### **ESTUDIO DE FACTIBILIDAD DE PLATAFORMAS DE VIRTUALIZACIÓN DE SERVIDORES EN SOFTWARE LIBRE PARA EL SECTOR EMPRESARIAL**

**MAURICIO ALEJANDRO MONTAÑO ARGOTE JOSE CARLOS VÁSQUEZ CRUZ**

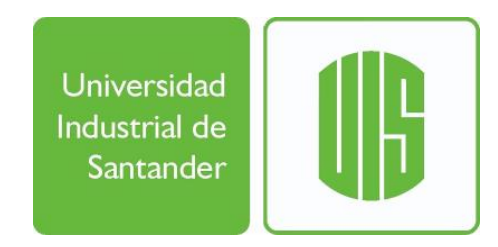

# **UNIVERSIDAD INDUSTRIAL DE SANTANDER FACULTAD DE INGENIERÍAS FÍSICO-MECÁNICAS ESCUELA DE INGENIERÍA ELÉCTRICA, ELECTRÓNICA Y DE TELECOMUNICACIONES ESPECIALIZACIÓN EN TELECOMUNICACIONES BUCARAMANGA**

**2017**

### **ESTUDIO DE FACTIBILIDAD DE PLATAFORMAS DE VIRTUALIZACIÓN DE SERVIDORES EN SOFTWARE LIBRE PARA EL SECTOR EMPRESARIAL**

# **MAURICIO ALEJANDRO MONTAÑO ARGOTE JOSE CARLOS VÁSQUEZ CRUZ**

Monografía presentada como requisito para optar al título de: **Especialista en Telecomunicaciones**

> Director: **Freddy Alfonso Beltrán Miranda Ingeniero de Sistemas**

# **UNIVERSIDAD INDUSTRIAL DE SANTANDER**

# **FACULTAD DE INGENIERÍAS FÍSICO-MECÁNICAS**

**ESCUELA DE INGENIERÍA ELÉCTRICA, ELECTRÓNICA Y DE TELECOMUNICACIONES**

**ESPECIALIZACIÓN EN TELECOMUNICACIONES**

**BUCARAMANGA**

**2017**

# **CONTENIDO**

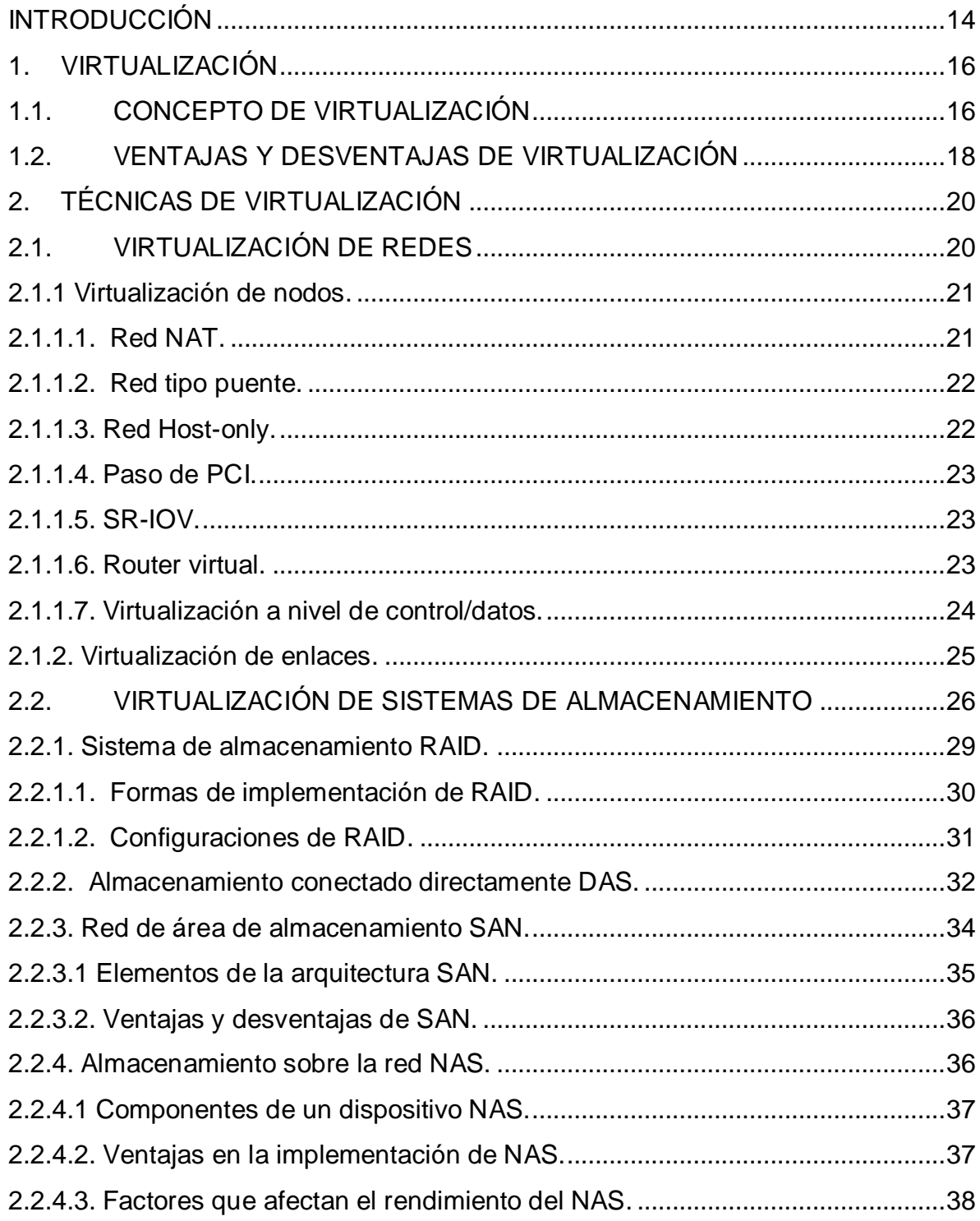

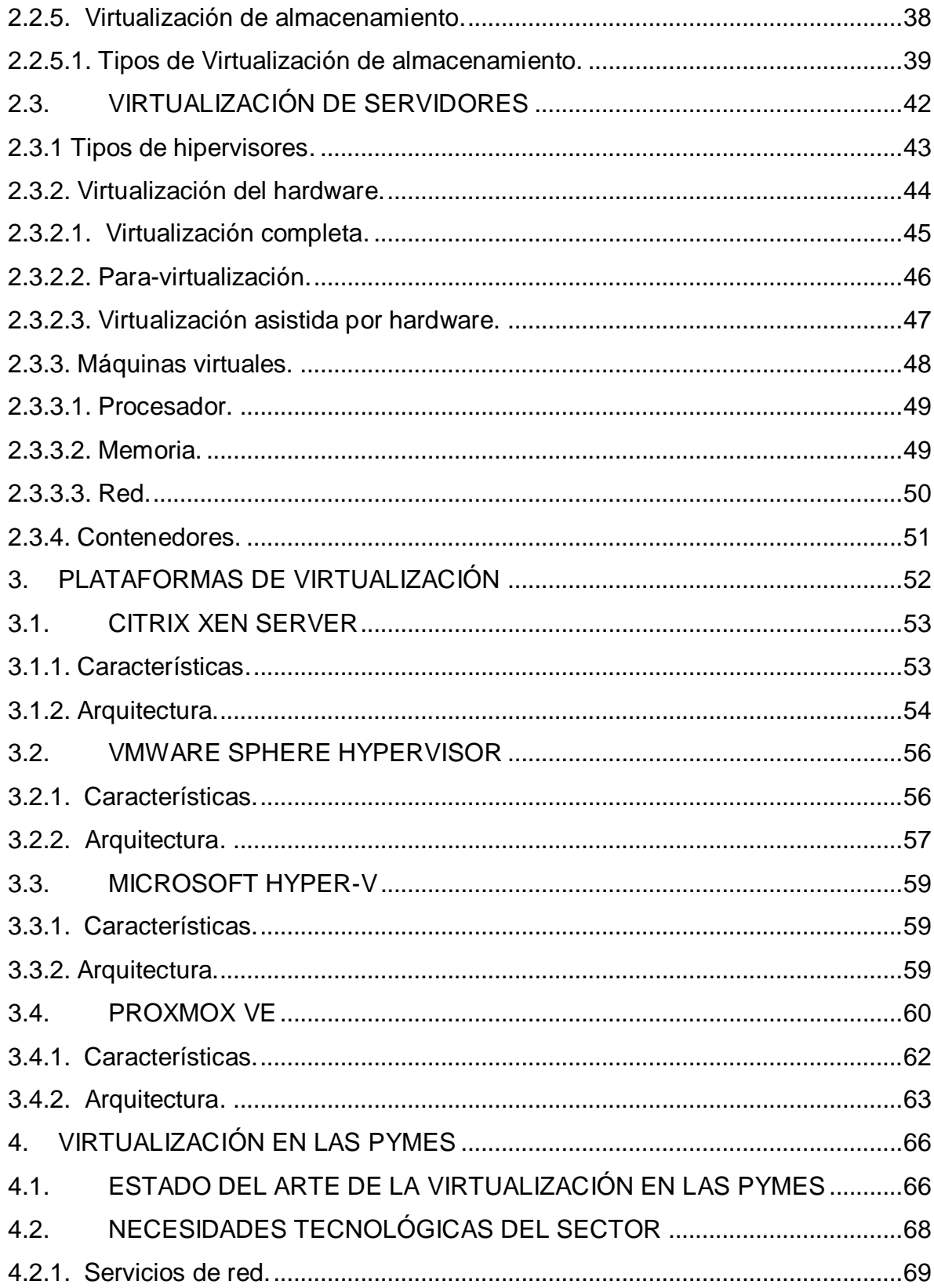

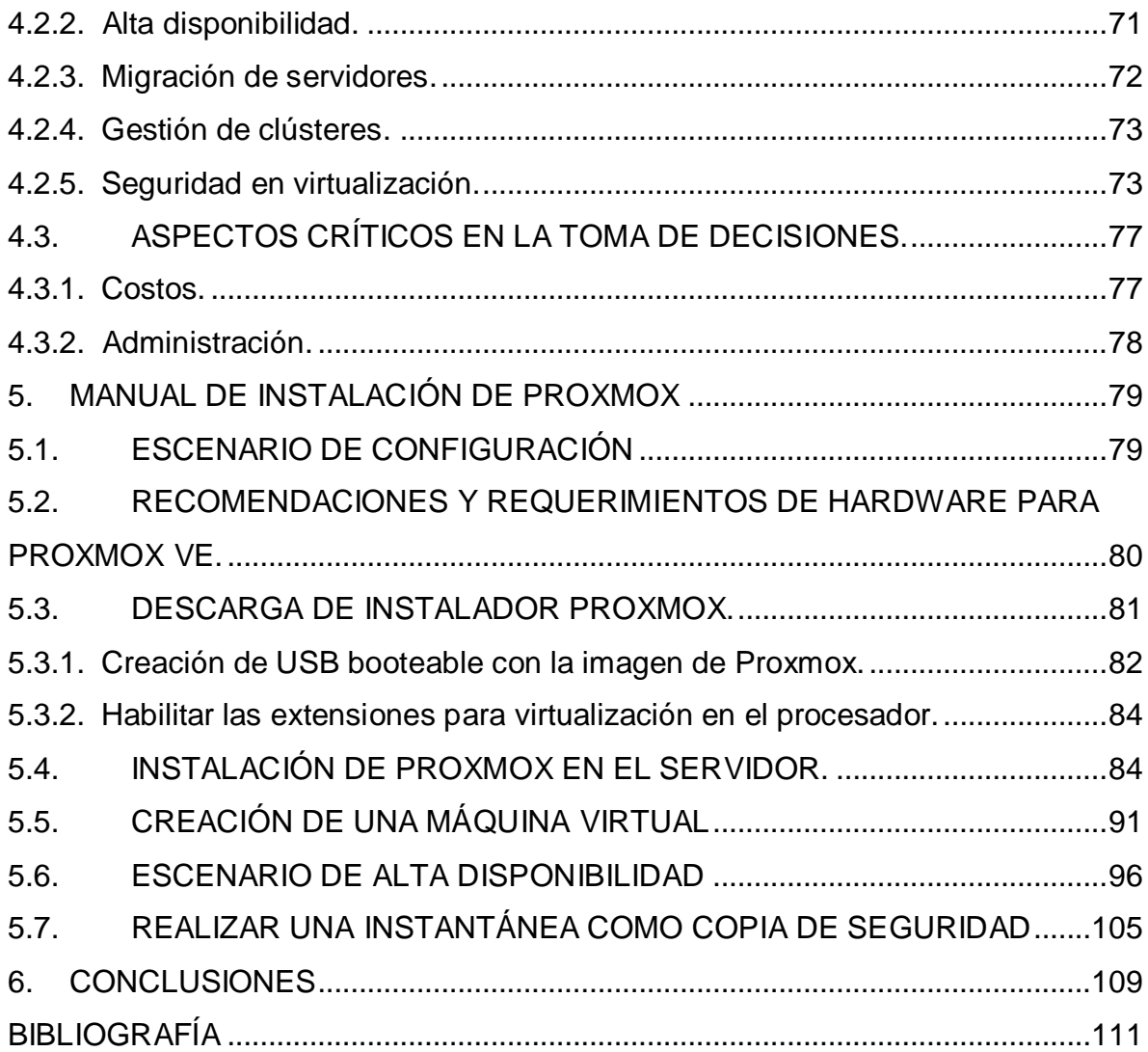

# **LISTA DE FIGURAS**

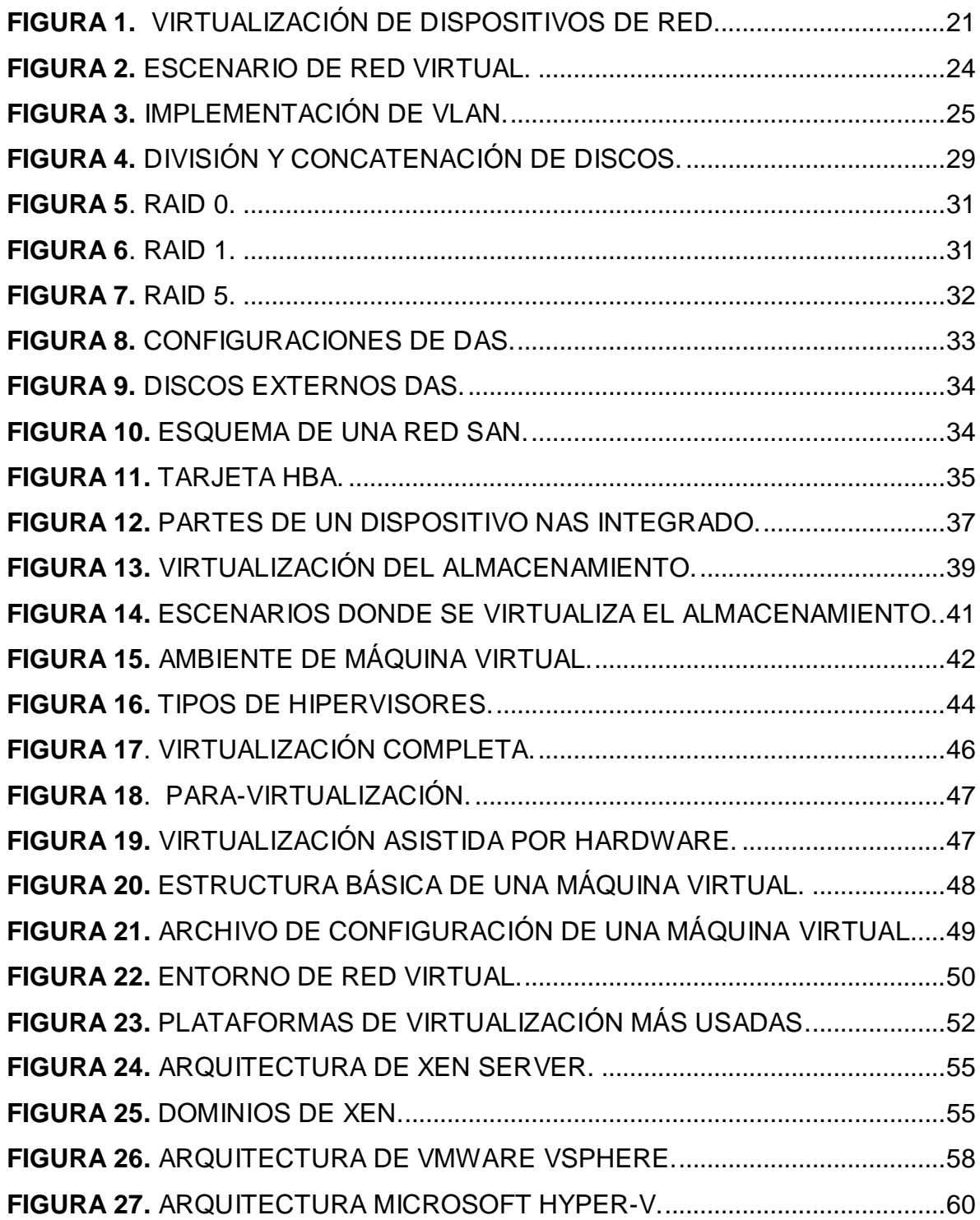

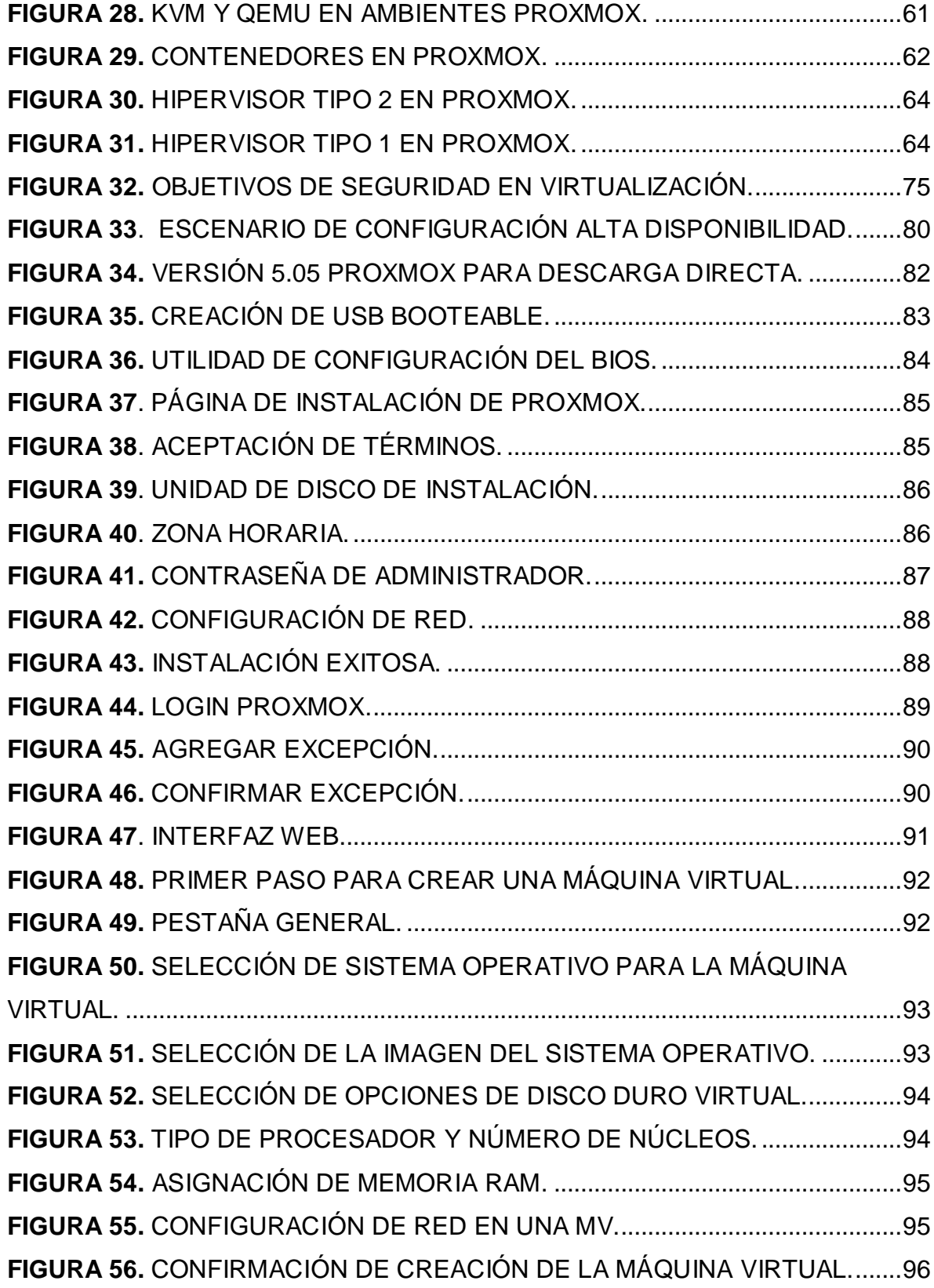

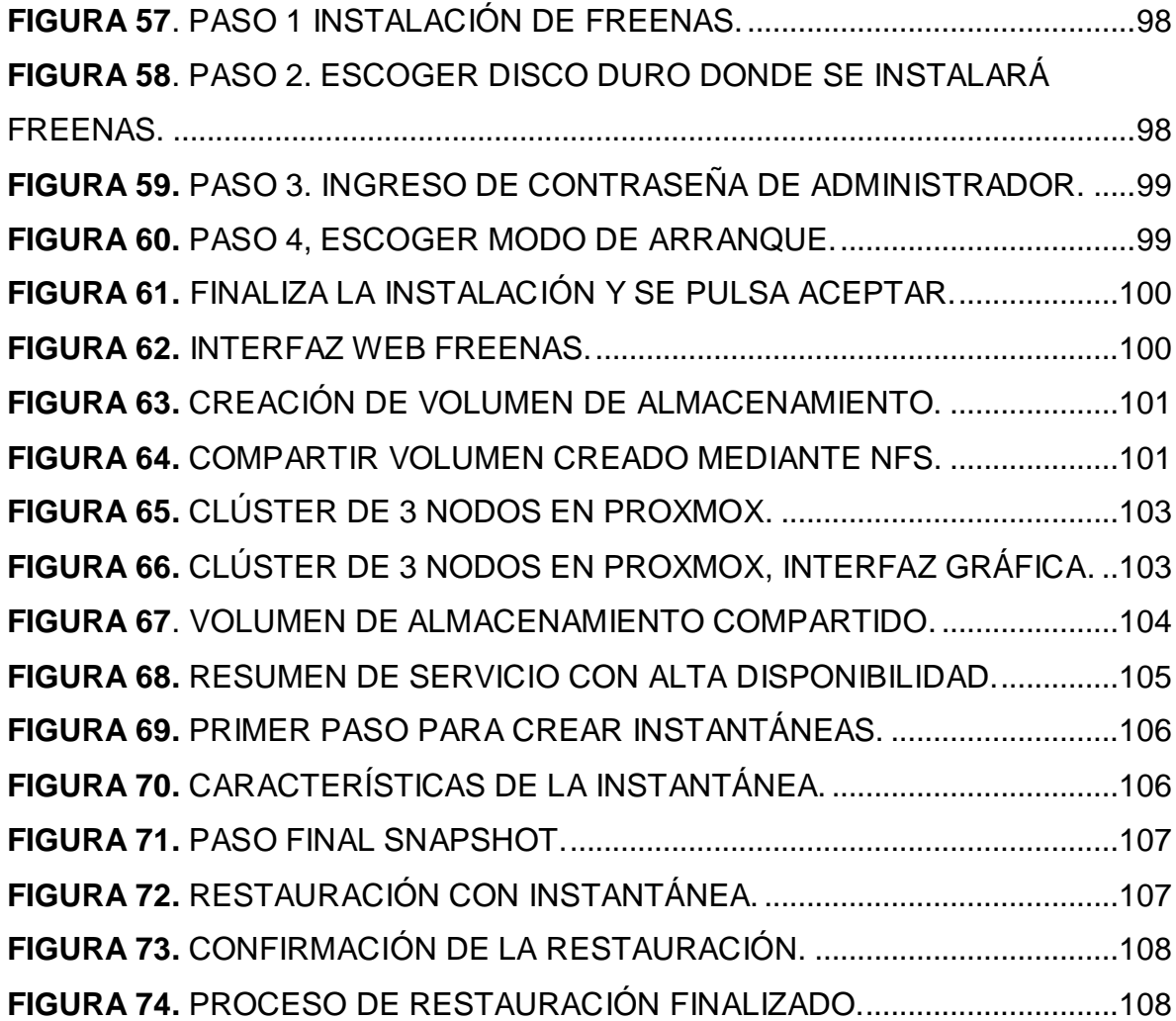

# **LISTA DE TABLAS**

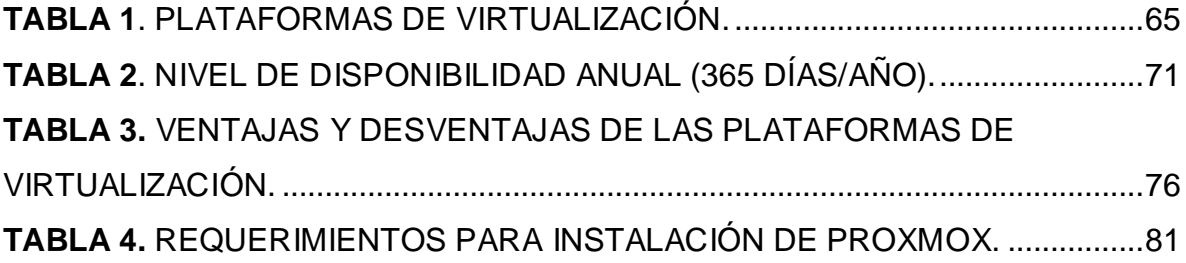

#### **RESUMEN**

**TITULO:** ESTUDIO DE FACTIBILIDAD DE PLATAFORMAS DE VIRTUALIZACIÓN DE SERVIDORES EN SOFTWARE LIBRE PARA EL SECTOR EMPRESARIAL\* **AUTORES:** MAURICIO ALEJANDRO MONTAÑO ARGOTE JOSÉ CARLOS VÁSQUEZ CRUZ\*\*

**PALABRAS CLAVES:** Virtualización, PYME (Pequeña y Mediana Empresa), servidores

#### **DESCRIPCIÓN**

La implementación de técnicas de virtualización de servidores es cada vez más común y muestra una alternativa para ahorrar costos de operación a las pequeñas y medianas empresas. Hay variedad de plataformas en el mercado con distintas características de ofrecimiento de prestaciones, aprovechamiento de recursos y costos de inversión. Este documento presenta una comparación entre varias plataformas que permite facilitar el proceso de selección para la que ofrezca una mejor relación entre la inversión y los beneficios que ofrece. Antes de este resultado, se explican conceptos de introducción a la virtualización de servidores, aspectos relevantes a la hora de escoger una plataforma y los beneficios de su implementación. Se exponen los grandes beneficios que representa la virtualización en las empresas y más aún si la implementación es de software libre, estos beneficios se ven desde el aspecto económico, pasando lo tecnológico y llegando incluso a influir en lo energético y ecológico. En el análisis de características técnicas de las plataformas el lector podrá encontrar en una tabla, la exposición de los aspectos más relevantes para aprovechar mejor los recursos físicos de las máquinas y también una guía de instalación e implementación de un escenario de alta disponibilidad de la que se considera mejor entre las opciones estudiadas. Por otra parte, también se un análisis de la introducción de la virtualización en las PyME.

\_\_\_\_\_\_\_\_\_\_\_\_\_\_\_\_\_\_\_\_\_\_\_\_\_

<sup>\*</sup>Monografía

<sup>\*\*</sup>Facultad de Ingenierías Fisico-Mecanicas. Escuela de Ingenierías Eléctrica, Electrónica y Telecomunicaciones. Especialización en Telecomunicaciones. Director: Freddy Alfonso Beltrán Miranda.

#### **SUMMARY**

**TITLE:** STUDY OF FEASIBILITY OF VIRTUALIZATION PLATFORMS OF SERVERS IN OPEN SOURCE SOFTWARE FOR THE BUSINESS SECTOR\*

**AUTHORS:** MAURICIO ALEJANDRO MONTAÑO ARGOTE

JOSÉ CARLOS VÁSQUEZ CRUZ\*\*

**KEYWORDS:** Virtualization, SMB (Small and Medium-size Business), servers

#### **DESCRIPTION**

The implementation of server virtualization techniques is becoming more common and shows an alternative way to save operating costs to small and medium-size business. There are a variety of platforms in the market with different characteristics of offering benefits, exploitation of physical resources and investment costs. This document presents a comparison between these platforms that make easier the selection process for the one that offers the best rate between the investment and the benefits offered. Before this result, concepts of introduction to server virtualization, aspects relevant to choosing a platform and the benefits of its implementation are explained. The huge benefits of virtualization for business are exposed, even more if the platform is open source, these benefits start from the economic aspects, including the technologic part and getting to influence in the energetic and ecology matter. In the technical characteristics analysis, the reader will be able to find in a table, the expose of the most relevant aspects for the best taking advantages of physical resources of the machines and also an installation and implementation of a high availability scenario guide of the considered best studied option. On the other hand, there is an analysis of the introduction of virtualization in SMB.

\_\_\_\_\_\_\_\_\_\_\_\_\_\_\_\_\_\_\_\_\_\_\_\_\_

<sup>\*</sup> Monograph

<sup>\*\*</sup> Faculty of Physical-Mechanical Engineering. School of Electrical Engineering, Electronic and Telecommunication. Specialization in Telecommunications. Director: Freddy Alfonso Beltrán Miranda.

### **INTRODUCCIÓN**

<span id="page-11-0"></span>La virtualización se encuentra presenta hoy día en varios ámbitos de nuestras vidas, cuando desde el teléfono inteligente se hacen transacciones bancarias a través de una aplicación creada por el banco, o cuando se usa el computador para conectarse a la red local de la empresa remotamente y acceder a los servicios de red como el correo electrónico, la compartición de archivos, etc. Cada uno de estos servicios ofrecidos, por seguridad, debe residir en un servidor físico, lo que es altamente costoso e ineficiente. En este escenario aparece la virtualización como una tecnología para optimizar el uso de los recursos tecnológicos. Existe entonces, un nicho de mercado empresarial con la necesidad de virtualizar sus servidores para ser más competitivos, un nicho con ciertas características definidas:

PYMES que cuentan con uno o más servidores para la operación de su negocio en aspectos como inventario, nómina, contabilidad, facturación, etc.

No desean implementar computación en la nube por diversas razones.

Necesitan disminuir los costos de operación y mantenimiento de sus servidores.

Si bien, hay ofertas de plataformas de virtualización que permiten implementar esta tecnología, estas conllevan una carga monetaria por licenciamiento alta para las PYMES. Debido a este factor, nace la oportunidad de brindar a este sector empresarial una solución fiable y a bajo costo que les permita mejorar en competitividad con servicios como redundancia, copias de seguridad, alta disponibilidad, etc.

Con el desarrollo de esta monografía se pretende hacer un análisis comparativo de las plataformas de virtualización de mayor penetración en el mercado que cumplan con los requisitos técnicos que requieren las PYMES con servidores propios, en el momento de hacer la migración de un ambiente físico a uno virtual.

Este análisis se desarrolla en varias etapas, en la primera se describe el estado del arte de la virtualización como herramienta para optimizar el uso de los recursos tecnológicos, luego se analizan las necesidades tecnológicas del sector empresarial y las plataformas de virtualización existentes que permiten cubrir estas necesidades. Por último, se realiza un montaje básico de la plataforma seleccionada mediante un entorno virtual que permita probar sus características más relevantes y se documenta su instalación y configuración.

### **1. VIRTUALIZACIÓN**

<span id="page-13-0"></span>Este capítulo ofrece concepto de virtualización orientado a entender las técnicas que se explicarán en próximos capítulos. También se podrán apreciar las ventajas de su uso en las empresas.

### <span id="page-13-1"></span>**1.1. CONCEPTO DE VIRTUALIZACIÓN**

Para entender el tema de la virtualización de servidores hay que entender el concepto general de la virtualización, ya que como se verá en el desarrollo del trabajo, esta técnica también aplica a varios ámbitos de la tecnología. Concluyendo de las definiciones de varios autores, se puede decir que la virtualización es la utilización de un recurso tecnológico que solamente existe de forma aparente y no real físicamente. Cuando se realiza virtualización se toma un equipo físico con ciertas características y propiedades aptas para realizar determinadas tareas, luego dentro de esta máquina física se simula la existencia de una o varias máquinas con características menores a la máquina física que las aloja. Lo que se hace es asignar una parte de los recursos físicos como la capacidad del procesador, memoria o de almacenamiento a cada una de las máquinas simuladas.

Otra definición general de lo que es la virtualización puede ser la "Combinación de hardware y software que permite a un recurso físico funcionar como múltiples

recursos lógicos"<sup>1</sup> . La virtualización es un recurso que se está manejando en la actualidad por la cantidad de ventajas que ofrece y otros autores la definen como "una tecnología que permite abstraer la parte software de una computadora y desplegarla fácilmente en otra donde puede haber albergadas más máquinas virtualizadas".<sup>2</sup>

La virtualización permite compartir y agregar recursos físicos de una forma que oculta los detalles técnicos al usuario final, decir, un cliente de servicio de correo o de una página web puede trabajar de forma normal sin notar si está accediendo a una máquina física o una virtual. En un sistema virtualizado se puede tomar control de los recursos físicos y realizar migración de un sistema operativo de una máquina a otra, ya que se sitúa en medio del sistema invitado y el hardware $^3$ .

<sup>&</sup>lt;sup>1</sup> IES GONZALO NAZARENO. Virtualización de servidores: Conceptos básicos [Diapositivas]. www.gonzalonazareno.org. diapositiva 3. [Consultado: mayo 17 de 2017]. Disponible en: [http://www.gonzalonazareno.org/cloud/material/IntroVirtualizacion.pdf.](http://www.gonzalonazareno.org/cloud/material/IntroVirtualizacion.pdf)

<sup>2</sup>MARTIN TORRES, Diego, et. al. Virtualización, una solución para la eficiencia, seguridad y administración de intranets [en línea]. En: El profesional de la información. Mayo – junio de 2011, vol. 20, no. 3, p. 348-355. [Consultado: mayo 18 de 2017]. Disponible en internet: [https://e](https://e-archivo.uc3m.es/bitstream/handle/10016/21643/virtualizacion_EPI_2011.pdf?sequence=2)[archivo.uc3m.es/bitstream/handle/10016/21643/virtualizacion\\_EPI\\_2011.pdf?sequence=2.](https://e-archivo.uc3m.es/bitstream/handle/10016/21643/virtualizacion_EPI_2011.pdf?sequence=2) <sup>3</sup> TURBAN, Efraim, et. al. Electronic Commerce [en línea]. 5ta ed. Estados unidos. Prentice hall. 2008. Capítulo 18. Disponible en: [http://wps.prenhall.com/wps/media/objects/8362/8562891/-](http://wps.prenhall.com/wps/media/objects/8362/8562891/-Online_Chapter_18.pdf) [Online\\_Chapter\\_18.pdf.](http://wps.prenhall.com/wps/media/objects/8362/8562891/-Online_Chapter_18.pdf)

### <span id="page-15-0"></span>**1.2. VENTAJAS Y DESVENTAJAS DE VIRTUALIZACIÓN**

Virtualizar es una técnica que va teniendo acogida por sus numerosas ventajas<sup>4</sup>, entre las que ofrece las que más se destacan son:

Reducción de consumo energético: El trabajo que antes era realizado por varios servidores físicos pueden integrarse hasta en uno solo, dependiendo de las necesidades específicas de la empresa. Este ahorro energético no sólo se ve representado por la disminución de servidores físicos, sino también todos los equipos que deben acompañar a los servidores en un cuarto de comunicaciones; aires acondicionados, UPS, entre otros. Como lo manifiesta Matthew Portnoy en su libro Virtualization Essential, un estudio mostró que en Estados Unidos el 2% de la energía eléctrica del país era consumida por servidores y los equipos utilizados para refrigerarlos consumían una cantidad similar<sup>5</sup>.

Ahorro de espacio. Con menos equipos se requiere menor espacio para el cuarto de TI o se puede aprovechar ese espacio con otro uso $6$ .

Menor consumo en refrigeración tanto en equipos como en consumo, al ser menor el área del cuarto de TI y/o haber menos equipos encendidos se genera menos calor, disminuyendo las exigencias a las unidades de refrigeración.

Mayor aprovechamiento de los recursos físicos de las máquinas, al asignarse un porcentaje de almacenamiento en disco duro, trabajo de procesador, espacio de

[http://journal.espe.edu.ec/index.php/geeks/article/download/263/240.](http://journal.espe.edu.ec/index.php/geeks/article/download/263/240)

<sup>4</sup> MARQUEZ, Alex. Virtualización de servidores. Barcelona: Universidad politécnica de Catalunya. Facultad de informática. 2011. p. 7-8.

<sup>5</sup> PORTNOY, Mathew. Virtualization: essentials. Indianapolis, Indiana. Jhon wiley & sons, Inc. 2012. Capítulo 1.

<sup>6</sup>TAPIA LEON, Freddy; CHAFLA ALTAMIRANO, Gustavo. Estudio Comparativo de Plataformas Virtualizadas sobre Linux. En: Revista" GEEKS"-DECC-Report. Diciembre, 2013, vol. 4, no. 1, p. 31 - 44. [Consultado: mayo 28 de 2017]. Disponible en:

memoria RAM a varias máquinas virtuales, cada una con su sistema operativo para sus funciones se asegura que el hardware no esté infrautilizado.

Por otra parte, una de las desventajas de la virtualización es que al encontrarse varias máquinas virtuales conviviendo en un mismo servidor físico, todas sufrirían si llegase a haber algún inconveniente con el hardware, he ahí la importancia de tener otro servidor físico de respaldo con independencia energética.

Otro inconveniente que se presenta es que algunas aplicaciones puede que tengan dificultades para ejecutarse en ambientes virtualizados y se necesita que el personal de TI esté capacitado para manejar este tipo de herramientas y crear la adaptación de tales aplicaciones<sup>7</sup>.

<sup>7</sup> LOGAN, K. The Advantages and Disadvantages of Virtualization. [en linea]. Blogs Milner. 14 de julio 2015. [consultado: 11 de marzo de 2017]. Disponible en internet: [http://milner.com/company/blog/technology/2015/07/14/the-advantages-and-disadvantages-of](http://milner.com/company/blog/technology/2015/07/14/the-advantages-and-disadvantages-of-virtualization)[virtualization.](http://milner.com/company/blog/technology/2015/07/14/the-advantages-and-disadvantages-of-virtualization)

# **2. TÉCNICAS DE VIRTUALIZACIÓN**

<span id="page-17-0"></span>A continuación, se presenta cómo se aplica la virtualización en varios tipos de tareas básicas en una red empresarial.

## <span id="page-17-1"></span>**2.1. VIRTUALIZACIÓN DE REDES**

 $\overline{a}$ 

La virtualización de red consiste en crear una representación lógica de un recurso físico de red, como una interfaz Ethernet, un router, etc. Esta representación surge de segmentar un recurso físico en varias unidades lógicas o bien agrupar varios recursos físicos en un solo dispositivo virtual, en cualquier caso, el dispositivo virtualizado se verá como una entidad independiente con características plenas de funcionamiento. La virtualización de la red debe facilitar el uso compartido de recursos de una manera eficaz, controlada y segura. En este sentido se puede virtualizar un dispositivo de red -nodo- o el enlace entre los dispositivos.

La virtualización de redes ocurre dentro de los hipervisores como una red para las máquinas virtuales y contenedores, que también se pueden comunicar con la red física externa a través de la interfaz física del hardware que contiene al hipervisor. Las redes virtuales tienen todas las funcionalidades de conmutación, enrutamiento, cortafuegos y balanceo de cargas que tendría una red física, por lo tanto, desde una red física las tramas enviadas desde una red virtual serían idénticas a las de una comunicación entre varios hosts de una misma red física<sup>8</sup>.

<sup>&</sup>lt;sup>8</sup> GOZANI, Mora. Virtualización de red para dummies. Edicion especial de Vmware. Hoboken, New Jersey. Jhon wiley & sons, Inc. 2016. Capítulo 2.

<span id="page-18-2"></span>**Figura 1.** Virtualización de dispositivos de red.

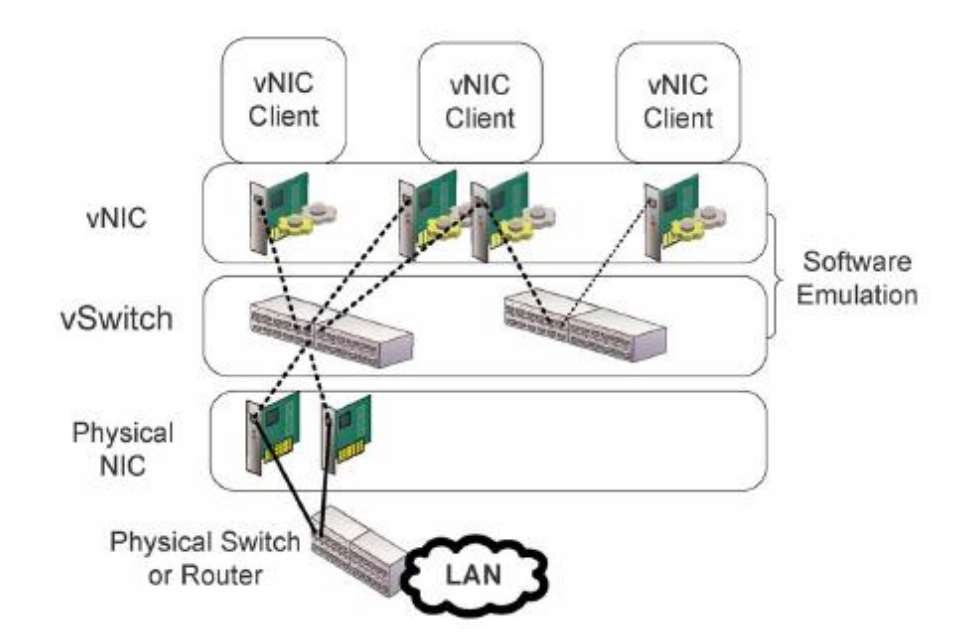

Fuente: Portnoy, M. (2012). *Virtualization Essentials.* Indianapolis,Indiana: Jhon Wiley & Sons, Inc. Pag. 28.

<span id="page-18-0"></span>**2.1.1 Virtualización de nodos.** La virtualización de nodos suele darse dentro de un sistema hipervisor. Los clientes que se conectan a las tarjetas virtuales de red (vNIC) son las máquinas virtuales. Una vNIC es un dispositivo simulado por software con su propia dirección MAC y con dirección IP asociada. Generalmente este dispositivo se conecta a un switch virtual (vSwitch), el cual es un dispositivo que simula las funciones de un switch físico, dependiendo de la implementación puede soportar las mismas características como VLAN o el Protocolo Spanning Tree (STP). Existen entre otras configuraciones comunes para crear redes dentro un sistema de máquinas virtuales.

<span id="page-18-1"></span>**2.1.1.1. Red NAT.** El hipervisor crea una red interna con un servidor DHCP virtual, el cual asigna a las máquinas virtuales una dirección IP del segmento correspondiente. Esta IP no es accesible desde el exterior, la forma para poder acceder a la máquina virtual es por medio de traducción de direcciones de red  $(NAT)^9$ .

<span id="page-19-0"></span>**2.1.1.2. Red tipo puente.** La máquina virtual se conecta a un VSwitch, el cual tiene asociado una NIC física. El servidor perderá la conexión por esta interfaz de red, pero dará conectividad a todas las máquinas virtuales conectadas a ese VSwitch. Si el servidor recibe direcciones ip por medio de DHCP, las máquinas virtuales recibirán una dirección del mismo segmento. Para que el servidor anfitrión no pierda conectividad se pueden aplicar configuraciones de VLAN<sup>10</sup>.

<span id="page-19-1"></span>**2.1.1.3. Red Host-only.** Se crea una red interna que permite la comunicación entre las máquinas virtuales asociadas a dicha red y el servidor anfitrión. Las direcciones IP las proporciona el servidor DHCP del servidor anfitrión. La diferencia con NAT es que, en esta red, las máquinas virtuales no pueden tener comunicación externa ya que no hay traducción de las direcciones de red<sup>11</sup>.

[https://www.vmware.com/support/ws55/-doc/ws\\_net\\_configurations\\_nat.html.](https://www.vmware.com/support/ws55/-doc/ws_net_configurations_nat.html)

 $\overline{a}$ 

[https://www.vmware.com/support/ws55/doc/ws\\_net\\_configurations\\_bridged.html](https://www.vmware.com/support/ws55/doc/ws_net_configurations_bridged.html)

<sup>9</sup> VMware Network station 5.5: Network Address Translation (NAT)[en linea].Vwmware. [consultado: 22 de junio de 2017]. Disponible en internet:

<sup>10</sup> VMware Network station 5.5: Bridged networking. [en linea]. VMware. [Consultado: 22 de junio de 2017]. Disponible en internet:

<sup>&</sup>lt;sup>11</sup> VMware Network station 5.5: Host-only networking. [en linea]. VMware. [Consultado: 22 de junio de 2017]. Disponible en internet:

[https://www.vmware.com/support/ws55/doc/ws\\_net\\_configurations\\_hostonly.html](https://www.vmware.com/support/ws55/doc/ws_net_configurations_hostonly.html)

<span id="page-20-0"></span>**2.1.1.4. Paso de PCI.** Permite a la máquina virtual usar directamente una interfaz de red física del anfitrión, se asigna por completo a la máquina virtual, por lo que no está disponible para otras máquinas virtuales ni para el mismo anfitrión<sup>12</sup>.

<span id="page-20-1"></span>**2.1.1.5. SR-IOV.** Simula varias VNIC a partir de una interfaz física, tiene 2 funciones básicas:

Físicas y virtuales.

 $\overline{a}$ 

Los métodos paso de PCI Y SR-IOV asignan recursos físicos de una forma directa, mientras que NAT, Redes de puente y Host-only suponen una sobrecarga a la CPU física en la medida en que, para poder llegar a la tarjeta de red, los paquetes pasan por el sistema operativo anfitrión o el hipervisor, por tanto, estos métodos son útiles para capacidades de red menores a 10 Gb/s, para necesidades mayores se debe usar los métodos paso de PCI y SR-IOV.

Ya se ha visto la forma como se virtualiza las tarjetas de red y los switchs, a continuación, se describe la forma en cómo se virtualizan los routers, al respecto se diferencia 2 categorías de virtualización<sup>13</sup>.

<span id="page-20-2"></span>**2.1.1.6. Router virtual.** En un router el sistema operativo está hecho a la medida para el hardware para sacar el máximo rendimiento. La idea detrás de un router virtualizado es separar las capacidades del equipo de la plataforma física mediante un sistema operativo virtual que se ejecuta sobre una maquina virtualizada. En la figura 2 se puede ver un escenario de red virtual completo.

<sup>&</sup>lt;sup>12</sup> RADVAN, Scott, et. al. Red Hat Enterprise Linux 5: Virtualization Guide. [en línea]. Red Hat, Inc. 2014. [consultado: 13 de abril de 2016]. Capítulo 15. Disponible en: [https://access.redhat.com/documentation/en-US/Red\\_Hat\\_Enterprise-](https://access.redhat.com/documentation/en-US/Red_Hat_Enterprise-_Linux/5/html/Virtualization/chap-Virtualization-PCI_passthrough.html) Linux/5/html/Virtualization/chap-Virtualization-PCI\_passthrough.html <sup>13</sup> *Ibid.* Capítulo 16.

<span id="page-21-1"></span>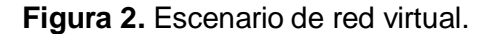

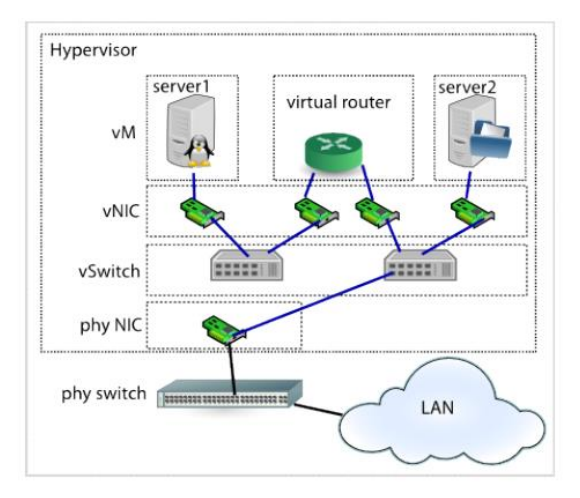

Fuente: Portnoy, M. (2012). *Virtualization Essentials.* Indianapolis, Indiana: Jhon Wiley & Sons, Inc. Pag. 30.

<span id="page-21-0"></span>**2.1.1.7. Virtualización a nivel de control/datos.** El router enruta cada paquete hacia su destino teniendo basándose en 2 tablas de enrutamiento. La primera la construye mediante los protocolos de enrutamiento dinámico OSPF, EIGRP, etc. conociendo cuales son los routers directamente conectados, esta tabla se conoce como la tabla de base de información de ruteo RIB (Routing Information Base) esta tabla se hace en lo que se cono como el plano de control y contiene las rutas de cada red y como alcanzarlas. A partir de esta tabla se construye la tabla de información de reenvío de paquetes FIB (*Forwarding Information Base),* la cual asocia las interfaces de salida de los paquetes para alcanzar el destino.

Si en un dispositivo hay varias tablas de enrutamiento y reenvío de paquetes y son varios los procesos que intervienen para tomar las decisiones de enrutamiento en base a estas tablas se habla entonces de tecnología VRF (*Virtual Routing and*  *Forwarding)*, los fabricantes de los routers dan soporte a esta tecnología en equipos como los Cisco Switch Catalyst 4500<sup>14</sup>.

<span id="page-22-0"></span>**2.1.2. Virtualización de enlaces.** Las técnicas de virtualización de enlaces trabajan sobre las conexiones lógicas y se basan principalmente en el etiquetado y encapsulamiento de los paquetes.

En este campo la tecnología que lleva más tiempo implementándose es la de VLAN, el primer estándar de 802.11Q data de 1998. Mediante una etiqueta añadida al encabezado de Ethernet se puede hacer una segmentación lógica de subredes que comparten el mismo medio físico, como se puede observar en la figura 3.

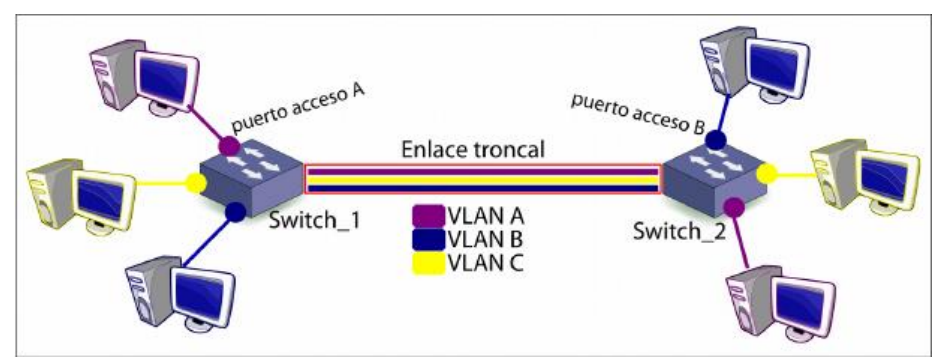

<span id="page-22-1"></span>**Figura 3.** Implementación de VLAN.

 $\overline{a}$ 

*Fuente*: Portnoy, M. (2012). *Virtualization Essentials.* Indianapolis, Indiana: Jhon Wiley & Sons, Inc. Pag. 30.

En cuanto al encapsulamiento de paquetes, se pueden nombrar las tecnologías usadas para crear redes privadas virtuales (VPN), con la cual se conectan sedes remotas a través de internet de forma segura.

<sup>14</sup> CISCO SYSTEMS, Inc. Cisco active network abstraction 3.7: reference guide. [PDF]. San Jose, CA. Cysco systems, Inc. 01 de febrero de 2010. P 11-1.

### <span id="page-23-0"></span>**2.2. VIRTUALIZACIÓN DE SISTEMAS DE ALMACENAMIENTO**

La sociedad red y el significativo avance en las tecnologías de la información han impulsado la proliferación de comunidades auto-organizadas en donde la información es el elemento central de su funcionamiento<sup>15</sup>.

Tal como lo describe Manuel Castells en su obra – la era de la información: la sociedad red- la información es un activo esencial en las actividades socioeconómicas. La sociedad de la información se centra en las personas, en la integración y se orienta hacia el desarrollo, en donde todos los que participan de ella pueden crear, consultar, utilizar y compartir la información y el conocimiento. En la medida en que los avances tecnológicos se hacen con mayor frecuencia, en que las organizaciones han habilitado sus sistemas de información, en que la capacidad de la infraestructura de telecomunicaciones avanza, el volumen de la información que circula a través de la red global crece a tasas exponenciales, y por tanto las medidas para almacenar dicha información deben ir acordes con el actual desarrollo tecnológico.

Se revisarán los conceptos básicos en sistema de almacenamiento, haciendo un recorrido en el tiempo desde las primeras arquitecturas introducidas en la década de los 60's hasta los modelos más complejos con topologías en red, para luego

<sup>15</sup> JEREZ, Héctor. Analizando el libro de Manuel Castells "La era de la información volumen 1: La sociedad red". [en línea]. Politólogo en red: empleo, política, sociedad, Tecnología. 12 de septiembre de 2013. [consultado: 24 de julio de 2017]. Disponible en internet: <http://politologoenred.blogspot.com.co/2013/09/analizando-el-libro-de-manuel-castells.html>

exponer las ventajas y desventajas de introducir la virtualización en cada arquitectura y el por qué se hace necesario virtualizar el almacenamiento.

El primer dispositivo de almacenamiento fue introducido por IBM en 1956<sup>16</sup> y desde entonces los avances en el área han sido significativos. Los sistemas de almacenamiento se construyen teniendo en cuenta la capacidad de almacenamiento en bruto de un dispositivo base, como un disco duro, luego se van añadiendo capas de hardware y software con el objetivo de mejorar las características inherentes al sistema como la confiabilidad, el rendimiento, disponibilidad, integridad y facilidad en la administración<sup>17</sup>.

Aunque inicialmente las organizaciones tenían un manejo centralizado de los dispositivos de almacenamiento usando carretes de cinta y cabinas de disco, a medida que los dispositivos de almacenamiento se hicieron más pequeños en tamaño, cada departamento dentro de la organización contaba con su propio sistema de almacenamiento, lo que derivó en islas de información sin protección, sin control y con un alto costo de implementación. Para solucionar estos inconvenientes los sistemas de almacenamiento tuvieron que ir migrando hacia sistemas de centralizados, adaptables y en red. Las principales tecnologías de este proceso son:

- $\checkmark$  RAID (Arreglo independiente y redundante de discos).
- $\checkmark$  DAS (almacenamiento directamente conectado).
- $\checkmark$  SAN (Red de área de almacenamiento).
- $\checkmark$  NAS (Almacenamiento adjunto a la red).
- $\checkmark$  IP-SAN (SAN sobre IP).

<sup>16</sup> 15. MORRIS, R.; TRUSOWSKI, B. The evolution of storage systems. [PDF]. En: IBM Systems Journal. 2003. Vol 42, entrega 2. p. 205.

<sup>17</sup> 16. EMC EDUCATION SERVICES. Information Storage and Managment: Storing, Managing, and Protecting Digital Information. [PDF]. Indianapolis, Indiana. Jhon Wiley & Sons, Inc. 2009. P.21.

Antes de entrar en detalle con estas tecnologías es importante aclarar conceptos básicos que hacen parte del ambiente de un sistema de almacenamiento.

En un sistema de almacenamiento hay tres partes fundamentales:

 **Host:** es el equipo desde donde el cliente hace las solicitudes para almacenar o recuperar la información. Estos pueden ir desde un simple computador de escritorio hasta un clúster de servidores. Un host se compone básicamente de dos partes:

 **Componentes físicos:** La CPU, dispositivos de almacenamiento – memoria RAM, ROM, HDD – Dispositivos de I/O.

 **Componentes Lógicos:** consisten en el software y los protocolos que implementan la comunicación entre el usuario y los componentes físicos, podemos nombrar entre otros el sistema operativo, los controladores, las aplicaciones, el sistema de archivos, etc.

Dentro de estos componentes lógicos hay 2 relacionados con el sistema de almacenamiento que ameritan una mención en detalle:

**Administrador de volúmenes:** Inicialmente la flexibilidad en los discos duros era poca, la capacidad para modificar el tamaño de un determinado archivo era muy limitada y a medida que las capacidades de almacenamiento de los discos fueron aumentando, aumentó también la subutilización de los mismos. Los administradores de volúmenes trabajan bajo 2 conceptos, división y concatenación (Figura 4).

La división de discos se usa para aumentar el porcentaje de utilización del disco, esta una unidad de disco es dividida en contenedores lógicos o volúmenes lógicos, la concatenación es el proceso opuesto. Los administradores de volúmenes posibilitan la modificación del tamaño de un sistema de archivos y aumenta la eficiencia en el almacenamiento, esta es una capa de software que corre entre el sistema de archivos y los discos físicos.

28

<span id="page-26-1"></span>**Figura 4.** División y Concatenación de discos.

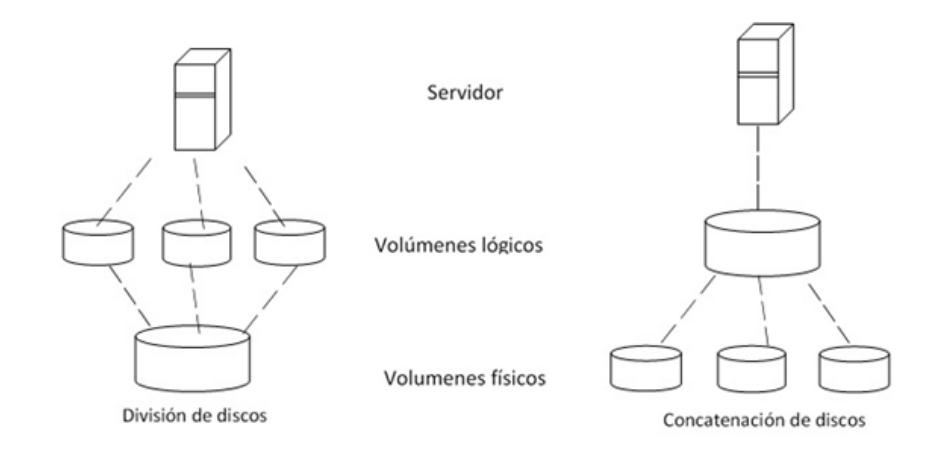

*Fuente: Elaboración propia.*

 **Sistema de archivos:** Un archivo es un conjunto de datos guardados con un nombre como una entidad, un sistema de archivos es una estructura jerárquica que facilita el acceso a esos archivos que están en un dispositivo de almacenamiento. Entre estos están NTFS para Windows, FAT32, EXT2/3 para Linux entre otros.

 **Conectividad:** Hace referencia a las conexiones entre el host y el dispositivo de almacenamiento. Los componentes de conexión pueden ser físicos o lógicos. Los físicos hacen referencia a los elementos de hardware como los buses, los puertos y los cables. Los lógicos se refieren a los protocolos que hacen posible la interconexión, entre los más usados tenemos PCI, IDE/ATA, SCSI, etc.

 **Almacenamiento:** El dispositivo de almacenamiento es el elemento central, existen de medios magnéticos, de estado sólido, discos, cintas, etc.

<span id="page-26-0"></span>**2.2.1. Sistema de almacenamiento RAID.** Esta tecnología propuesta por Patterson, Gibson y Katz en 1987 en el paper titulado: "Un caso para arreglos redundantes de discos económicos". En este, se describe el uso de unidades de disco de baja capacidad y económicas, como una alternativa para reemplazar los

discos de gran capacidad de los mainframes<sup>18</sup>. El término RAID ha sido redefinido haciendo alusión a discos independientes. Por dentro un arreglo RAID se compone de un controlador y el conjunto de discos. El bloque total de los discos se conoce como arreglo físico, este a su vez se divide en pequeños conjuntos de arreglos que se conocen como arreglos lógicos, a las distintas configuraciones de estos arreglos físicos o lógicos se les conoce como niveles de RAID, se analizarán los más usados.

<span id="page-27-0"></span>**2.2.1.1. Formas de implementación de RAID.** Este sistema se puede implementar de varias formas a saber:

 **Por hardware:** se necesita una tarjeta controladora especial dentro del arreglo, su función es el manejo y control de la agregación de discos e implementar los protocolos de comunicación.

 **Por software:** se realiza en el host. Es una forma quizás la primera de virtualización, se configura en el sistema operativo mediante una capa de abstracción entre el sistema de fichero y el sistema de almacenamiento. La principal desventaja de este método es que afecta el rendimiento del host, sin embargo, con la potencia de los procesadores actuales y si la exigencia no es muy alta la sobrecarga en el procesamiento podría ser imperceptible, puede ser una excelente opción en la medida en que hay mayor control sobre la información, es un método muy flexible y su costo es muy bajo en relación a la implementación por hardware.

 **Híbrido o por firmware:** es una combinación de los dos métodos anteriores, se implementa en software con ayuda de una tarjeta aceleradora, es superior en rendimiento al RAID por software y más económico que la implementación por hardware.

<sup>18</sup> PATTERSON, D; GIBSON, G y KATZ, R. A Case for Redundant Arrays of Inexpensive Disks (RAID).[PDF]. En: Journal of the ACM. 1988. p. 109-116.

<span id="page-28-0"></span>**2.2.1.2. Configuraciones de RAID.** A continuación, se listan las más usadas:

 **RAID 0. (***Data* **S***triping***).** Se le conoce como de volumen dividido, lo que se hace es distribuir de manera equitativa los datos entre un número par de discos duros, esta configuración no está orientada ni a la redundancia ni a la tolerancia a fallos. (Figura 5).

<span id="page-28-1"></span>**Figura 5**. RAID 0.

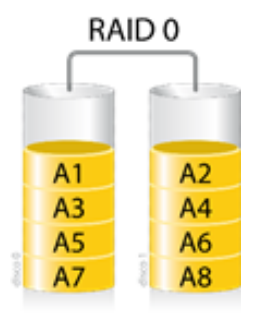

Fuente:<https://es.wikipedia.org/wiki/RAID#/media/File:Raid0.png>

 **RAID 1. (configuración espejo).** Es una configuración que brinda redundancia y tolerancia a fallos, lo que se hace es duplicar la información de un disco en otro, el host ve un solo disco. Esta configuración aumenta el rendimiento de lectura y disminuye la capacidad de almacenamiento a la mitad del disco de menor capacidad. (Figura 6).

<span id="page-28-2"></span>**Figura 6**. RAID 1.

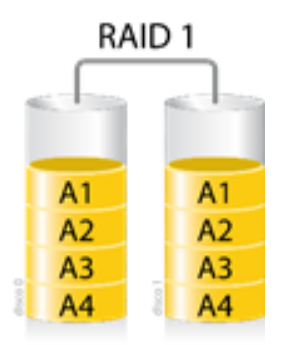

Fuente:<https://es.wikipedia.org/wiki/RAID#/media/File:Raid1.png>

 **RAID 5 (distribuido con paridad).** Es una configuración bastante común, se hace una división entre bloques de información y bloque de paridad el cual se genera para brindar tolerancia a fallos, se necesitan mínimo 3 discos para implementarlo. (Figura 7).

<span id="page-29-1"></span>**Figura 7.** RAID 5.

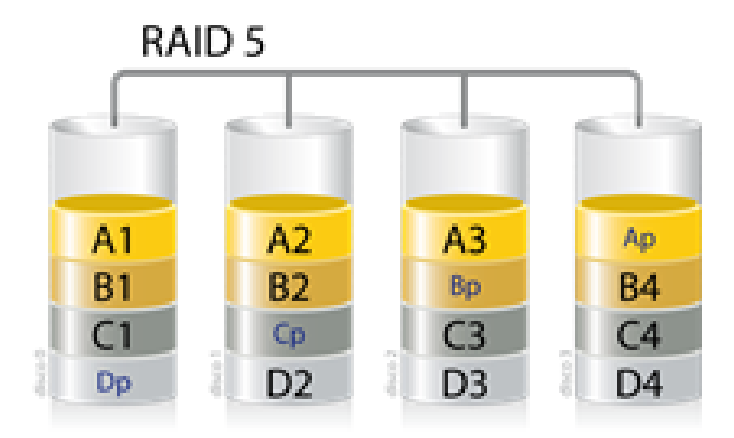

Fuente:<https://es.wikipedia.org/wiki/RAID#/media/File:Raid5.png>

<span id="page-29-0"></span>**2.2.2. Almacenamiento conectado directamente DAS.** Se trata de dispositivos directamente conectados al servidor como es el caso de los discos duros, utilizan el protocolo SCSI, fiber-channel o IDE<sup>19</sup>. Las aplicaciones del usuario acceden a los datos usando protocolos de nivel de bloques, es decir se tiene acceso a unidades de disco completas.

Un sistema DAS convencional está conformado por unidades de disco y sus controladores. Esta tecnología presenta inconvenientes como lo es la dispersión del almacenamiento, lo que conlleva a una difícil gestión de respaldos, presenta baja tolerancia a los fallos y un alto costo de propiedad debido a las dificultades en el

<sup>19</sup> EMC EDUCATION SERVICES, *Op. cit.,* p.99*.*

mantenimiento. Según se ubique el dispositivo de almacenamiento con respecto al host se puede identificar 2 tipos de DAS:

 **DAS interno.** En este caso se usa un bus serial o paralelo para conectar el dispositivo, hay limitaciones en la distancia del bus y la cantidad de conexiones, además el dispositivo de almacenamiento ocupa una gran cantidad de espacio dentro del servidor, lo que dificulta las labores de mantenimiento.

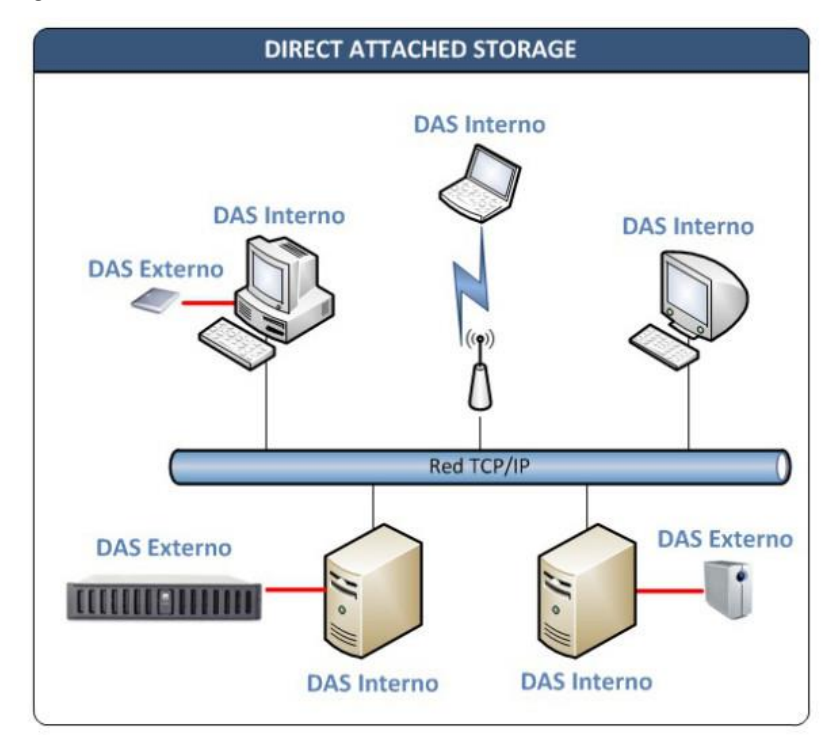

<span id="page-30-0"></span>**Figura 8.** Configuraciones de DAS.

Fuente: *[https://vjavierf.wordpress.com/2010/07/19/almacenamiento-masivo-profesional-ii](https://vjavierf.wordpress.com/2010/07/19/almacenamiento-masivo-profesional-ii-das-direct-attached-storage/)[das-direct-attached-storage/](https://vjavierf.wordpress.com/2010/07/19/almacenamiento-masivo-profesional-ii-das-direct-attached-storage/)*

 **DAS externo.** Para superar las limitaciones de capacidad de almacenamiento, se pueden conectar conjuntos de discos externos usando tarjetas HBA y los protocolos SCSI o FC.

<span id="page-31-1"></span>**Figura 9.** Discos externos DAS.

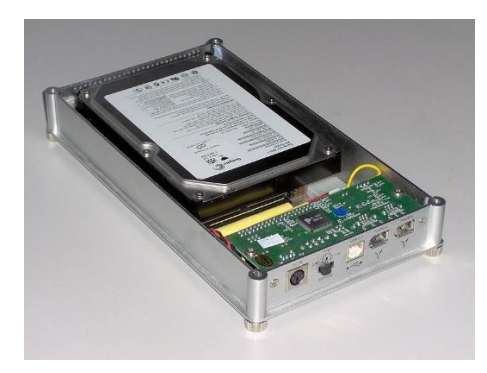

Fuente: [https://en.wikipedia.org/wiki/Disk\\_enclosure](https://en.wikipedia.org/wiki/Disk_enclosure)

<span id="page-31-0"></span>**2.2.3. Red de área de almacenamiento SAN.** Es una red dedicada para almacenamiento que posee un alto rendimiento, implica contar con una infraestructura de red de alta velocidad optimizada para mover grandes cantidades de datos con multiplicidad de recursos de almacenamiento geográficamente distribuidos.

**Figura 10.** Esquema de una red SAN.

<span id="page-31-2"></span>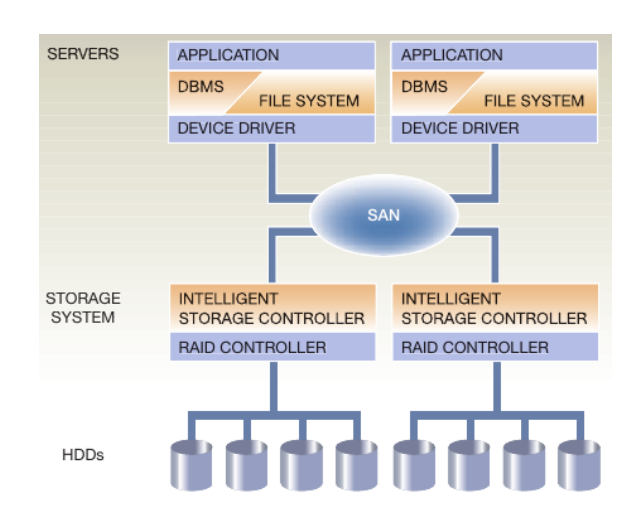

Fuente: Morris, R., & Trusowski, B. (2003). The evolution of storage systems. *IBM Systems Journal, 42*, pag. 205.

<span id="page-32-0"></span>**2.2.3.1 Elementos de la arquitectura SAN.** La arquitectura SAN provee conectividad de E/S entre el servidor y los dispositivos de almacenamiento utilizando redes fiber-channel o gigabit Ethernet, superando las limitaciones de DAS usando la misma interfaz SCSI para acceder al almacenamiento. Una arquitectura SAN consta de 3 elementos principales:

 **Dispositivos para el host.** Para que un cliente pueda conectarse a la red de almacenamiento necesita de tarjetas HBA, las cuales brindan un acceso transparente a los recursos, el servidor ve la red de almacenamiento como dispositivos directamente conectados.

 **Equipos de almacenamiento.** Dentro de la infraestructura SAN son elementos críticos de la operación. Suelen disponer de múltiples puertos de red para ofrecer alta disponibilidad y tecnología RAID incorporada.

<span id="page-32-1"></span>**Figura 11.** Tarjeta HBA.

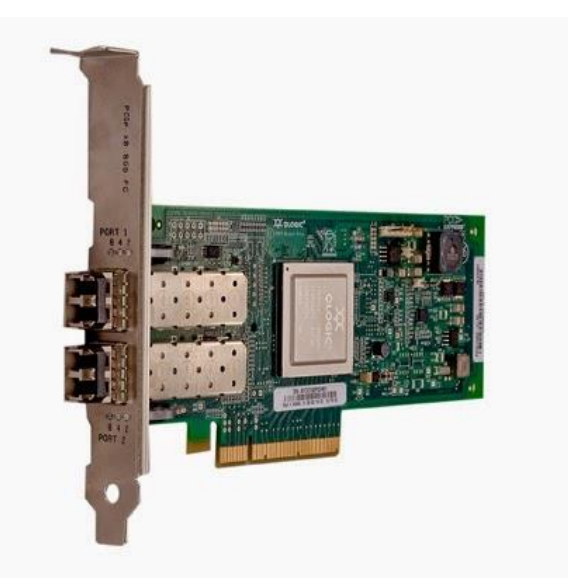

Fuente: [http://informaticaytecnologiablog.blogspot.com.co/2014/06/que-es-un-hba-host-bus](http://informaticaytecnologiablog.blogspot.com.co/2014/06/que-es-un-hba-host-bus-adapter.html)[adapter.html](http://informaticaytecnologiablog.blogspot.com.co/2014/06/que-es-un-hba-host-bus-adapter.html)

 **Dispositivos de interconexión.** Para redes construidas sobre el protocolo fiber-channel, los switchs fiber-channel con los que permiten la interconexión entre los componentes de la red. Poseen características como el número de puertos y velocidad de conmutación. Para las redes construidas sobre ISCSI se usan switchs Ethernet. Sobre estos dispositivos se realiza lo que se conoce como zonificación, gestión similar a las VLAN's, esto es que los switchs fiber-channel permiten segmentar sus puertos en diferentes zonas, de tal forma que cada dispositivo solo puede comunicarse con los dispositivos de su zona.

<span id="page-33-0"></span>**2.2.3.2. Ventajas y desventajas de SAN.** Esta arquitectura proporciona mayor velocidad de acceso a los datos, un tiempo bajo o nulo de recuperación ante desastres, bajo costo en escalabilidad, gestión centralizada, compartida y concurrente del almacenamiento<sup>20</sup>.

El costo de implementación es sin duda un gran obstáculo, al igual que las limitaciones para integrar soluciones de distintos fabricantes.

<span id="page-33-1"></span>**2.2.4. Almacenamiento sobre la red NAS.** Con el desarrollo paulatino de las redes de área local, se empezaron a utilizar servidores de almacenamiento conectados a dichas redes, a los cuales se tenía acceso directo mediante protocolos como NFS en Linux o CIFS en Windows. Actualmente un dispositivo NAS es un equipo dedicado con una o varias direcciones IP dotado con una velocidad de conexión alta a la red LAN. Por tanto, una arquitectura NAS está formada de uno o varios dispositivos NAS geográficamente distribuidos.

<sup>20</sup> Redes de area de almacenamiento (SAN). Ecured. [consultado: 10 de junio de 2017]. Disponible en internet: [https://www.ecured.cu/Red\\_de\\_%C3%A1rea\\_de\\_almacenamiento.](https://www.ecured.cu/Red_de_%C3%A1rea_de_almacenamiento)

<span id="page-34-0"></span>**2.2.4.1 Componentes de un dispositivo NAS.** Un dispositivo NAS se compone de la cabecera, la interfaz que comunica con la red LAN, en esta caja o cabecera se encuentran la CPU y la memoria RAM. Posee además una o más interfaces de red (Gigabit Ethernet, FastEthernet, etc.), un sistema operativo optimizado para las funciones del dispositivo. Software para implementar protocolos de intercambio de archivos y para conectar y administrar discos duros internos o externos.

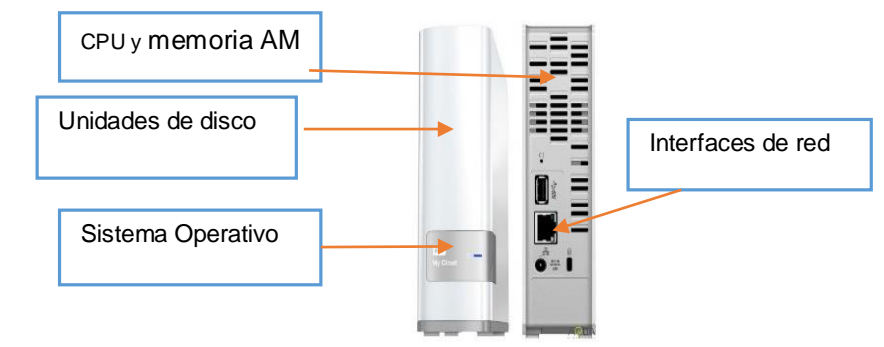

<span id="page-34-2"></span>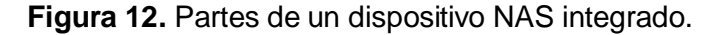

En general un dispositivo NAS se usa para compartir archivos sobre una red LAN, con la ventaja que consolida en un único dispositivo el servicio de almacenamiento en el nivel de archivos, para cumplir este objetivo usa protocolos de red como TCP/IP y de compartición de archivos como NFS o CIFS, junto con un sistema operativo orientado a realizar la función principal de una manera eficiente en relación a un servidor de archivos convencional.

<span id="page-34-1"></span>**2.2.4.2. Ventajas en la implementación de NAS.** El uso de un dispositivo NAS supone entre otros los siguientes beneficios:

 **Soporte integral para el acceso a la información.** Estos dispositivos están habilitados tanto para la configuración muchos a uno como uno a muchos. En la

Adaptado de[: http://www.latiendadevalentin.com/es/dd-rednas/117-nas-rj45-usb-30-disco-de-red-](http://www.latiendadevalentin.com/es/dd-rednas/117-nas-rj45-usb-30-disco-de-red-3tb-western-digital-my-cloud.html)[3tb-western-digital-my-cloud.html](http://www.latiendadevalentin.com/es/dd-rednas/117-nas-rj45-usb-30-disco-de-red-3tb-western-digital-my-cloud.html)

primera muchos clientes acceden de forma simultánea a un único dispositivo o servidor, en la segunda un cliente puede tener acceso simultáneo a varios dispositivos.

 **Mejora en la flexibilidad.** NAS soporta peticiones desde usuarios Linux o Windows con el uso de los respectivos protocolos.

 **Almacenamiento centralizado.** Se minimiza el riesgo de duplicación de datos en las estaciones cliente, se simplifica la administración y protección de los datos.

 **Alta disponibilidad y seguridad.** De manera nativa algunos dispositivos integran opciones replicación, conexiones redundantes, gestión de clústeres, autenticación de usuarios y encriptación de archivos.

<span id="page-35-0"></span>**2.2.4.3. Factores que afectan el rendimiento del NAS.** Como NAS usa la red LAN, el ancho de banda y los problemas de latencia afectan el rendimiento, la congestión de la red es una de las fuentes más importantes de latencia, al igual que la cantidad de saltos entre el cliente y el dispositivo, la autenticación con un servicio de directorio como LDAP y la retransmisión de los datos debido a los errores de enlace o a los desbordes de buffer.

<span id="page-35-1"></span>**2.2.5. Virtualización de almacenamiento.** La virtualización de los recursos de almacenamiento es el proceso a través del cual un recurso físico se presenta de forma lógica o virtual al cliente, de manera que este lo vea como un dispositivo conectado directamente<sup>21</sup>, como se puede observar en la figura 6. Una vez revisados los conceptos básicos de los actuales sistemas de almacenamiento, se

<sup>21</sup> POSEY, Brian. Cinco tipos de virtualización del almacenamiento: Pros y contras. [en línea]. SearchDataCenter en español. [consultado: 5 de junio de 2016]. Disponible en internet: [http://searchdatacenter.techtarget.com/es/consejo/Cinco-tipos-de-virtualizacion-del](http://searchdatacenter.techtarget.com/es/consejo/Cinco-tipos-de-virtualizacion-del-almacenamiento-Pros-y-contras)[almacenamiento-Pros-y-contras](http://searchdatacenter.techtarget.com/es/consejo/Cinco-tipos-de-virtualizacion-del-almacenamiento-Pros-y-contras)
abordarán los métodos para virtualizar, lo que se espera conseguir con la virtualización y la clasificación según el tipo de virtualización.

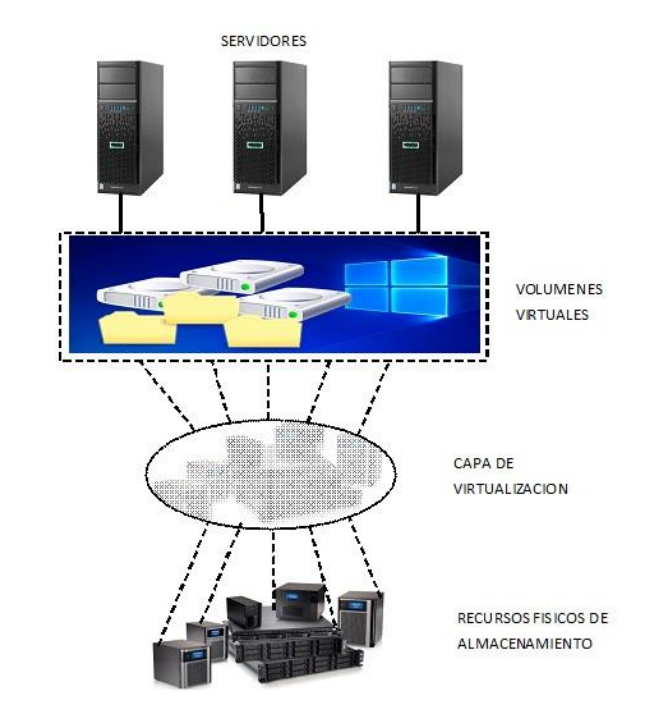

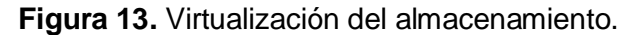

Fuente: Elaboración propia.

 $\overline{a}$ 

**2.2.5.1. Tipos de Virtualización de almacenamiento.** La asociación de la industria del almacenamiento en red $22 - SNIA -$  provee una clasificación teniendo en cuenta principalmente 2 factores, ¿qué se virtualiza? y ¿dónde se virtualiza? En este sentido se puede clasificar por lo que se virtualiza así:

<sup>22</sup> BUNN, Frank, *et. al.* Storage Virtualization: SNIA Technical Tutorial. [PDF]. Colorado, Springs, CO. SNIA. 2014. P.4.

 **Virtualización a nivel de bloques.** Es un servicio que ofrece una capa de abstracción entre los clientes y los sistemas de almacenamiento para que, en vez de conectar los clientes a cada LUN físico, se conecta el cliente a un LUN virtualizado y este a su vez hace un mapeo hacia el arreglo físico de almacenamiento, lo que permite el uso de un arreglo de almacenamiento heterogéneo minimizando el riesgo de interoperabilidad de fabricantes. Con esta implementación se extiende el almacenamiento de volúmenes a en línea, se consolidan arreglos diversos de almacenamiento y es posible hacer una "migración de datos en caliente". Por ejemplo en un ambiente SAN tradicional, el proceso de migrar una LUN de un arreglo de discos a otro implica hacerlo fuera de línea porque se debe actualizar la nueva configuración del arreglo en los clientes, en cambio con una solución de nivel de bloque la virtualización controla la migración de datos mientras mantiene los mismos volúmenes de archivo para el usuario, aunque luego las asignaciones de la nueva configuración del arreglo se actualice esto sigue siendo un proceso transparente para el usuario.

 **Virtualización a nivel de sistema de archivos.** Este tipo de virtualización elimina la dependencia en los dispositivos NAS entre los archivos a acceder y la ubicación física de los mismos. Sin esta implementación cada dispositivo es independiente del otro, cada cliente sabe exactamente cuál es la ruta física de sus recursos, esto deriva o en subutilización o en problemas de capacidad de algunos dispositivos. Cuando se llega a este punto la movilidad de los archivos es casi nula y requiere de algún tiempo de inactividad en el servidor de archivos, lo que aumenta la ineficiencia del almacenamiento para mantener altos niveles de servicio. Con la virtualización de nivel de archivo se mejora la movilidad mediante la creación de rutas lógicas. Si se mira donde se hace la virtualización se clasifica en 3 grupos:

- Virtualización en el host.
- $\checkmark$  Virtualización en la red.
- $\checkmark$  Virtualización en el sistema de almacenamiento.

Una estrategia eficaz de virtualización se distribuye a través de los tres lugares donde se puede implementar, dejando tareas específicas en cada nivel, como se puede observar en la figura 14.

**Figura 14.** Escenarios donde se virtualiza el almacenamiento.

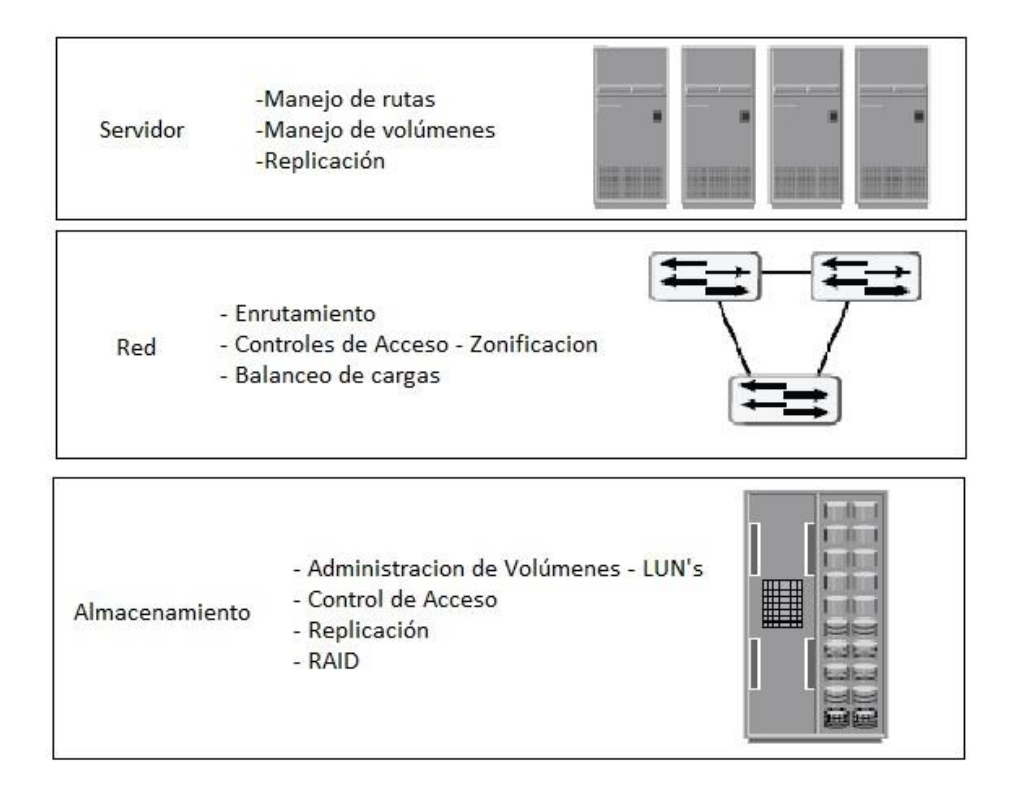

*Fuente: Adaptado de EM*C education services. (2009). *Information Storage and Managment.* (a. Shrivastava, & G. somasundaram, Edits.) Indianapolis: Wiley Publishiing, Inc. Pág. 213

# **2.3. VIRTUALIZACIÓN DE SERVIDORES**

La virtualización es útil para aprovechar los recursos informáticos de una forma más eficiente, virtualizar permite a las organizaciones implementar aplicaciones que requieren mayor tiempo de uso, balanceo de cargas, etc., a la vez que se usa en mayor proporción el recurso físico, es aquí donde surge el concepto de máquinas virtuales. Una máquina virtual es una copia simulada de una máquina real que está en capacidad de disponer de todos los recursos de hardware. La herramienta de software que realiza la abstracción de los recursos de hardware y crea el ambiente para que la máquina virtual funcione se conoce como monitor de máquinas virtuales o hipervisor. En este sentido hay entonces 3 elementos claves dentro de un ambiente de virtualización:

- $\checkmark$  Recursos de hardware.
- $\checkmark$  Hipervisor.
- $\checkmark$  Máquina virtual

En la figura 15 se ve una representación de estos 3 elementos.

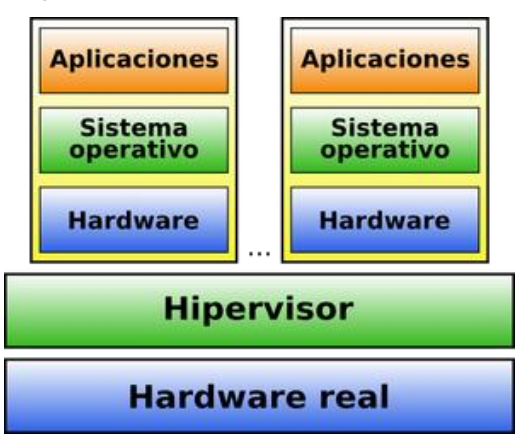

**Figura 15.** Ambiente de máquina virtual.

Fuente:<https://sliceoflinux.wordpress.com/virtualizacion>

A continuación, se detallará la forma en cómo se configuran los hipervisores, cómo se virtualizan los recursos de hardware y cómo se crean las máquinas virtuales.

**2.3.1 Tipos de hipervisores.** En general las máquinas virtuales permiten que el recurso físico se divida entre varios sistemas independientes, el hipervisor es la capa de abstracción que realiza este proceso, éste debe cumplir con 3 propiedades básicas:

 **Fidelidad:** El entrono creado para la máquina virtual debe ser idéntico al entorno físico.

 **Aislamiento:** el hipervisor debe tener control total sobre los recursos del sistema. Las máquinas son independientes una de la otra.

 **Eficiencia:** Gestionar los recursos de hardware de forma tal que se optimice el rendimiento.

Según la forma como se configura el hipervisor se puede tener 2 tipos de máquinas virtuales $^{23}$ :

 **Tipo 1:** En esta configuración el hipervisor se instala directamente sobre el hardware, por lo que no es necesario un sistema operativo anfitrión $^{24}$ . Se le conoce también como "Bare-Metal". Este tipo de configuración es más segura y eficiente que la otra. Se maneja menos sobrecarga en los procesos, lo que se traduce en que se puede crear un mayor número de máquinas virtuales.

 **Tipo 2:** En esta configuración el hipervisor se instala sobre un sistema operativo anfitrión, por consiguiente, es en sí mismo, una aplicación que corre sobre

<sup>23</sup> PORTNOY, *Op. cit.,* p.21*.*

<sup>&</sup>lt;sup>24</sup> PERIAÑA GOMEZ, Francisco. Tutorial de virtual box: hipervisor de tipo 1. [página web]. IES mar de Cádiz. 8 de septiembre de 2016. [consultado: 3 de marzo de 2017]. Disponible en internet: [http://fpg.x10host.com/VirtualBox/hipervisor\\_de\\_tipo\\_1.html](http://fpg.x10host.com/VirtualBox/hipervisor_de_tipo_1.html)

el sistema operativo anfitrión, una ventaja de este modelo es que soporta todos los recursos de hardware heredados del sistema operativo. La eficiencia se ve afectada debido a esta capa adicional de software, cualquier petición de E/S deberá ser gestionada tanto por el hipervisor como por el sistema operativo. Es una configuración menos fiable, cualquier inconveniente en el sistema operativo anfitrión afectará todas las máquinas virtuales, por ejemplo, un parche de actualización que pida reiniciar la máquina física implicaría reiniciar todas las máquinas virtuales. En la figura 16 se observan los 2 tipos de hipervisores.

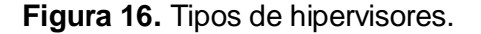

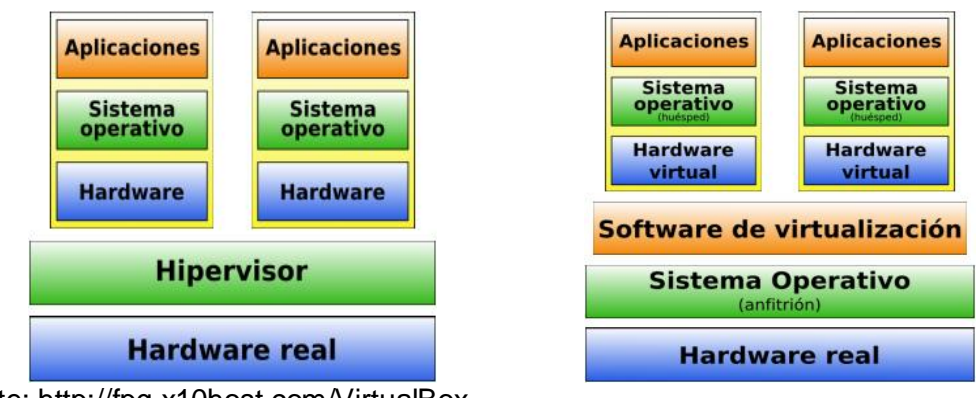

Fuente: [http://fpg.x10host.com/VirtualBox.](http://fpg.x10host.com/VirtualBox)

 $\overline{a}$ 

**2.3.2. Virtualización del hardware.** La virtualización es útil para repartir de una manera eficiente los recursos de hardware, en múltiples entornos de ejecución de manera independiente, la forma de repartir estos recursos y el nivel de emulación de los mismos da origen a la siguiente clasificación<sup>25</sup>.

<sup>25</sup> 22. LEON HERNANDEZ, Ciro. Técnicas de virtualización para alta disponibilidad aplicada a servidores de bases de datos empresariales. [PDF]. Maestría en tecnología de cómputo. México. Instituto Politécnico Nacional. 2009. P.29.

**2.3.2.1. Virtualización completa.** Simula todas las características de los recursos de hardware, de tal forma que se pueden instalar sistemas operativos sin alguna modificación, por tanto, este no es consciente de que está siendo virtualizado. Cada máquina virtual reproduce su BIOS, dispositivos, periféricos, etc., de manera independiente.

Debido a la gran capa de abstracción añadida es de los métodos menos eficientes y que más carga generan. Posee 3 características principales:

El uso de un hipervisor adecuado, que cada máquina virtual posee su propio núcleo y requiere de una completa simulación de todos los recursos de hardware.

El hipervisor debe estar en capacidad de gestionar las peticiones privilegiadas de CPU hechas por alguna máquina virtual, de igual manera, de responder ante las peticiones de hardware.

El hecho de que se cree un núcleo para cada máquina virtual, es lo que permite que haya aislamiento entre las máquinas virtuales y el hipervisor, es decir, se puede utilizar independientemente Linux o Windows en cualquier máquina, limitado esto sólo por la capacidad del hardware del equipo anfitrión. Como puede verse en la figura 17 el hipervisor corre sobre el hardware anfitrión y cada máquina virtual los hace a su vez sobre el hipervisor.

**Figura 17**. Virtualización completa.

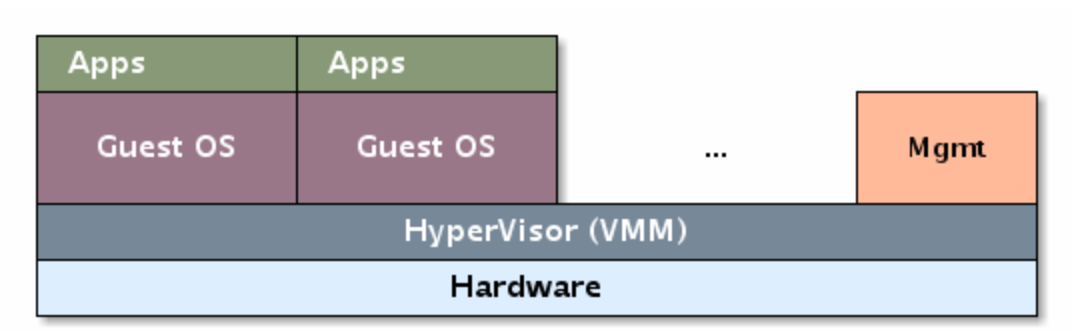

Fuente:<https://fedoraproject.org/wiki/Virtualization/es>

**2.3.2.2. Para-virtualización.** Este método permite, al igual que la virtualización completa, correr múltiples sistemas operativos al mismo tiempo, pero haciendo un uso más eficiente de los recursos. La principal diferencia con la virtualización completa es que el sistema operativo huésped es modificado, por ejemplo, con la instalación de controladores específicos, por lo tanto, esta eficiencia se logra a costa de pérdidas en la flexibilidad y la seguridad.

La flexibilidad se pierde en la medida en que el sistema operativo huésped tuvo que ser modificado, lo que significa que no todas las distribuciones son aptas para ser para-virtualizadas. La seguridad disminuye por que el sistema operativo huésped tiene un mayor acercamiento al hardware subyacente, lo que aumenta el riesgo de impacto en las demás máquinas virtuales. El hipervisor puede correr sobre el hardware anfitrión o sobre un sistema operativo anfitrión.

#### **Figura 18**. Para-virtualización.

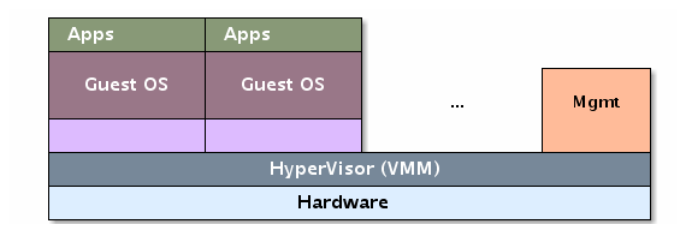

Fuente: [https://fedoraproject.org/wiki/File:Virtualization\\_Para.png](https://fedoraproject.org/wiki/File:Virtualization_Para.png)

**2.3.2.3. Virtualización asistida por hardware.** Es una variación de la virtualización completa donde se aprovechan características del hardware anfitrión para mejorar la eficiencia. Se le conoce como virtualización nativa o acelerada. Es necesario un procesador adecuado para la virtualización acelerada y un sistema operativo anfitrión que lo soporte. Actualmente los 2 fabricantes más grandes, Intel y AMD, incorporan las tecnologías VT-x y AMD-T en sus procesadores, respectivamente, las cuales permiten obviar o bien la traducción binaria presente en la virtualización completa o la modificación del sistema operativo hecha en la para-virtualización. Se usa la misma arquitectura empleada en la para-virtualización o la virtualización completa.

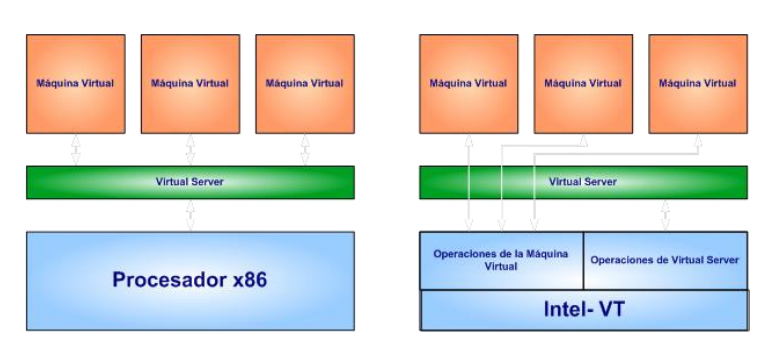

**Figura 19.** Virtualización asistida por hardware.

Fuente:<http://slideplayer.es/slide/122855>

**2.3.3. Máquinas virtuales.** Las máquinas virtuales como parte fundamental del proceso de virtualización, son la estructura que alberga los sistemas operativos y las aplicaciones que corren sobre los hipervisores de una máquina física. Poseen características similares a un servidor físico, permiten la ejecución de un sistema operativo y se le configuran un conjunto de recursos a los que las aplicaciones que se ejecutan pueden solicitar acceso<sup>26</sup>. La estructura básica de una máquina virtual se puede ver en la figura 20.

**Figura 20.** Estructura básica de una máquina virtual.

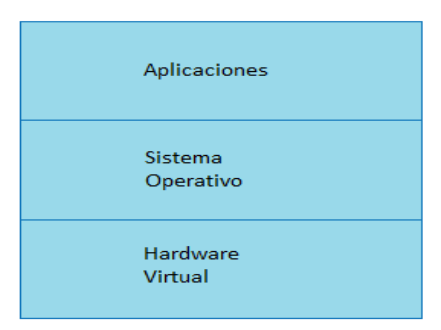

Fuente: Elaboración propia.

Una máquina virtual tiene acceso a varios recursos de hardware, los cuales se enumeran en el archivo de configuración de cada máquina virtual.

Estos recursos se presentan de una manera estándar, sin tener en cuenta la plataforma de virtualización y al igual que en una máquina física se puede configurar cierta tipo y cantidad de dispositivos periféricos.

A continuación, se describen los componentes más importantes dentro de una máquina virtual.

<sup>26</sup> PORTNOY, *Op. cit.* p. 36.

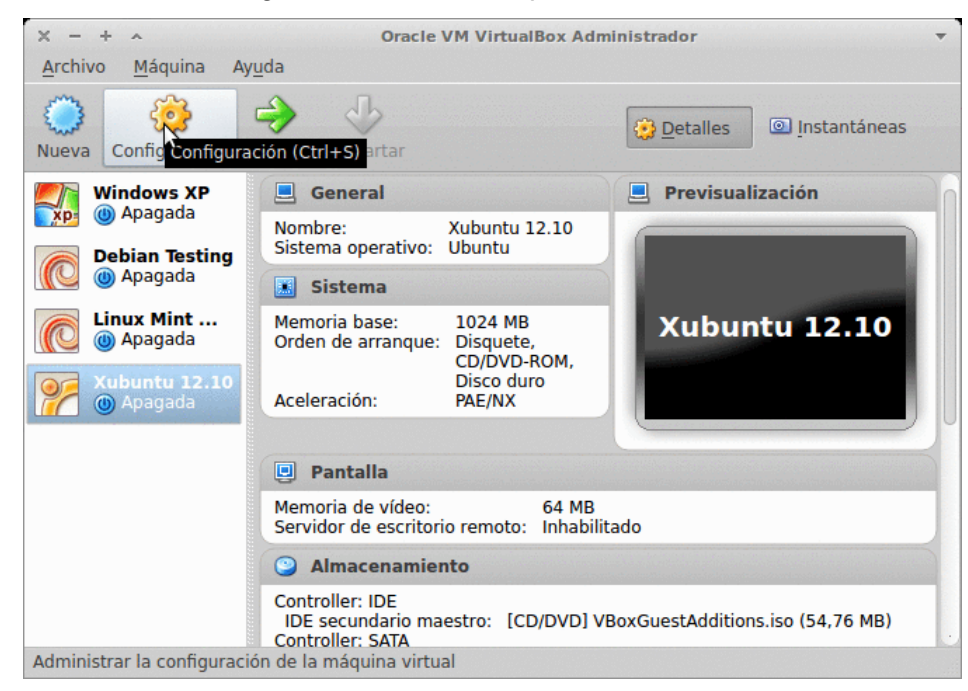

**Figura 21.** Archivo de configuración de una máquina virtual.

Fuente: [https://geekland.eu/integrar-maquina-virtual-en-una-red-local/.](https://geekland.eu/integrar-maquina-virtual-en-una-red-local/)

**2.3.3.1. Procesador.** Las máquinas virtuales se configuran para correr uno o más procesadores dependiendo de la demanda del sistema. En el caso más sencillo, se configura 1 CPU en la máquina virtual la cual corre sobre un servidor con un único procesador. En este caso la tarea del hipervisor consiste en agendar tiempo de procesador cada vez que la máquina virtual lo requiera. Pero hoy en día, los servidores tienen múltiples procesadores y en la medida en que se agregan CPU´s virtuales a la máquina virtual, la tarea del hipervisor se torna más compleja y dependiendo de la plataforma de virtualización se fijan límites en la asignación de procesadores a cada máquina virtual.

**2.3.3.2. Memoria.** Al igual que en un servidor físico, contar con la memoria suficiente es la diferencia entre el éxito o el fracaso en el rendimiento de las

aplicaciones. Las plataformas de virtualización incluyen sofisticadas rutinas para gestionar de manera dinámica el tamaño de la memoria asignada a una máquina virtual.

**2.3.3.3. Red.** La red virtual provee a la máquina virtual con una vía de comunicación hacia el mundo real. Cada máquina virtual se puede configurar con una o más interfaces virtuales de red, sin embargo, el hipervisor crea un switch virtual para conectar estas interfaces virtuales y es a través de este switch que se comunican las máquinas con las interfaces físicas. La red virtual es una herramienta para para crear ambientes seguros para las máquinas virtuales creadas en la medida en que el tráfico nunca deja el servidor físico y se puede usar para segmentación igual que en las VLAN.

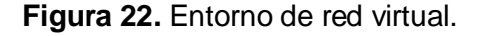

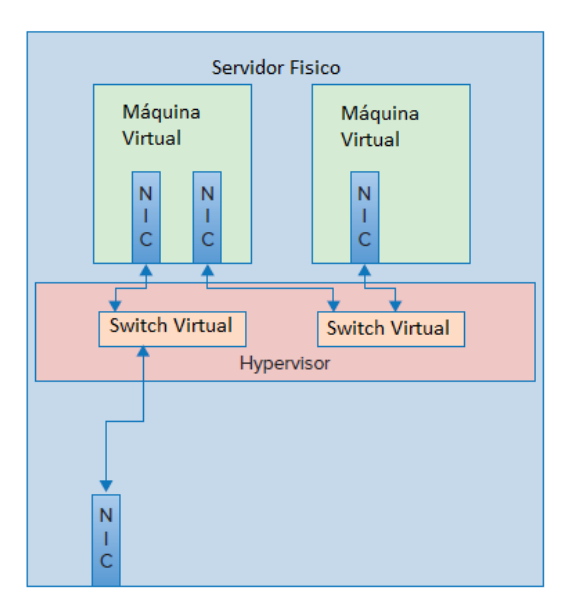

Fuente: Adaptado de Virtualization Essentials, Portnoy, pág. 40.

**2.3.4. Contenedores.** Puede verse como virtualización a nivel del sistema operativo<sup>27</sup>. Aquí se generan entornos de ejecución aislados dentro del sistema operativo anfitrión, el cual puede ser el mismo hipervisor, en el caso de los hipervisores tipo 1. Los contenedores se ejecutan fuera del núcleo del sistema, con permisos de E/S como cualquier otro proceso. Tienen su propio espacio de memoria virtual y no pueden acceder a la de otros procesos.

Como no se simulan recursos de hardware no se pueden ejecutar diferentes núcleos de sistema operativo, al mismo tiempo como no existe la traducción de recursos, toda la gestión es realizada por el mismo núcleo y se ofrece mayor rendimiento.

El origen de los contenedores se sitúa alrededor de 1979 cuando se incluye por primera vez la llamada al chroot en la versión 7 de unix. Esta operación permite cambiar la raíz del sistema operativo dentro del proceso actual y los procesos subyacentes asociados, creando un entorno aislado del que en teoría no se puede salir.

En la actualidad existen interesantes procesos que ofrecen toda una gama de virtualización por contenedores, se listan los más importantes.

- Open Vz Containers: https://openvz.org
- $\checkmark$  LXC Linux Containers: https://linuxcontainers.org/
- $\checkmark$  Free BSD: https://www.freebsd.org/es/

<sup>&</sup>lt;sup>27</sup> AMAZON WEB SERVICES. ¿Qué son los contenedores? [en línea]. www.amazon.com. [consultado: 4 de mayo de 2017]. Disponible en internet:<https://aws.amazon.com/es/containers/>

## **3. PLATAFORMAS DE VIRTUALIZACIÓN**

Actualmente en el mercado existen soluciones de virtualización para el sector empresarial con implementaciones en cada uno de los sistemas anteriormente expuestos, cada una con sus propiedades. A continuación, se presentan algunas plataformas y sus características más relevantes, destacadas por sus propios desarrolladores en sus respectivos sitios web. Se puede considerar que las soluciones de virtualización predominantes provienen de 3 fabricantes específicos como se observa en la gráfica.

**Figura 23.** Plataformas de virtualización más usadas.

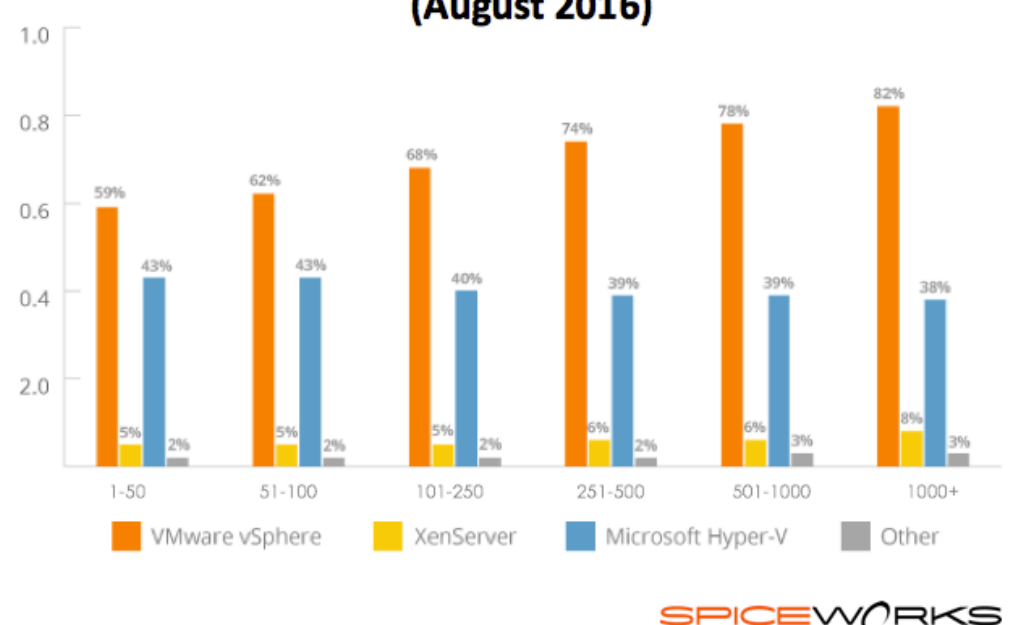

**Server Virtualization Usage Across Company Sizes** (August 2016)

Fuente: [https://community.spiceworks.com/networking/articles/2462-server-virtualization](https://community.spiceworks.com/networking/articles/2462-server-virtualization-and-os-trends)[and-os-trends](https://community.spiceworks.com/networking/articles/2462-server-virtualization-and-os-trends)

#### **3.1. CITRIX XEN SERVER**

 $\overline{a}$ 

Xen Server es una plataforma que permite la virtualización de escritorios, servidores y aplicaciones tanto en equipos de escritorio como en equipos móviles como tabletas. Además, tiene la distinción sobre otras plataformas de virtualización, que puede integrar aceleración de gráficos 3D de alto rendimiento compatible con el hardware de Intel, nVidia y otra variedad de proveedores de GPU. Permite el inicio de sesión hasta a 128 host con la aceleración de gráficos de nVidia, lo que la hace ideal para empresas que trabajan con modelado de vectores, diseño gráfico, de imágenes y video como lo son AutoCAD, Adobe Premiere, Photoshop, entre otras.

Citrix trabajó en conjunto con Microsoft para optimizar la aplicación Skype for business de forma virtualizada, siendo así la única plataforma aprobada oficialmente por Microsoft. Entre los sistemas operativos que soportan figuran Windows y Linux<sup>28</sup>.

Este hipervisor es el resultado de un proyecto de investigación de la Universidad de Cambridge. Xen permite la ejecución de múltiples sistemas operativos sobre un único equipo servidor con altos niveles de rendimiento, muy cercano al rendimiento nativo. Su funcionamiento se basa en la para-virtualización.

**3.1.1. Características.** Xen ofrece un conjunto de características de gran potencia, eficiencia y seguridad para la virtualización de arquitecturas x86. Trabaja tanto en tecnologías de procesadores optimizados para virtualización como en aquellos que

<sup>&</sup>lt;sup>28</sup> CITRIX SYSTEMS Inc. Virtualización de servidores optimizada para todas las cargas de trabajo de centro de datos. [en línea]. Lac.citrix.com. [consultado: 15 de junio de 2017]. Disponible en internet: https://lac.citrix.com/products/xenserver/

no. Su funcionamiento se basa en la para-virtualización, corriendo sistemas operativos invitados modificados (XVM) así como sistemas operativos sin modificar (HVM), soporta sistemas operativos Windows, Linux, Solaris.

Entre sus principales características se encuentran:

 $\checkmark$  Aprovisionamiento de máquinas virtuales con rendimientos cercanos al hardware nativo.

 $\checkmark$  Migración en caliente de máquinas virtuales entre servidores físicos.

 $\checkmark$  Soporta hasta 64 cpu virtuales por máquina virtual.

 $\overline{a}$ 

Entre sus distintas aplicaciones se incluyen la consolidación de servidores, soporte de hardware para sistemas operativos tradicionales, gestión de clusters. Una característica importante de Xen es su carácter open source, aunque también se encuentran versiones pagas como Xen Enterprise.

**3.1.2. Arquitectura.** Xen es un hipervisor tipo 1, que, aunque se basa en paravirtualización también lo puede hacer en virtualización completa. La capa más baja y de mayores privilegios es la del hipervisor, sobre esta se hospeda la capa del sistema operativo virtualizado para-virtualizado (PV) o completamente virtualizado (HVM)<sup>29</sup>. Tanto en un modo como en el otro las máquinas virtuales sin privilegios (domU) no tienen acceso directo al hardware, es el dom0 quien tiene privilegios como acceder al hardware de forma directa, manejar todas las funciones del sistema de E/S e interactuar con las máquinas virtuales. Sin la presencia de este dom0 no se puede usar Xen.

<sup>29</sup> QUISPE GANOZA, Hector. Virtualización en los centros de datos. [PDF]. Ingenieria en informática. Trujillo – Perú. Universidad Nacional de Trujillo. Facultad de ciencias fisicas y matemáticas. 2014. p  $39 - 42.$ 

**Figura 24.** Arquitectura de Xen Server.

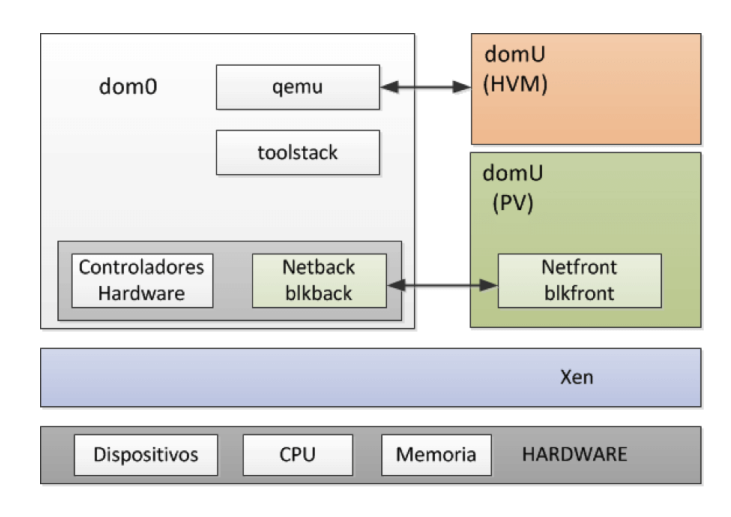

*Fuente:*[https://josemariagonzalez8a7c.kxcdn.com/wpcontent/uploads/2013/02/XenServer\\_](https://josemariagonzalez8a7c.kxcdn.com/wpcontent/uploads/2013/02/XenServer_arquitectura_blog_virtualizacion.png) [arquitectura\\_blog\\_virtualizacion.png.](https://josemariagonzalez8a7c.kxcdn.com/wpcontent/uploads/2013/02/XenServer_arquitectura_blog_virtualizacion.png)

El hipervisor reparte los recursos entre los domains, logrando un uso eficiente del hardware.

**Figura 25.** Dominios de Xen.

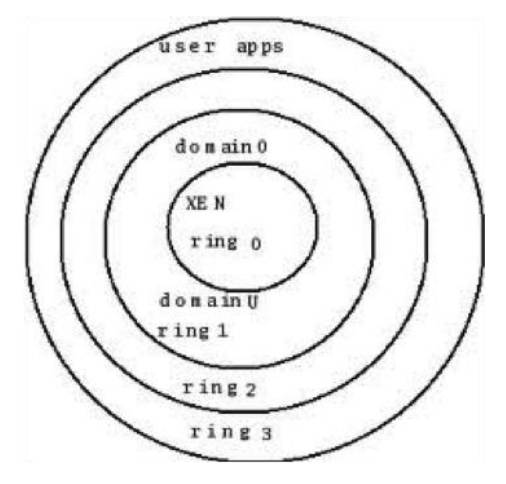

Fuente: [https://www.josemariagonzalez.es/2013/02/13/arquitectura-xen.html.](https://www.josemariagonzalez.es/2013/02/13/arquitectura-xen.html)

## **3.2. VMWARE SPHERE HYPERVISOR**

 $\overline{a}$ 

Es actualmente la plataforma de virtualización líder en el mercado. Es la compañía pionera en soluciones integrales de virtualización. La primera plataforma estable que salió al mercado fue VMware Workstation para sistemas x86 en 1999.

VMware puede correr sobre Windows, Linux o Mac cuando se implementa hipervisores tipo 2 y también tiene soluciones como VMware Esx server la cual implementa un hipervisor tipo 1.

Inicialmente, al haberse enfocado en sistemas x86 VMware funcionó sobre paravirtualización, lo que afectaba el rendimiento, hoy se apoya en la virtualización asistida por hardware para mejorar el rendimiento del sistema de virtualización.

Es capaz de alojar sistemas Windows, MAC y diferentes distribuciones de Linux. Su versión estándar tiene un precio de US \$995 y el año de soporte básico US \$273. Está compuesto por 2 plataformas básicas, en la primera, ESXi, se pueden crear máquinas virtuales para correr sistemas operativos y aplicaciones virtualizadas. En la segunda plataforma, vCenter Server se pueden administrar múltiples hosts conectados en una red<sup>30</sup>.

**3.2.1. Características.** El hipervisor se inserta sobre una capa de software directamente en el hardware del servidor o en el sistema operativo anfitrión, de pendiendo de la solución implementada.

<sup>30</sup> VmWare, Inc. vSphere Hypervisor. [en línea]. Vmware.com. [consultado: 22 de mayo de 2017]. Disponible en internet[: https://www.vmware.com/products/vsphere-hypervisor.html](https://www.vmware.com/products/vsphere-hypervisor.html)

La funcionalidad de administración del hipervisor integra lo que se conoce como Vkernel, lo que reduce la superficie de posibles ataques y mejora la confiablidad y seguridad.

Implementa migración en vivo con Vmotion sin tiempo fuera de servicio, se pueden realizar migraciones de máquinas virtuales activas entre clústeres o switches distribuidos de hasta 100 ms en tiempo de ida y vuelta.

Se pueden instalar máquinas virtuales con hasta 128 CPU virtuales. Son compatibles con hasta 4 TB de RAM, el tamaño máximo de disco es de 62 TB.

Se integra con Active Discovery para mejorar la autenticación. La administración del hipervisor se realiza mediante interfaces de programación de aplicaciones y mediante el uso de líneas de comandos, para la gestión de redes implementa el modelo de información común, el cual es compatible con SNMP.

**3.2.2. Arquitectura.** El hipervisor es de tipo 1, se ejecuta con base en un sistema Linux basado en red Hat Enterprise Linux, modificado para la ejecución del hipervisor y los componentes de virtualización. El servidor físico se inicia ejecutándose sobre el núcleo de Linux, el cual proporciona servicios de consola y en el nivel más bajo y con mayores privilegios. Esta capa de virtualización contiene 2 elementos importantes: el *vmkernel* y los monitores de máquina virtual *vmm<sup>31</sup>* .

El primero es el motor de la virtualización, gestiona dinámicamente los recursos de hardware del servidor y a su vez contiene todos los controladores de hardware necesarios para su funcionamiento. El monitor *vmm* toma las peticiones de E/S de

<sup>31</sup> 27. MAILLÉ, Éric; MENNECIER, René-Francois. VMware Vsphere 5: en el seno del datacenter. Barcelona. ENI ediciones. 2012. p 70.

las máquinas virtuales y las presenta al *vmkernel*. Se encarga también de los recursos mínimos para garantizar el inicio correcto de la máquina virtual.

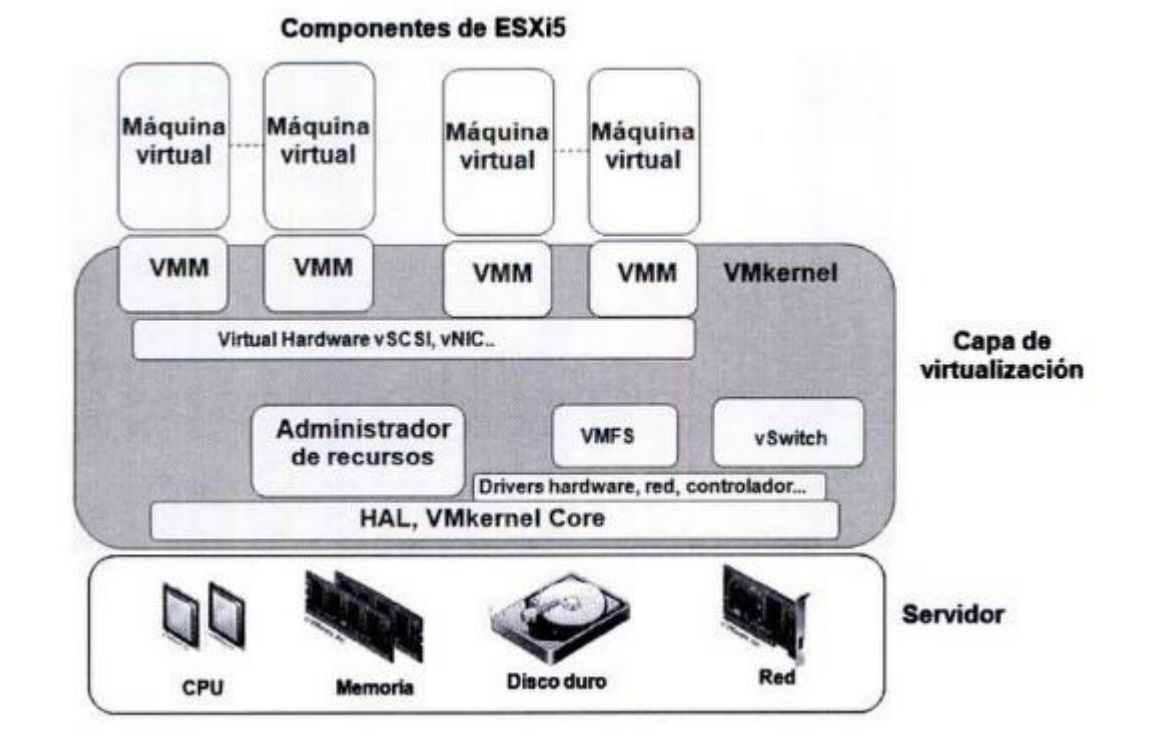

**Figura 26.** Arquitectura de VMware vsphere.

Fuente: Maille, Eric; Mennecier, René. VMware vSphere 5 en el seno del datacenter, ENI ediciones, Barcelona, 2012. pág. 71.

#### **3.3. MICROSOFT HYPER-V**

Hyper-V comenzó con su salida al mercado de la mano de Windows server 2008, funciona con virtualización asistida por hardware, es decir que necesita procesadores con tecnología Intel-VT o AMD-V. Posee herramientas de gestión integradas que permiten a los clientes disponer de un conjunto unificado de herramientas para la gestión de los recursos virtuales y físicos.

**3.3.1. Características.** Posee entre otras las siguientes características:

 $\checkmark$  Migración en línea: permite el traspaso entre servidores físicos de máquinas virtuales en operación con una perdida mínima de tiempo de servicio.

 $\checkmark$  Alta disponibilidad. Back-up on en vivo y clonación de máquinas virtuales.

 $\checkmark$  Soporte para SCSIvirtual.

**3.3.2. Arquitectura.** Hyper-V consiste de un hipervisor, el cual corre directamente sobre el hardware, sobre el hipervisor corre una partición primaria y una o más particiones secundarias. La primaria es la que se encarga de controlar las otras particiones en las cuales corren los entornos virtualizados. Sobre la partición primaria es mandatorio que corra Windows Server como sistema operativo. Cada partición se comunica con el hipervisor mediante el uso de hypercalls. Las particiones no tienen acceso al procesador físico ni controlan las interrupciones del procesador, en su lugar tienen una vista virtualizada del procesador y se ejecutan en una región de direcciones de memoria virtual que es privada para cada partición secundaria. La figura 23 muestra una representación del funcionamiento general de la arquitectura Hyper-V.

**Figura 27.** Arquitectura Microsoft Hyper-V.

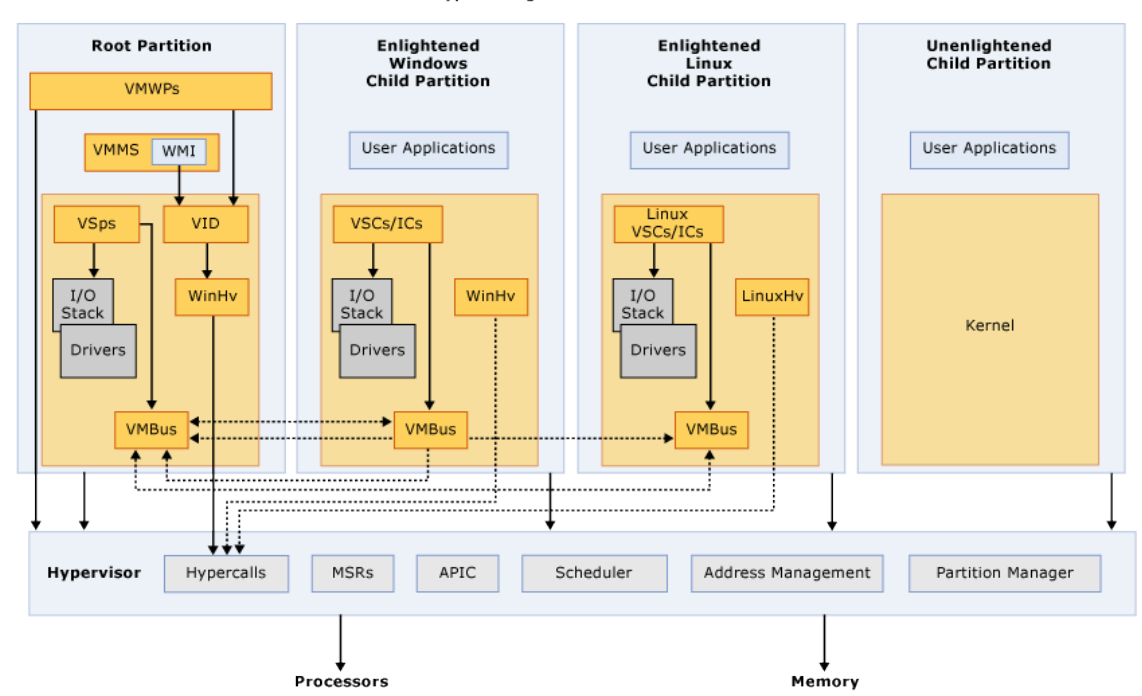

Hyper-V High Level Architecture

Fuente: [https://docs.microsoft.com/es-es/virtualization/hyper-vonwindows/reference/hyper](https://docs.microsoft.com/es-es/virtualization/hyper-vonwindows/reference/hyper-v-architecture)[v-architecture.](https://docs.microsoft.com/es-es/virtualization/hyper-vonwindows/reference/hyper-v-architecture)

## **3.4. PROXMOX VE**

Proxmox es una plataforma estable, con una amplia comunidad de soporte, un entorno de virtualización integral que contiene gestión de contenedores, máquinas virtuales, redes virtuales, almacenamiento y alta disponibilidad. El hipervisor puede trabajarse como tipo 1 o 2 y se administra o desde interfaz de línea de comandos

CLI o desde una interfaz de administración web. La primera versión de Proxmox se lanzó en el 2008 y actualmente se encuentra disponible en la versión 5.0 $32$ .

En la figura 28 se observa el funcionamiento conjunto de KVM y QEMU para brindar virtualización completa o para-virtualización.

> **Running Virtual Machines** Normal Process<br>(ex./usr/bin/xclock) Guest Guest Normal Process<br>(ex. /bin/bash) Normal Process<br>(ex./usr/bin/xcalc) Mode Mode  $Q$ emu I/O Qemu I/O **KVM Driver** Linux Kernel Network

**Figura 28.** KVM y QEMU en ambientes Proxmox.

 $\overline{a}$ 

Fuente: Goldman, Rick, Learning Proxmox VE, Packt Publishing, Mumbai, pág. 25.

<sup>32</sup> Proxmox: virtual enviroment. Open-Source Virtualization Platform: Compute, network and storage in a single solution. [en línea]. Proxmox.com. Disponible en internet: https://www.proxmox.com/en/proxmox-ve

Los contenedores son otro tipo de virtualización soportada bajo LXC en la figura 29 se observa el funcionamiento del mismo.

**3.4.1. Características.** Proxmox puede trabajar virtualización completa apoyado en QEMU, para-virtualización apoyado en KVM o contenedores basado en LXC.

 $\checkmark$  Proxmox está licenciada bajo GNU-GPL V3, la cual está específicamente diseñada para asegurar la cooperación de la comunidad en el caso de software para servidores.

**Figura 29.** Contenedores en Proxmox.

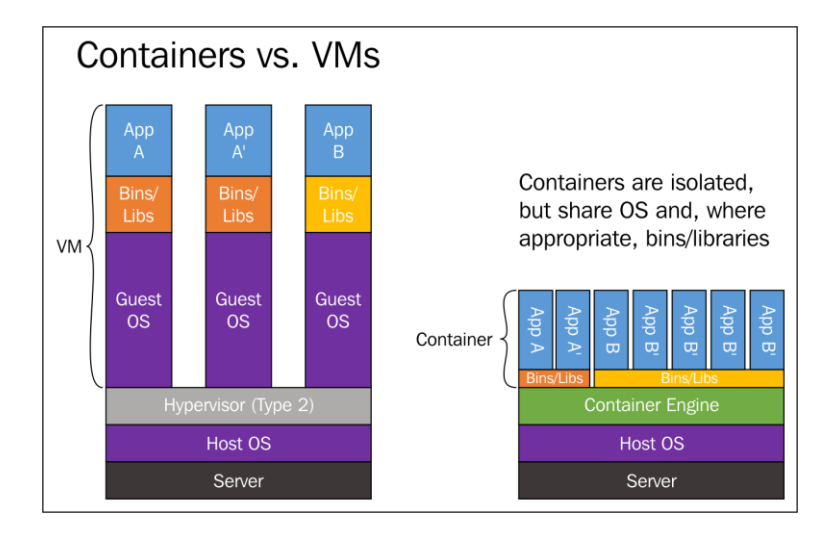

Fuente: Goldman, Rick, Learning Proxmox VE, Packt Publishing, Mumbai, pág. 25.

 $\checkmark$  Como se administra desde una interfaz web integrada, no hay necesidad de servidor de administración dedicado.

 $\checkmark$  Hay administración centralizada en la medida en que los nodos creados con Proxmox se pueden incluir en clústeres.

 $\checkmark$  Proxmox provee migración en vivo de máquinas virtuales entre nodos sin perdida en tiempo de servicio, además soporta múltiples fuentes de autenticación como los directorios activos de Microsoft o Linux PAM.

 $\checkmark$  Proporciona una solución integrada de copias de seguridad, usando las capacidades de cada tipo de almacenamiento y de cada sistema invitado.

 $\checkmark$  El entorno de red está basado en un modelo en puente. Cada máquina virtual soporta hasta 4094 puentes, al igual que la implementación de VLAN y similares.

 $\checkmark$  El almacenamiento es muy flexible, se soportan todas las tecnologías disponibles para Debian. LVM, iSCSI, NFS, etc.

 $\checkmark$  Cada máquina virtual puede configurarse con hasta 160 CPU<sup>33</sup>.

**3.4.2. Arquitectura.** La configuración de arquitectura de Proxmox varía dependiendo del tipo de implementación del hipervisor tipo 1 o tipo 2.

En el tipo 2, se debe implementar con Debian como sistema operativo base. El cual se destaca por su confiabilidad, escalabilidad y seguridad.

<sup>33</sup> GOLDMAN, Rick. Learning proxmox VE. [PDF]. Birmingham.Packt publishing Ltd. Marzo de 2016. p 11.

**Figura 30.** Hipervisor tipo 2 en Proxmox.

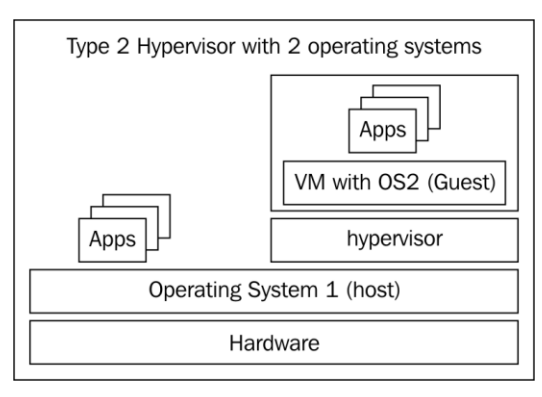

Fuente: Goldman, Rick, Learning Proxmox VE, Packt Publishing, Mumbai, pág. 25.

En contraste el hipervisor tipo 1 corre directamente sobre el servidor físico, con la función principal de administrar el entorno virtualizado y los recursos físicos.

**Figura 31.** Hipervisor tipo 1 en Proxmox.

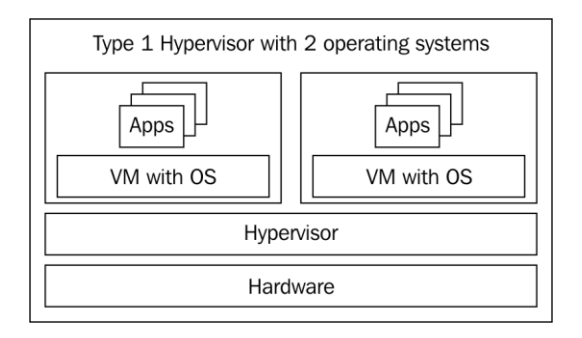

Fuente: Goldman, Rick, Learning Proxmox VE, Packt Publishing, Mumbai, pág. 21.

A continuación, se realiza un cuadro comparativo con las principales características de las plataformas de virtualización vistas.

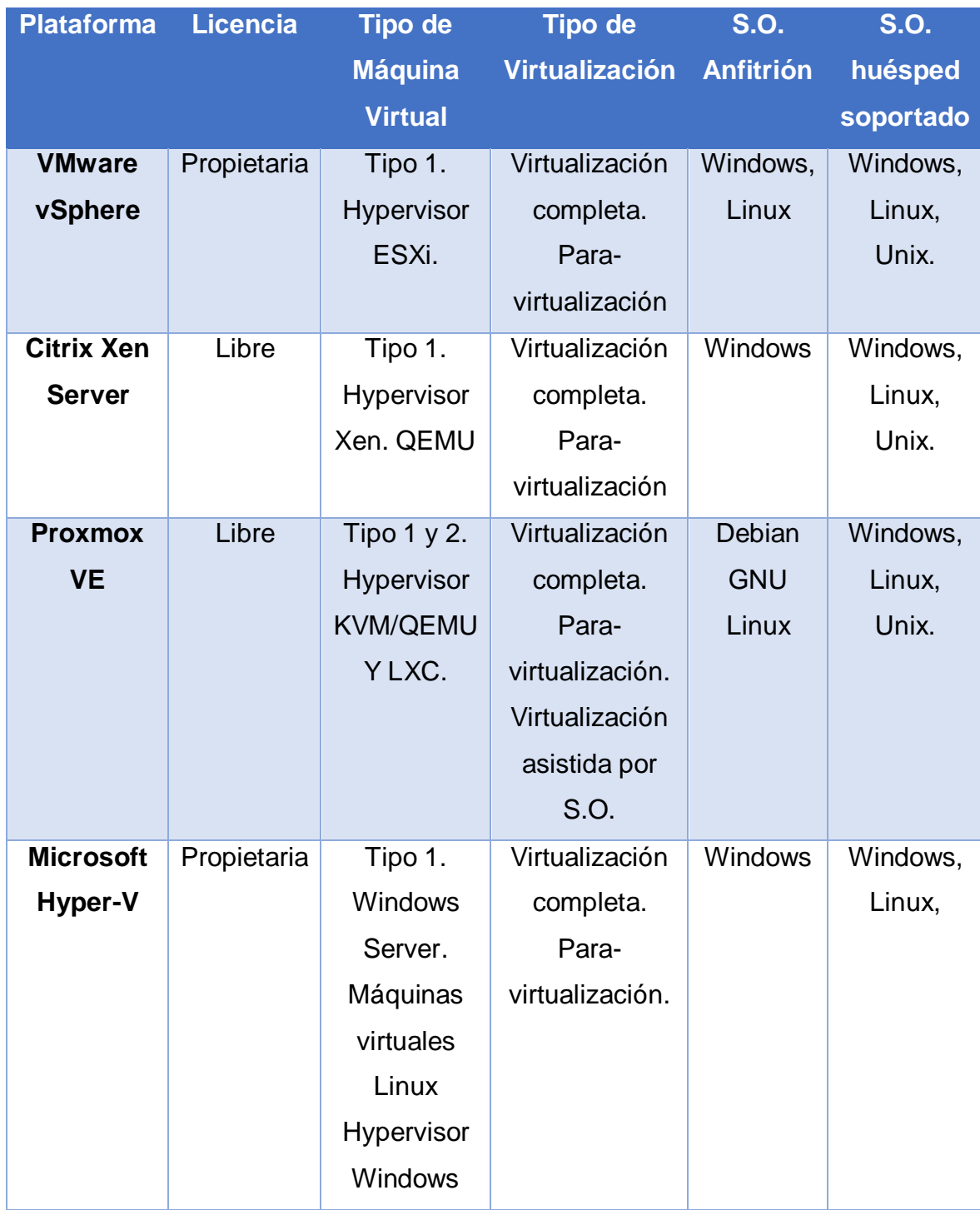

# **Tabla 1**. Plataformas de virtualización.

Fuente: Elaboración propia.

## **4. VIRTUALIZACIÓN EN LAS PYMES**

En este capítulo, se mostrará cómo ha sido la penetración de la virtualización en sector empresarial, algunos requerimientos indispensables para la buena administración y experiencia del usuario final.

Finalmente, basado en estas características se escoge una plataforma, entre las analizadas en el capítulo anterior, que satisfaga las necesidades tecnológicas de las PYMES que usan servidores y se ajuste a sus condiciones económicas.

## **4.1. ESTADO DEL ARTE DE LA VIRTUALIZACIÓN EN LAS PYMES**

Según Intel, las crecientes necesidades en tecnológicas han hecho de las PYMES el 44% de los gastos en  $\Pi^{34}$ . Virtualizar servidores puede tener un par de variedades para su aplicación, una es que las PYMES virtualicen los varios servidores que necesiten y los manejen ellas mismas con su personal de planta o, tercerizar el servicio acudiendo a empresas que se dedican a prestar el servicio desde la nube. Para este último, en Colombia hay empresas como Claro, que ofrecen almacenar la información de los clientes en sus servidores, haciéndose cargo de la gestión, mantenimiento y garantizar la disponibilidad del servicio a las empresas cliente, presentando así, el ahorro del desgaste para esas labores a su personal, reducción del consumo de energía al no albergar los servidores, equipos de refrigeración y

<sup>34</sup> INTEL COPORATION, Inc. Desarrollando soluciones para servidores de PyMEs en un mercado cambiante. [en línea]. Intel. [consultado 4 de junio de 2017]. Disponible en internet: [https://www.intel.la/content/www/xl/es/technology-provider/products-and](https://www.intel.la/content/www/xl/es/technology-provider/products-and%20solutions/smb/overview.html)  [solutions/smb/overview.html](https://www.intel.la/content/www/xl/es/technology-provider/products-and%20solutions/smb/overview.html)

demás en sus instalaciones, pero pagando por todo esto una mensualidad desde \$132.800<sup>35</sup>. Allí el cliente puede escoger desde el software que quiere 'alquilar', personalizando la cantidad de RAM, CPU y almacenamiento, hasta el sistema operativo sobre el cual quiere trabajar, pudiendo elegir entre una variedad de sistemas Windows o Linux.

Volviendo al tema de la modalidad en que las empresas manejan sus propios servidores virtualizados, según José María González, Fundador de JMG Consulting, en su artículo "Ventajas de la virtualización en la PYMES", los costes en inversión de hardware se reducen hasta 23% anual y también menciona que los costes en energía y refrigeración para mantener operando un servidor serían mayores que los invertidos inicialmente en el mismo hardware<sup>36</sup>.

La virtualización se ha vuelto más interesante para las pequeñas y medianas empresas por sus beneficios y prestaciones. Para garantizar la funcionalidad, se recomienda la utilización de un servidor por servicio, esto conlleva a utilización de muchos servidores dependiendo de las necesidades de la empresa y a la infrautilización de las máquinas físicas. En estudios comparados por Dell/Intel se encontraban cifras de utilización promedio oscilando entre 15% y 20% en centros de datos de las capacidades físicas de los servidores, otros encontraron uso del 6% e incluso menores<sup>37</sup>.

<sup>35</sup> TELMEX COLOMBIA S.A. Servidores Virtuales.[en línea]. Clarocloud. [consultado: 4 de junio de 2017]. Disponible en internet: [http://www.clarocloud.com.co/portal/co/cld/infraestructura/servidores\\_virtuales](http://www.clarocloud.com.co/portal/co/cld/infraestructura/servidores_virtuales)

<sup>&</sup>lt;sup>36</sup> GONZALEZ, Jose María. Ventajas de la virtualización para las pymes. [en línea]. Salvia comunicación. Madrid. 18 e abril de 2016. [consultado: 12 de junio de 2017]. Disponible en internet: [http://www.salviacomunicacion.com/profesionales-liberales/ventajas-de-la-virtualizacion-de](http://www.salviacomunicacion.com/profesionales-liberales/ventajas-de-la-virtualizacion-de-servidores-para-las-pymes-y-uso-de-nube-publica)[servidores-para-las-pymes-y-uso-de-nube-publica](http://www.salviacomunicacion.com/profesionales-liberales/ventajas-de-la-virtualizacion-de-servidores-para-las-pymes-y-uso-de-nube-publica)

<sup>37</sup> SARGEANT, Phil. Data center transformation: ¿how mature is your IT? [en línea]. Gartner. Febrero de 2010.Disponible en internet:

[http://www.gartner.com/it/content/1282000/1282013/data\\_centre\\_transformation\\_phil\\_sargeant\\_17f](http://www.gartner.com/it/content/1282000/1282013/data_centre_transformation_phil_sargeant_17feb2010.pdf) [eb2010.pdf.](http://www.gartner.com/it/content/1282000/1282013/data_centre_transformation_phil_sargeant_17feb2010.pdf) p. 6.

Si bien es cierto que la capacidad del hardware no se debe adquirir limitada al consumo promedio, porque los momentos de horas pico de acceso a los recursos saturarían los equipos, también es cierto que el porcentaje desperdiciado es mucho y se podría reducir. En los últimos años los avances de la virtualización han permitido menguar este problema. Al tener una cantidad de 10 servicios (a manera de ejemplo), lo ideal sería tener 10 servidores dedicados a cada uno, pero virtualizando podrían ser 10 máquinas virtuales (MV) conglomeradas en una sola máquina física, cada MV tendría acceso los recursos físicos que necesite para operar sin problema, incluyendo los momentos pico de demanda y liberaría los recursos que no necesite para que así estén disponibles para la MV que sí.

"En general, cuantas más máquinas virtuales haya por servidor físico, mayor será el grado de utilización que podrá lograr una empresa, lo que aumentará los beneficios que pueda lograr (aunque incluso un entorno virtual requiere algo de espacio de capacidad en caso de un requisito de conmutación por error o picos en la demanda)"<sup>38</sup>.

## **4.2. NECESIDADES TECNOLÓGICAS DEL SECTOR**

 $\overline{a}$ 

Entre las principales necesidades de cualquier empresa destaca la producción y el crecimiento, metas que el área de TI puede ayudar cumplir, por ejemplo, una empresa que provea suministros debe mantener actualizado el inventario existente, para así poder adelantarse a la escasez de un producto y realizar pedido a proveedores. Dicha información es alojada en un servidor que puede ser accesada por los empleados para saber la disponibilidad ante una venta. Si la empresa tiene

<sup>38</sup> INTEL CORPORATION; DELL INC. Cinco estrategias de virtualización para pequeñas y medianas empresas. [en linea]. Dell. [consultado 31 de marzo de 201]. Disponible en internet: [http://i.dell.com/sites/content/business/smb/sb360/es/Documents/12g-ebook-5-smb](http://i.dell.com/sites/content/business/smb/sb360/es/Documents/12g-ebook-5-smb-virtualization.pdf)[virtualization.pdf](http://i.dell.com/sites/content/business/smb/sb360/es/Documents/12g-ebook-5-smb-virtualization.pdf)

varias sucursales, cada una de ellas puede tener acceso a la información centralizada, a su vez, la comunicación directa entre empleados también es una herramienta para validar o hacer consultas por medio de llamadas, que, si se contrata un proveedor de servicio de telefonía generará un costo por la instalación y además un desembolso (comúnmente mensual) por el tiempo de servicio, pero si se implementa un sistema de telefonía VoIP open source, la inversión sólo sería la de implementación, ya que al realizarse las llamadas sobre la red de datos local de la empresa no generaría un gasto más, salvo algún daño.

Si en una empresa a los empleados, en su puesto de trabajo se les dota de un computador con escritorio virtualizado, representa una mejora en la seguridad de los equipos y la red local; al tener los equipos funciones limitadas por parte del administrador de TI, se disminuyen los riesgos por uso de aplicaciones, dispositivos de almacenamiento infectados o acceso a sitios web de dudosa reputación que puedan generar una amenaza, además puede significar un aumento en la productividad al evitar la distracción en actividades no laborales que incita el internet.

**4.2.1. Servicios de red.** Detrás de todas estas tareas cotidianas en una empresa, debe haber una infraestructura tecnológica para dar servicio o todas esas solicitudes:

Para que un computador se conecte a internet o simplemente a la LAN de la empresa (*Local Area Network*, Red de Área Local), una de las cosas que requiere es una dirección IP que, para efectos de administración, se asignan por DHCP, también necesita tener una Gateway (Puerta de enlace) y DNS (*Domain Name System*, Sistema de Nombre de Dominio), que si bien, son funciones que pueden ser cumplidas por un router dedicado, también son tareas que un Servidor puede realizar, al igual que puede hacer las veces de Cortafuegos, manejando listas de control de acceso, proxy y otras políticas de seguridad.

La telefonía IP requiere una VLAN (Virtual LAN), como también se recomienda para las diferentes dependencias de la empresa, para mejorar el rendimiento de la red. Cuando se necesita compartir archivos con varios usuarios se utiliza el servicio de almacenamiento FTP (*File Transfer Protocol*, Protocolo de Transferencia de Archivos), archivos que necesitan tener una copia de seguridad para tener un respaldo en caso de daño o pérdida de los mismos.

Por otra parte, otros de los servicios utilizados por las empresas son los de correo electrónico y sitio web para publicidad e incluso para ventas por internet.

 $\checkmark$  Servidor web

 $\overline{a}$ 

- Servidor de correo
- $\checkmark$  Servidor de almacenamiento
- $\checkmark$  Servidor DNS y DHCP
- $\checkmark$  Servidor de telefonía IP
- $\checkmark$  Servidor de políticas de seguridad (Firewall)

La disponibilidad de estos servicios se convierte entonces, en un factor clave para la competitividad de las empresas $39$ , de modo tal que los departamentos de tecnología son aliados estratégicos de la gerencia en la administración de sistemas que procesen, controlen y le den valor a la gran cantidad de información que cada empresa maneja. El grado de disponibilidad de los servicios depende de la naturaleza de cada compañía, se hace necesario realizar un estudio detallado de la forma en que los usuarios acceden a los servicios y determinar cuáles son los más críticos. Como norma general el costo de implementación de un sistema se incrementa exponencialmente con el aumento en el grado de disponibilidad.

<sup>39</sup> BONIILA, J.J. y CARRASCO, D.S. Análisis e implementación de un prototipo de servidor virtualizado sobre una distribución de Linux para el uso en PyMEs. [PDF]. Ingeniería electrónica. Quito. Escuela Politécnica Nacional. Facultad de ingeniería eléctrica y electrónica. 2010. p. 110.[consultado 01 de junio de 2017]. Disponible en internet: <http://bibdigital.epn.edu.ec/handle/15000/1623>

**4.2.2. Alta disponibilidad.** El concepto de alta disponibilidad comprende el desarrollo de un sistema y la implementación de protocolos encaminados a garantizar la continuidad de la operación durante un determinado periodo de tiempo. De esta forma un sistema informático fluctúa entre 2 estados, operativo o en reparación, el índice de disponibilidad brinda una medida porcentual del tiempo en que el sistema está operativo con respecto al total, al tiempo en reparación se le conoce como *downtime*. Si tomamos una medida anual, el índice porcentual en segundos se muestra en la tabla 2.

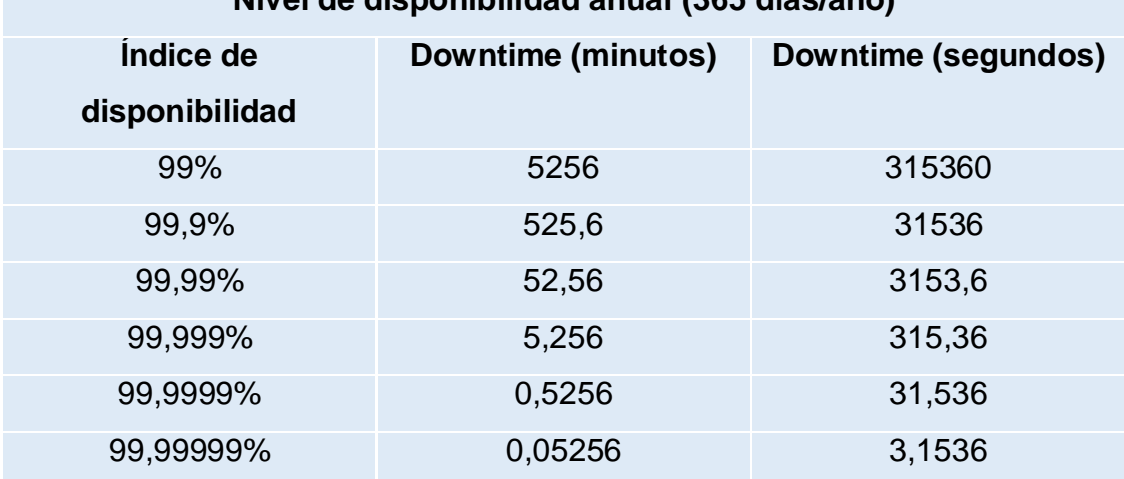

**Nivel de disponibilidad anual (365 días/año)**

**Tabla 2**. Nivel de disponibilidad anual (365 días/año).

Fuente: Elaboración propia.

Para asegurar que el sistema se encuentre siempre operativo existen métodos que se conocen como funcionamiento ininterrumpido. Algunos de estos métodos son:

- $\checkmark$  Centros de respaldo.
- $\checkmark$  Sistemas de alimentación ininterrumpida.

**4.2.3. Migración de servidores.** Además, entre las bondades que encontramos en algunos softwares de virtualización es que es muy práctico realizar la migración, pero ¿qué es la migración? La migración, como lo define Washim Ahmed <sup>40</sup>, es mover una máquina virtual de un lugar a otro, es una práctica muy frecuente en ambientes virtualizados y se hace por varios motivos como, por ejemplo, que se necesite reiniciar el equipo o hacerle mantenimiento y sea importante la disponibilidad del servicio que presta dicha máquina virtual, se hace migración para trasladarse a una máquina con mejores prestaciones o también para casos como una falla en la máquina física.

Cuando se administran servidores, la migración es un método casi obligado con el que se debe estar listo para implementar si se quiere mantener una alta disponibilidad ante los clientes del servicio que este presta. Cuando un servidor falla, debe tener un suplente que sea capaz de asumir sus mismas funciones sin ningún o mínimo impacto para el usuario final. Un servidor no sólo se detiene por fallas, en un departamento de TI también se realizan pausas programadas, bien sea para mantenimiento, auditoría o incluso actualización de hardware o software. Para que los usuarios no sufran una suspensión del servicio o de acceso a sus datos, lo que se hace es tener otro servidor que vendría siendo un espejo del original, en el que se encuentra una copia fiel de los datos y ofrece las mismas funciones que el servidor original, de modo que éste entre a operar mientras que se restablece el funcionamiento del primero<sup>41</sup>.

<sup>40</sup> AHMED, Washim. Proxmox Cookbook. [PDF]. Birmingham. Packt Publishing. 2015. p. 96. Disponible en:<https://www.packtpub.com/virtualization-and-cloud/proxmox-cookbook> <sup>41</sup> CHENG, Simon. Proxmox High Availability. [PDF]. Birmingham.Pact Publishing. 2014. p. 143. [consultado 24 de julio de 2017]. Disponible en: [https://www.packtpub.com/mapt/book/virtualization\\_and\\_cloud/9781783980826](https://www.packtpub.com/mapt/book/virtualization_and_cloud/9781783980826)

**4.2.4. Gestión de clústeres.** Un clúster es una agrupación de varios elementos, en el caso de los servidores "es un grupo de computadoras interconectadas que trabajan conjuntamente en la solución de un problema"<sup>42</sup>. Como ya se vio antes, en las PYMES se trabaja con cierta cantidad y variedad de servicios de red que, por lo general, dependiendo de las exigencias al hardware, se agrupan en un mismo servidor o corren independiente. Cuando se tienen varios servidores, bien sean virtuales o físicos, estos conforman un clúster, ya todos en conjunto resultan ser una herramienta de trabajo integral que suelen incluir servicios de almacenamiento, base de datos, telefonía IP, seguridad, entre otras.

Proxmox posee un sistema para gestionar los clústeres, basado en sistema de base de datos que sirven para almacenar los archivos de configuración de los nodos y replicarlos en tiempo real a los otros nodos mediante Corosync<sup>43</sup>, un paquete que se encarga de la comunicación entre los nodos del clúster usando la misma dirección multicast para todos los nodos.

**4.2.5. Seguridad en virtualización.** Uno de los aspectos más importantes a la hora de virtualizar servidores, es tener en cuenta el tema de la seguridad, porque el hecho de que estos estén alojados en máquinas virtuales dentro del hipervisor, no los hace inmune a los peligros a los que están expuestos los servidores físicos, tienen las mismas vulnerabilidades e incluso provee una nueva superficie de ataque, el hipervisor mismo. No importa qué tan segura sea cada máquina virtual

<sup>42</sup> MILONE, Diego; AZAR, Adrian; RUFINER, Leonardo. Supercomputadoras basadas en "clusters" de PCs. [PDF]. En: Revista ciencia, docencia y tecnología. Noviembre de 2002. Vol 13, no. 25. p. 176. [consultado: 3 de julio de 2017]. Disponible en: [http://sinc.unl.edu.ar/sinc](http://sinc.unl.edu.ar/sinc-publications/2002/MAR02/sinc_MAR02.pdf)[publications/2002/MAR02/sinc\\_MAR02.pdf](http://sinc.unl.edu.ar/sinc-publications/2002/MAR02/sinc_MAR02.pdf)

<sup>43</sup> Proxmox server solutions. Proxmox Cluster File System (pmxcfs). [en linea]. Proxmox VE. 11 de agosto de 2016. [consultado: 3 de mayo de 2017]. Disponible en: [https://pve.proxmox.com/wiki/Proxmox\\_Cluster\\_File\\_System\\_\(pmxcfs\)](https://pve.proxmox.com/wiki/Proxmox_Cluster_File_System_(pmxcfs))

individualmente, si el hipervisor no está bien figurado con políticas de seguridad, todas están en riesgo de ataques.

"La configuración por defecto de un hipervisor con frecuencia no es la más segura"

Los controles de seguridad deben ser para prevenir, detectar y responder ante ataques, por tales motivos las políticas y procedimientos deben ser tan estrictos para las implementaciones virtuales como lo son para los equipos físicos. Una de las primeras medidas que se deben tener, es restringir el acceso físico a las máquinas para reducir el riesgo de acceso no autorizado a las máquinas virtuales. Una vez restringido el acceso físico, también se deben poner restricciones dentro del software. La máquina virtual que almacena el firewall de red debe ser independiente de la máquina virtual que aloja los servicios que están destinados a ser protegidas éste. Los últimos parches de seguridad del hipervisor deben estar instalados, un monitoreo constante también es importante para detectar anomalías.

Los controles de seguridad no son solamente para el hipervisor, las máquinas virtuales también deben tener sus controles individuales, porque una debilidad en cualquiera de ellas puede poner en riesgo a las demás, pues al tener comunicación con el hipervisor se tiene acceso a ciertos recursos en común con las otras MV. Algunas buenas prácticas son:

- $\checkmark$  Deshabilitar o eliminar interfaces, puertos y servicios que no se necesiten
- $\checkmark$  Configurar las interfaces de red virtuales
- $\checkmark$  Limitar los recursos a cada MV

- $\checkmark$  Validar la integridad de la criptografía y el manejo de contraseñas
- $\checkmark$  Configurar el firewall interno del sistema operativo de cada MV<sup>44</sup>.

<sup>44</sup> Virtualization Special Interest Group; PCI Security Standards Council. PCI DSS Virtualization Guidelines. [PDF]. Junio de 2011. Capítulo 3. [consultado: 24 de julio de 2017]. Disponible en internet: [https://www.pcisecuritystandards.org/documents/Virtualization\\_InfoSupp\\_v2.pdf](https://www.pcisecuritystandards.org/documents/Virtualization_InfoSupp_v2.pdf)
En estudios realizados se conoció que, para las empresas, uno de los principales objetivos en cuanto a la seguridad, es poder autenticar el tráfico proveniente de redes externas, como Internet, para acceder a servicios comunes como una página web. Por otra parte, también se le da importancia a poder aislar las aplicaciones unas de otras según sus niveles de confiabilidad, que son definidos por sus políticas de seguridad particulares en su ambiente virtual<sup>45</sup>.

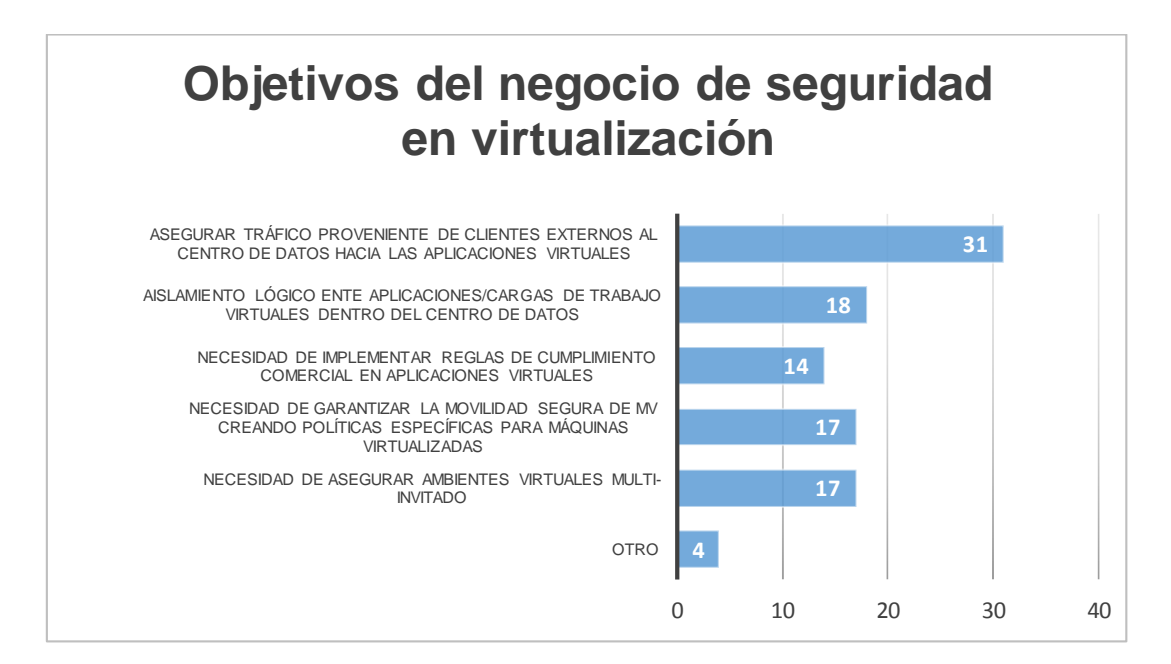

**Figura 32.** Objetivos de seguridad en virtualización.

 $\overline{a}$ 

Fuente: Adaptado de "A comisioned survey conducted by Forrester Consulting on behalf of Cisco Systems, December 2011".

<sup>45</sup> CYSCO SYSTEMS. Virtual security in the datacenter. [PDF]. Cambridge. Forrester Research, Inc. Enero de 2012. p. 4. [cosultado 31 de agosto de 2017]. Disponible en internet: [https://www.cisco.com/c/dam/en/us/solutions/collateral/data-center-virtualization/unified](https://www.cisco.com/c/dam/en/us/solutions/collateral/data-center-virtualization/unified-fabric/tap_virtual_security_032012.pdf)[fabric/tap\\_virtual\\_security\\_032012.pdf](https://www.cisco.com/c/dam/en/us/solutions/collateral/data-center-virtualization/unified-fabric/tap_virtual_security_032012.pdf)

Según características tecnológicas y económicas, se pueden consolidar las siguientes ventajas y desventajas de plataformas de virtualización, los resultados se muestran en la tabla 3.

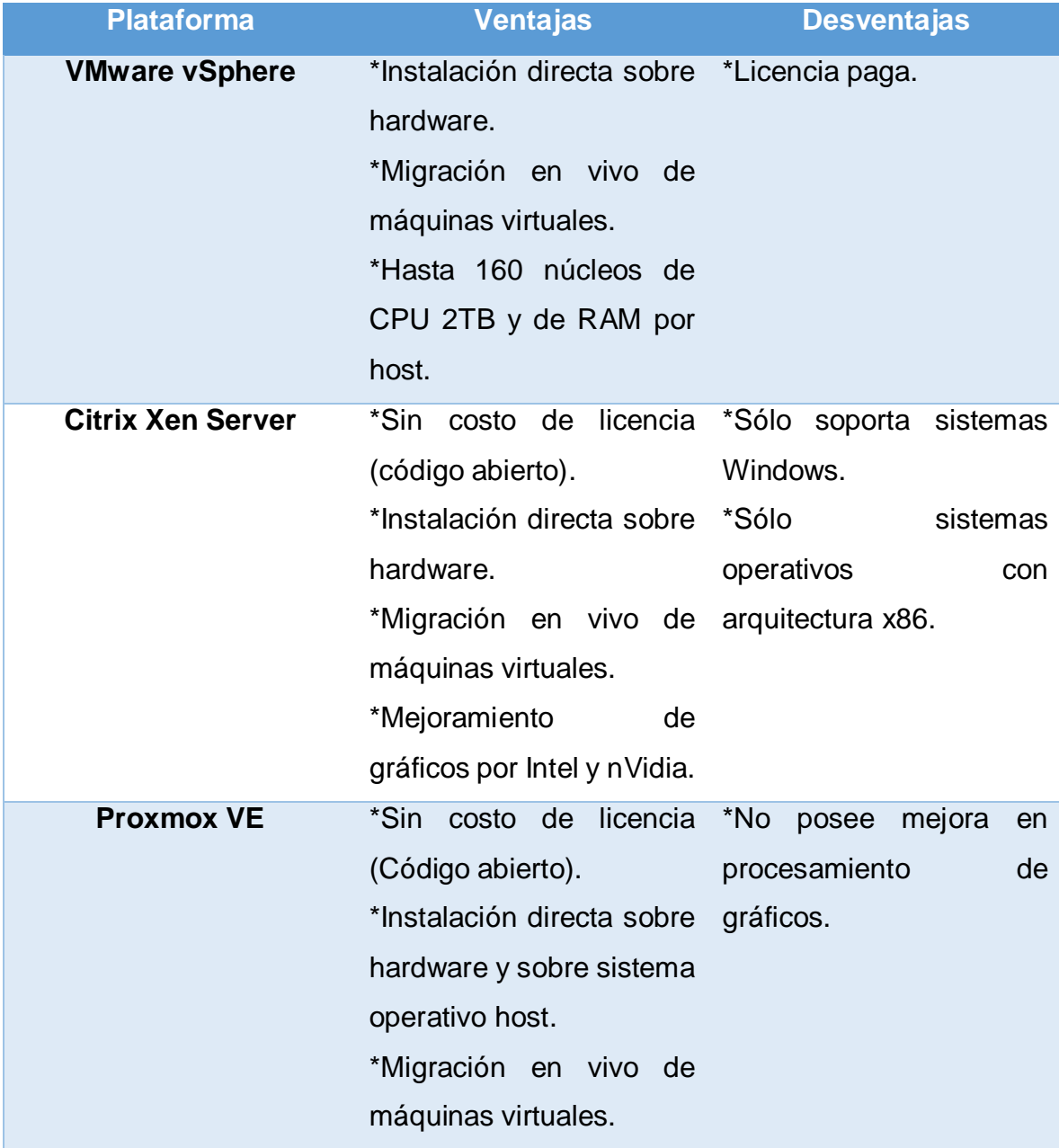

**Tabla 3.** Ventajas y desventajas de las plataformas de virtualización.

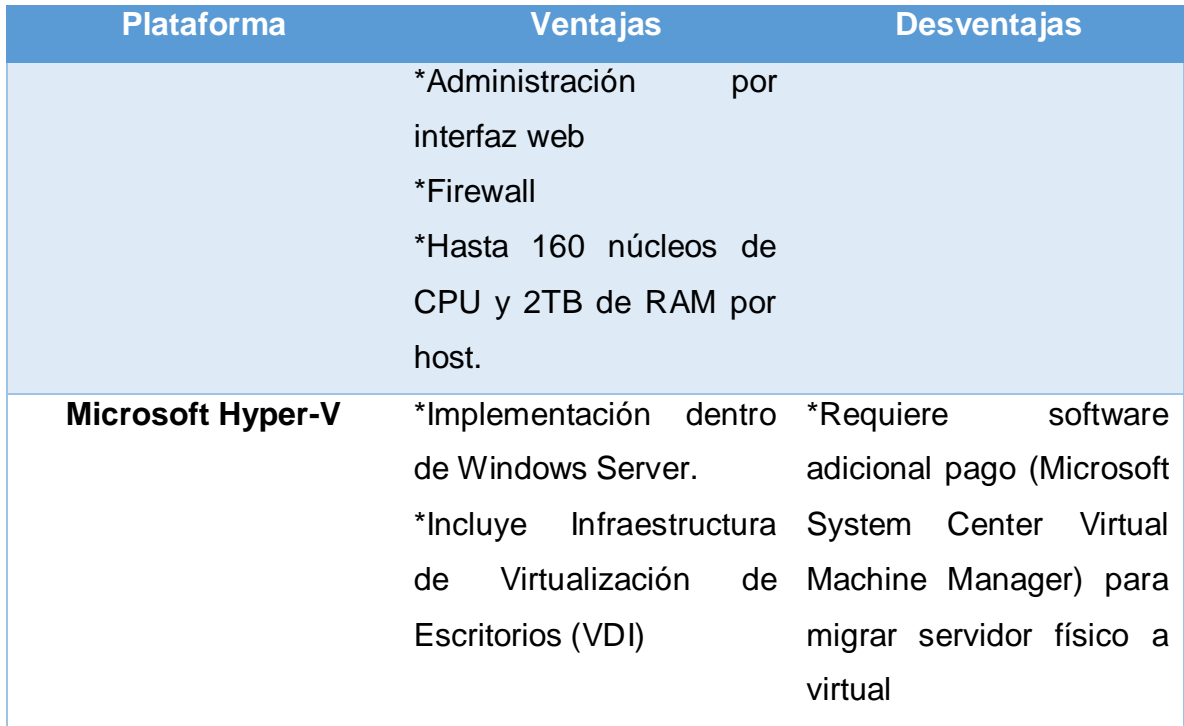

Fuente: Elaboración propia.

## **4.3. ASPECTOS CRÍTICOS EN LA TOMA DE DECISIONES.**

**4.3.1. Costos.** La virtualización de servidores implica un ahorro tanto en la inversión de instalación como en los costes de operación, esto no significa que el capital invertido sea necesariamente bajo, dependiendo directamente de las necesidades de la empresa y el capital que maneje la misma. Una empresa mediana con servicios básicos podría estar necesitando la virtualización de 7 servidores, para distribuir dichos servicios según sus exigencias de hardware entre la cantidad de máquinas virtuales, que se podrían consolidar en una sola máquina física de gran capacidad. Compañías de virtualización como VMware, una de las mejores del mercado, cobran por la licencia de software desde US \$995 (En Estados Unidos), por su producto vSphere en su versión Standard y US \$273 por un año de soporte "Básico" y Proxmox, con características tecnológicas equiparables, ofrece su soporte básico desde €239.88 al año, unos US \$285. El uso de software no genera ningún costo de licenciamiento.

**4.3.2. Administración.** Uno de los aspectos clave para mantener los servicios virtualizados de una empresa es saber quién se hará cargo de la administración de los servidores. Si bien, congregar varios servidores en uno, facilita la gestión y monitoreo, también es cierto que el ambiente virtualizado requiere de conocimientos adicionales al de operar los servidores físicos, por lo tanto, es indispensable que el personal de TI esté capacitado para tal labor. En algunas empresas, ni siquiera se cuenta con dicho personal de TI y se terceriza ese servicio. Los servidores virtualizados, al estar instalados en una máquina física, que necesita mantenimiento preventivo y tampoco está exento a averías pueden sufrir las consecuencias de estas detenciones, en este momento es cuando sale a relucir la buena planificación para minimizar los efectos negativos y asegurar la disponibilidad.

Cada empresa, según sus posibilidades, debe decidir si le es conveniente tener un personal permanente de TI en planta o si contrata los servicios de instalación y soporte, sea por eventualidad o por tiempo.

Después de haber expuesto tanto los requerimientos técnicos como los factores administrativos necesarios para escoger alguna plataforma adecuada para virtualizar las PyME con las condiciones anteriormente expuestas, se opta por virtualizar con la plataforma Proxmox, por que cumple con las condiciones técnicas necesarias y presenta un costo bajo de licenciamiento en entornos de producción.

## **5. MANUAL DE INSTALACIÓN DE PROXMOX**

En este capítulo se hará una guía de instalación paso a paso de Proxmox en configuración *"Bare-metal"*, es decir no habrá un sistema operativo entre los recursos físicos del servidor y el hipervisor. Será un escenario para hacer pruebas y desarrollo no para producción.

## **5.1. ESCENARIO DE CONFIGURACIÓN**

 $\overline{a}$ 

Se probará la efectividad de proxmox en un escenario de alta disponibilidad. Primero se instalan 3 nodos de proxmox en configuración "bare-metal". Se instala un servidor de archivos compartidos mediante freenas<sup>46</sup>, software opensource para la gestión de almacenamiento compartido.

<sup>46</sup> Freenas Org. ¿What is freenas?. Freenas org [en línea]. Disponible en: www.freenas.org.

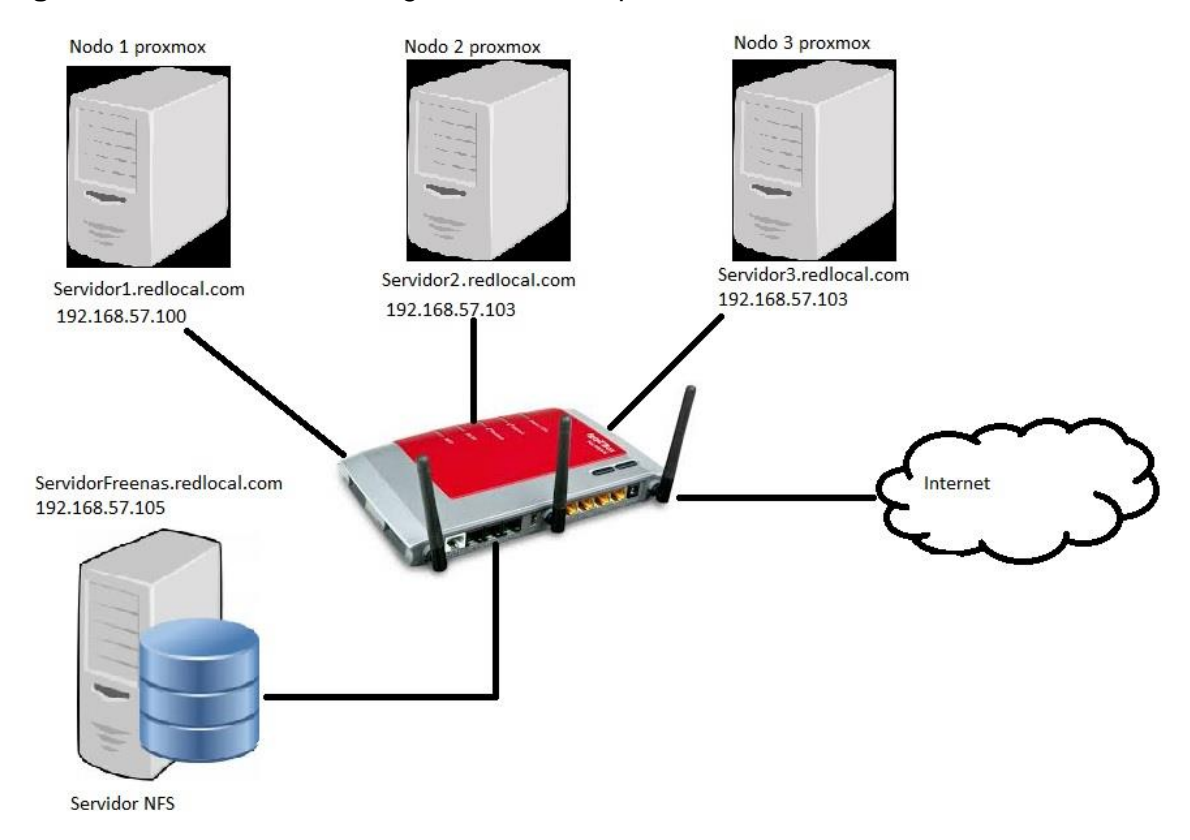

**Figura 33**. Escenario de configuración Alta disponibilidad.

Fuente: Elaboración propia.

## **5.2. RECOMENDACIONES Y REQUERIMIENTOS DE HARDWARE PARA PROXMOX VE.**

Antes de empezar con la instalación se debe estar seguros de cumplir con los requerimientos mínimos de hardware que se necesitan para instalar Proxmox.

En la página oficial se proveen unas recomendaciones tanto para escenarios de desarrollo como de producción. [\(https://www.proxmox.com/en/proxmox](https://www.proxmox.com/en/proxmox-ve/requirements)[ve/requirements\)](https://www.proxmox.com/en/proxmox-ve/requirements), en la tabla 4, se resumen los requerimientos.

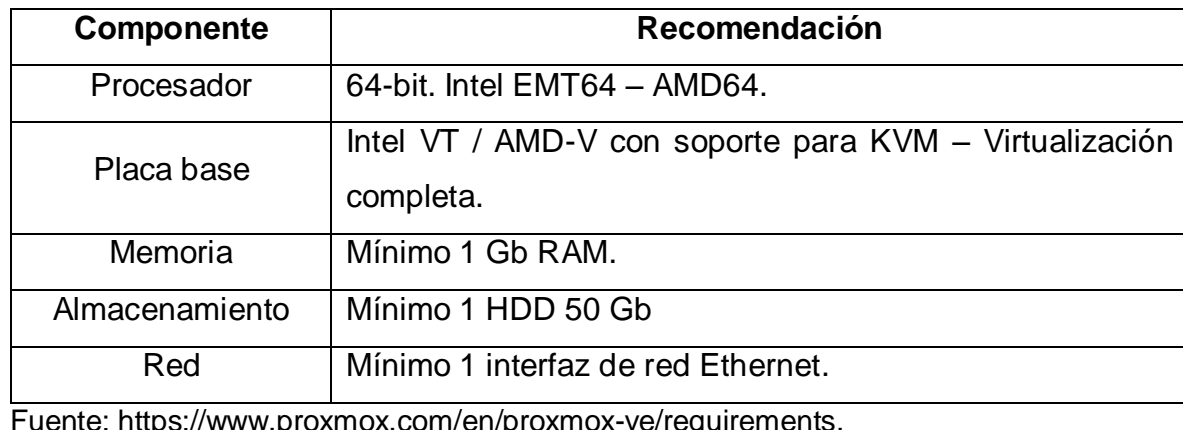

**Tabla 4.** Requerimientos para instalación de proxmox.

Como se menciona, son especificaciones básicas para un entorno de desarrollo, para entornos de producción los requerimientos por supuesto serán mayores. En el foro de la comunidad se encuentran las recomendaciones para entornos de producción.

[\(https://pve.proxmox.com/wiki/Installation#Recommended\\_system\\_requirements\)](https://pve.proxmox.com/wiki/Installation).

## **5.3. DESCARGA DE INSTALADOR PROXMOX.**

En la página oficial de Proxmox se encuentra disponible la última versión del Proxmox [\(https://www.proxmox.com/en/downloads/category/iso-images-pve\)](https://www.proxmox.com/en/downloads/category/iso-images-pve), para descargar vía torrent o por descarga directa, en este caso se selecciona por descarga directa el cual pesa alrededor de 560 Mb, y se descarga.

**Figura 34.** Versión 5.05 Proxmox para descarga directa.

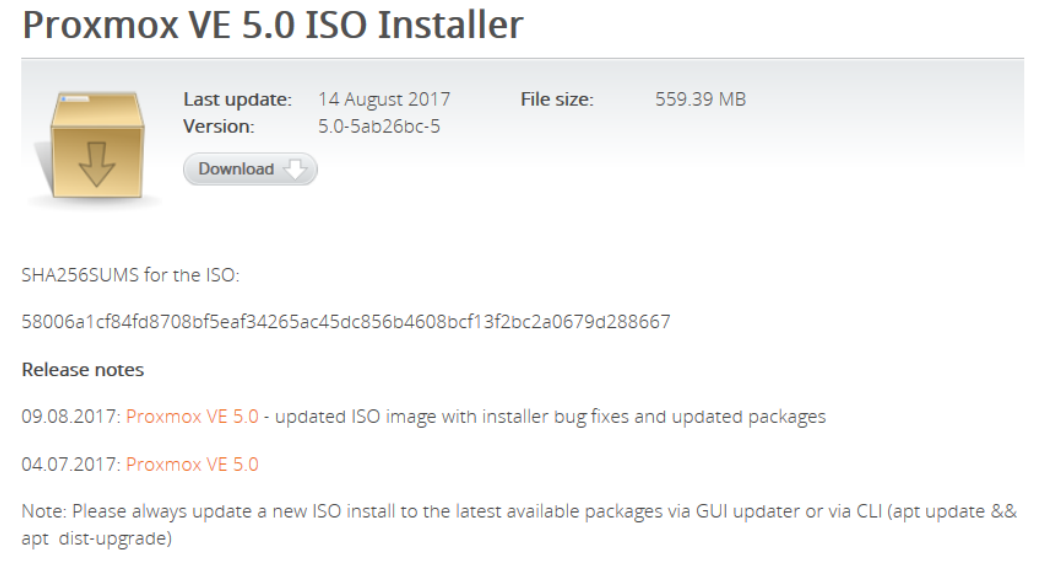

Fuente:<https://www.proxmox.com/en/downloads/item/proxmox-ve-5-0-iso-installer>

**5.3.1. Creación de USB booteable con la imagen de Proxmox.** Una vez que se ha descargado la imagen de Proxmox, el paso siguiente es crear una unidad booteable en una memoria USB con la imagen descargada, para tal fin se usa el programa imageUsb de Passmark Software.

Primero se selecciona la unidad usb donde se va a instalar la imagen.

Luego se selecciona la imagen descargada de Proxmox y se le da click en escribir *write* y se espera que termine el proceso.

# **Figura 35.** Creación de USB Booteable.

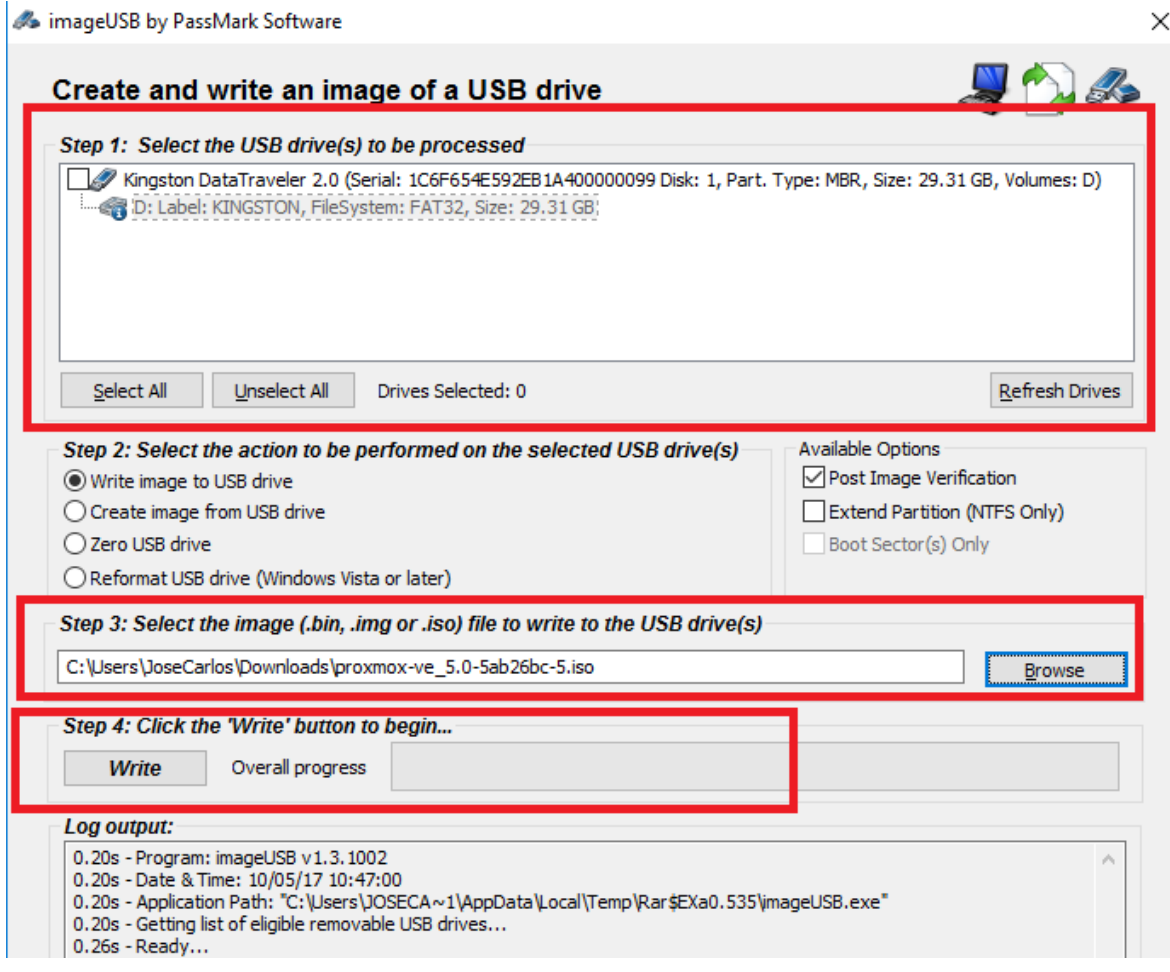

**5.3.2. Habilitar las extensiones para virtualización en el procesador.** En el arranque del servidor, entrar en utilidad de configuración del BIOS y asegurarse de que la extensión para la virtualización este activo.

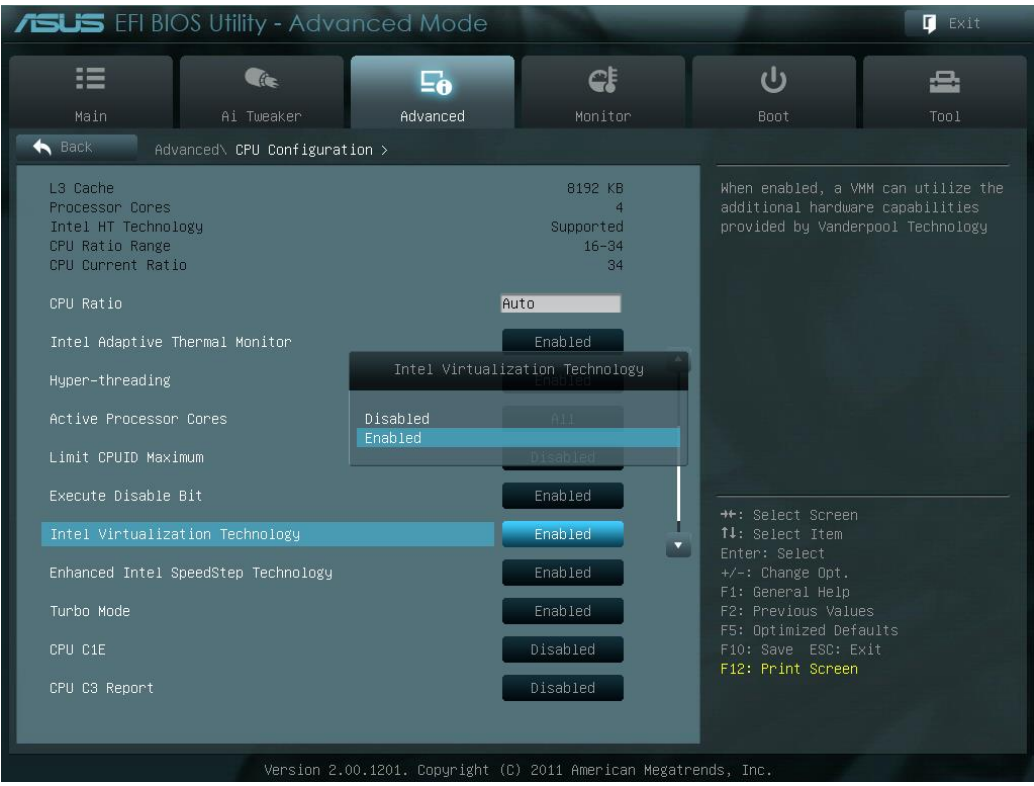

**Figura 36.** Utilidad de configuración del BIOS.

Fuente: Elaboración propia.

## **5.4. INSTALACIÓN DE PROXMOX EN EL SERVIDOR.**

**Paso 1:** Para empezar la instalación se inicia el servidor desde la unidad USB que se ha preparado con la imagen descargada. Se selecciona la opción *Install Proxmox VE.*

**Figura 37**. Página de instalación de Proxmox.

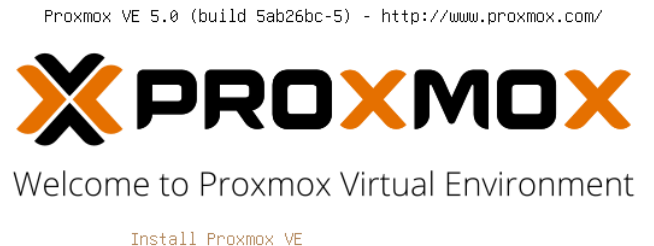

Install Proxmox VE (Debug mode) Rescue Boot Test memory

Fuente: Elaboración propia.

**Paso 2:** Para proseguir con la instalación se deben aceptar los términos: *I agree*

**Figura 38**. Aceptación de términos.

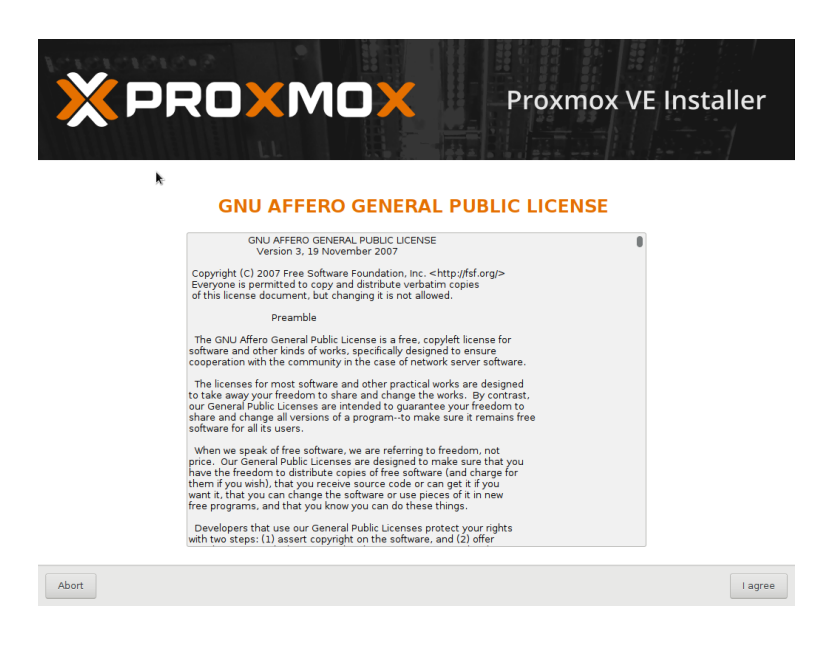

Fuente: Elaboración propia.

**Paso 3:** Se escoge el dispositivo de almacenamiento en el cual se instalará Proxmox y se continúa con *Next.*

**Figura 39**. Unidad de disco de instalación.

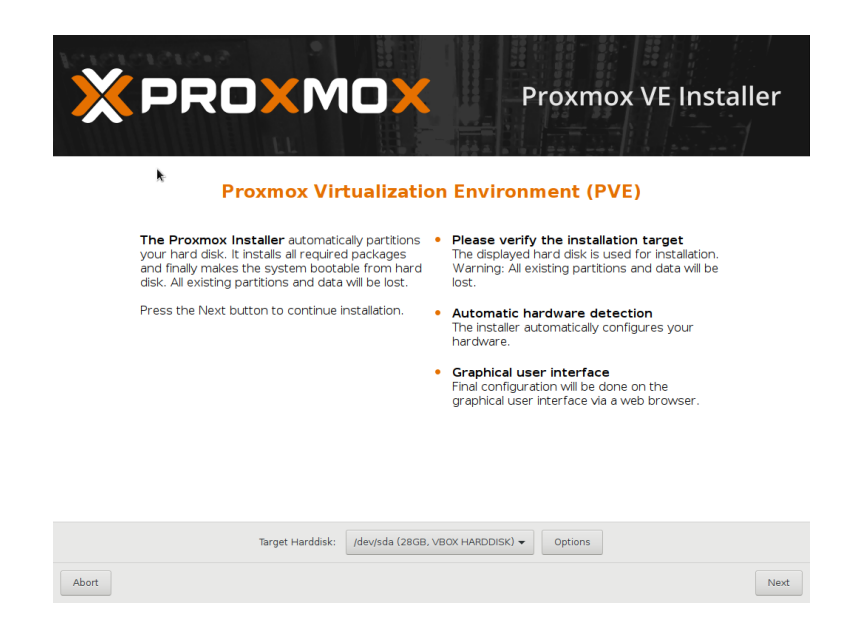

Fuente: Elaboración propia.

**Paso 4:** En este paso se escoge la ubicación (País), zona horaria y las preferencias del teclado. Luego click en *Next* para continuar al siguiente paso.

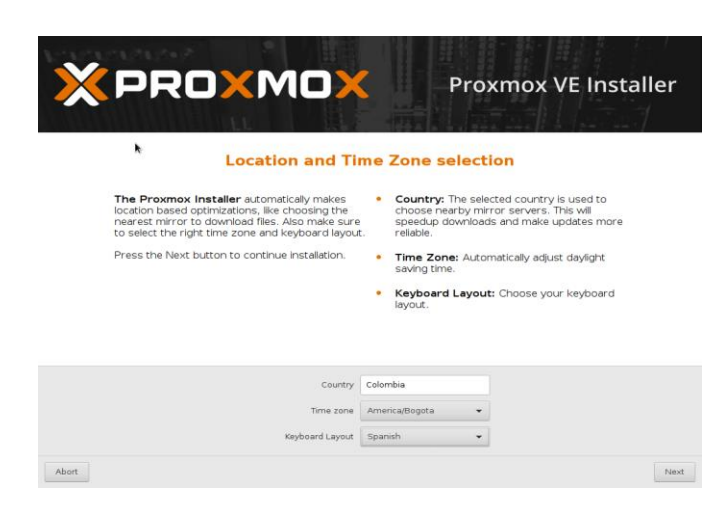

**Figura 40**. Zona horaria.

**Paso 5:** A continuación, el instalador requiere que se asigne una contraseña de administrador y una dirección de correo electrónico. Al finalizar se le da click en *Next*.

> **X** PROXMOX **Proxmox VE Installer Administration Password and E-Mail Address** Proxmox Virtual Environment is a full featured • Password: Please use a strong password. It<br>highly secure GNU/Linux system based on should have 8 or more characters. Also<br>Debian. combine letters, numbers, and symbols. Press the Next button to continue installation Password **@@@@@@@@** Confirm **@@@@@@@@** E-Mail m.montanho.a@gmail.com Next

**Figura 41.** Contraseña de administrador.

Fuente: Elaboración propia.

**Paso 6:** En la ventana de configuración de red permite escoger la interfaz con la que se va a trabajar (Se recomienda interfaz Ethernet para mayor velocidad), el nombre del host y el direccionamiento. Éste último, Proxmox lo llena automáticamente tomando los datos por el DHCP de la red, pero pueden ser cambiados si se desea. Nuevamente click en *Next***.**

**Figura 42.** Configuración de red.

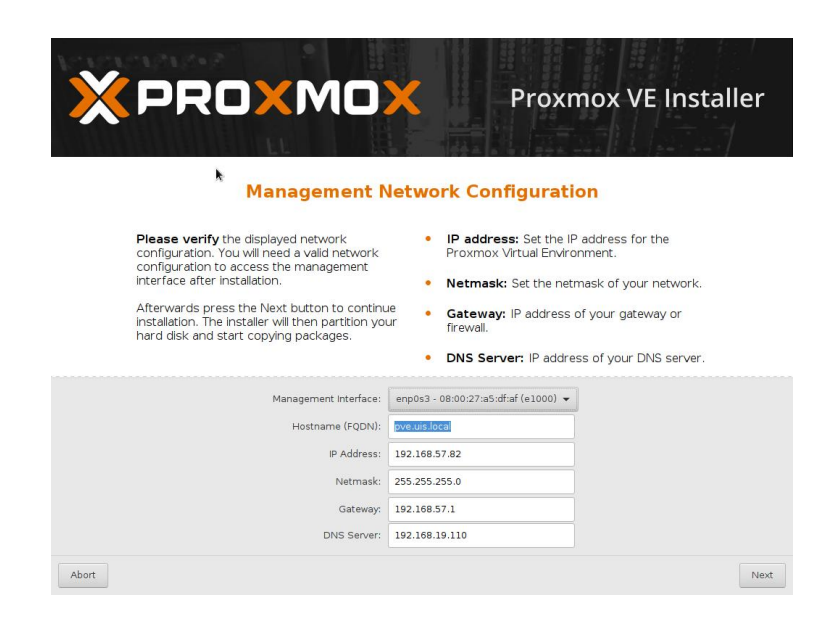

Fuente: Elaboración propia.

**Paso 7:** Para finalizar la instalación, el último paso es reiniciar el equipo con el botón *Reboot***.**

**Figura 43.** Instalación exitosa.

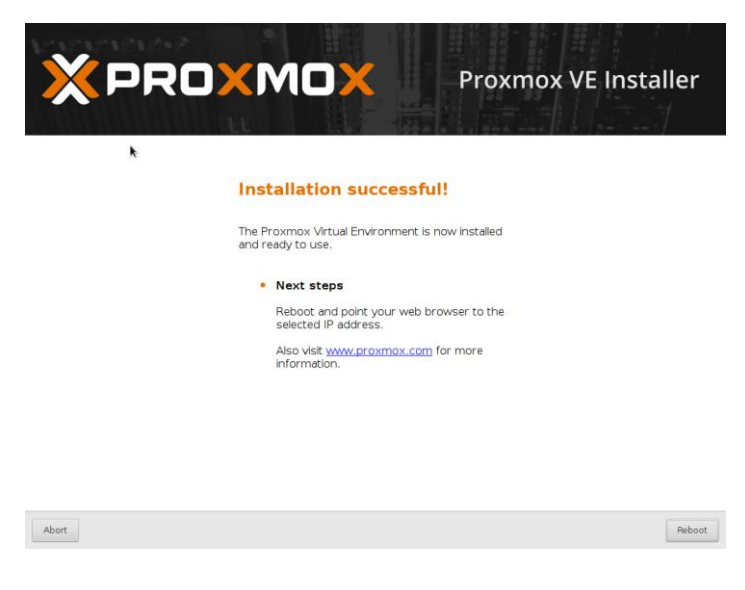

**Paso 8:** Al reiniciar el equipo, este presenta la Terminal, en donde se pueden ejecutar tareas por medio de comandos, en este caso, Proxmox 5 está basado en el sistema operativo Debian 9.

En el mensaje de bienvenida muestra el vínculo con la dirección IP del hipervisor para poder acceder a él por medio un navegador web desde cualquier otro computador. Para este ejercicio es:

#### **<https://192.168.57.82:8006/>**

**Figura 44.** Login Proxmox.

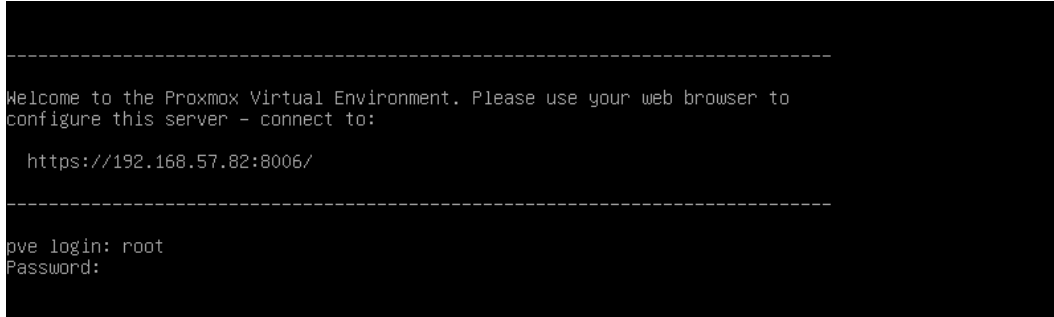

Fuente: Elaboración propia.

Este vínculo está compuesto por la IP asignada en el paso 6 y el puerto asignado por Proxmox, que por defecto siempre es 8006. La contraseña des usuario *root* es la asignada en el *paso 5*.

**Paso 9:** Para acceder a configurar Proxmox desde la interfaz gráfica, se puede utilizar un navegador web desde otro equipo. Al introducir el enlace en la barra de direcciones hay que crear una excepción en el navegador para que lo acepte como un vínculo seguro, seleccionando los botones *Avanzado > Agregar excepción...*

**Figura 45.** Agregar excepción.

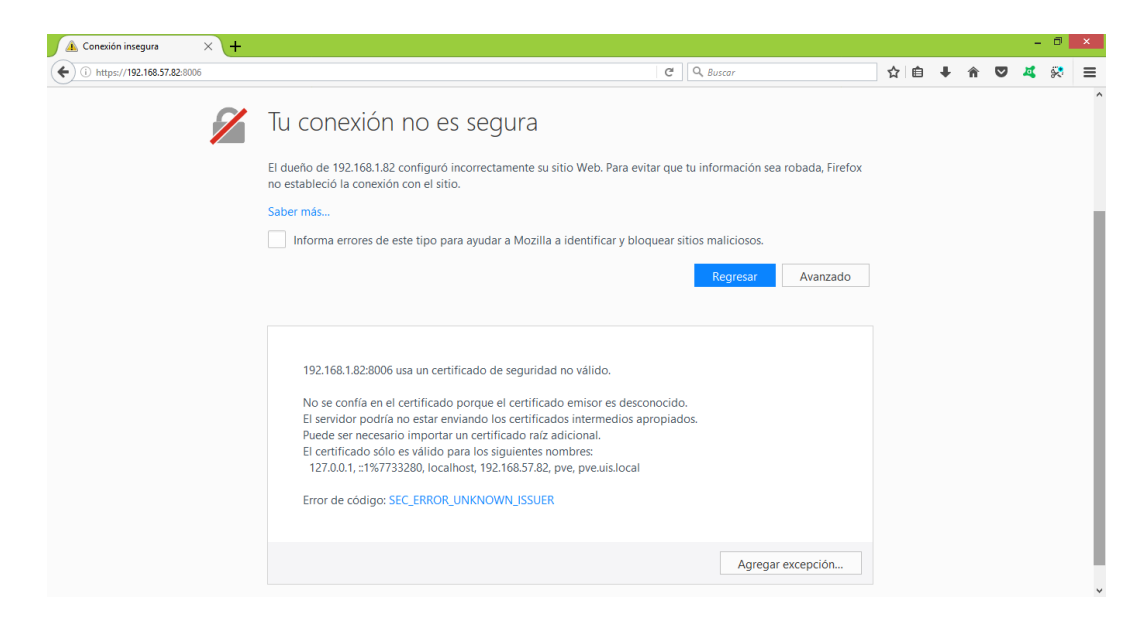

Fuente: Elaboración propia.

**Paso 10:** En el cuadro de diálogo se confirma la excepción seleccionando *Confirmar Excepción de Seguridad.*

**Figura 46.** Confirmar excepción.

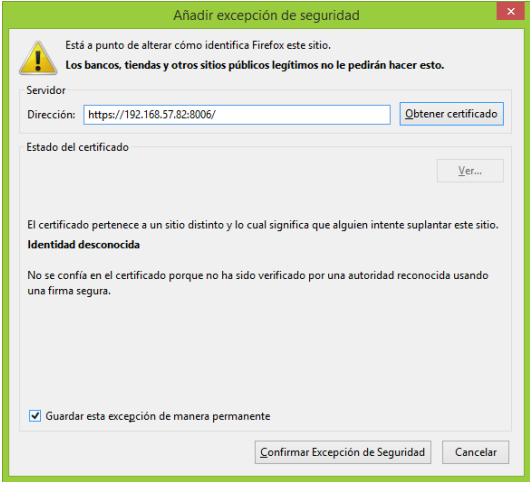

**Paso 11:** Una vez creada la excepción en el navegador, la interfaz gráfica de Proxmox pide autenticación con el usuario root y su respectiva contraseña. También permite escoger el idioma de la interfaz, finalizando con el botón *Conectar*

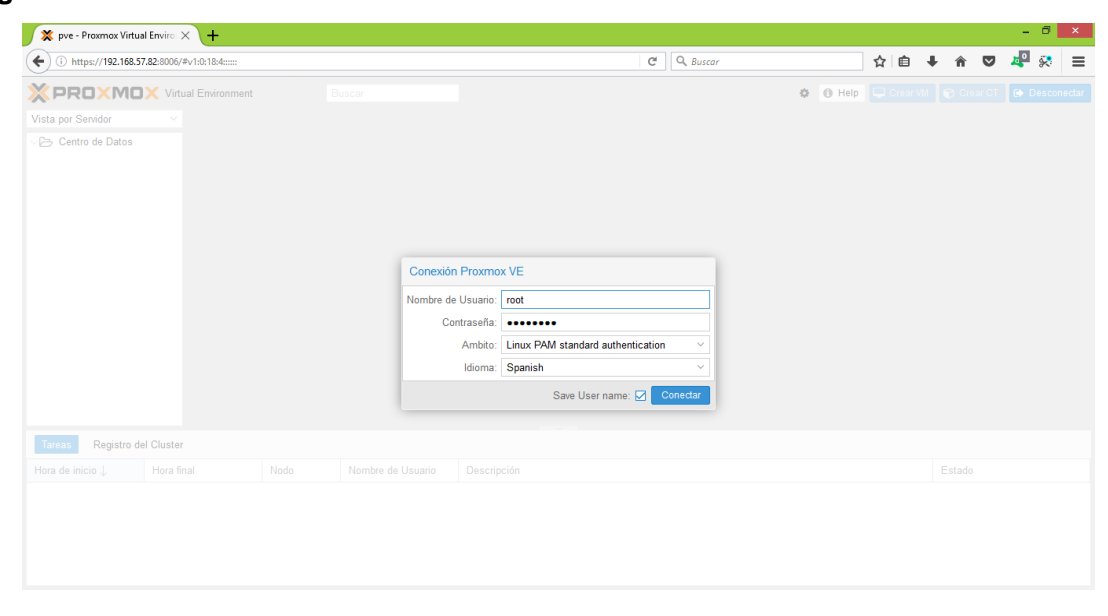

#### **Figura 47**. Interfaz web.

Fuente: Elaboración propia.

## **5.5. CREACIÓN DE UNA MÁQUINA VIRTUAL**

Las máquinas virtuales son el bloque de construcción de un entorno virtualizado, en esta sección se hará una guía paso a paso para la creación de una máquina virtual basada en KVM.

**Paso 1:** Hacer clic en el cuadro de dialogo *"Create VM"*

**Figura 48.** Primer paso para crear una máquina virtual.

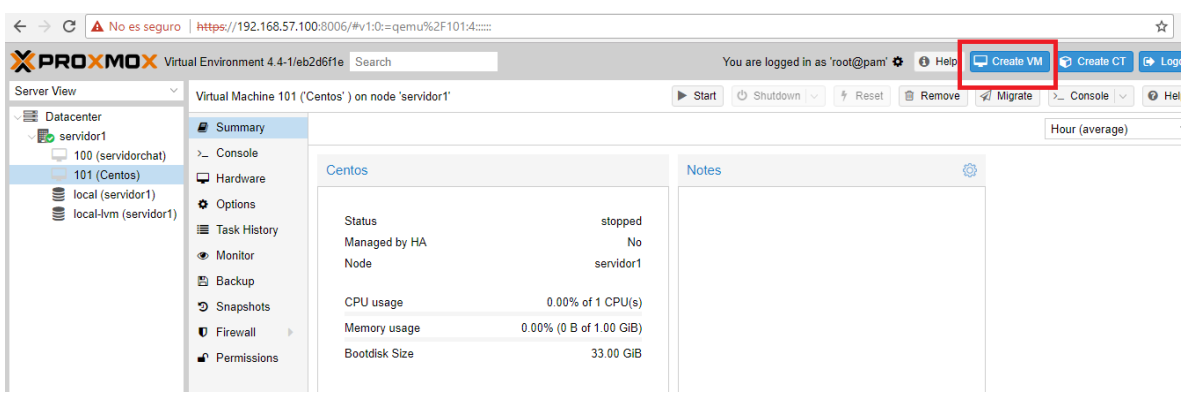

Fuente: Elaboración propia.

Paso 2: Asignarle un nombre y a que nodo pertenece.

**Figura 49.** Pestaña general.

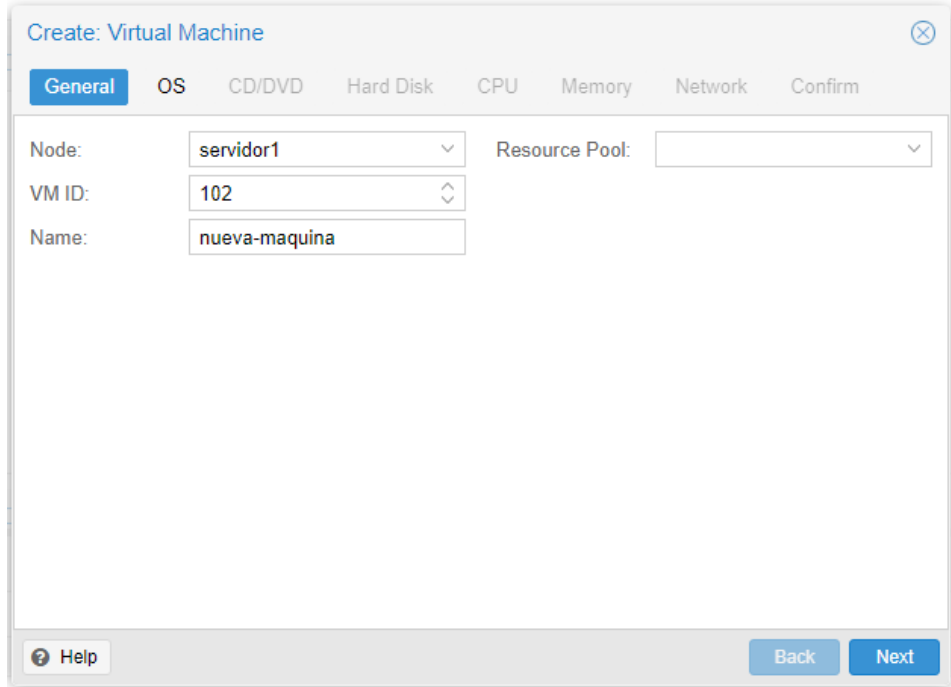

**Paso 3:** Seleccionar el sistema operativo.

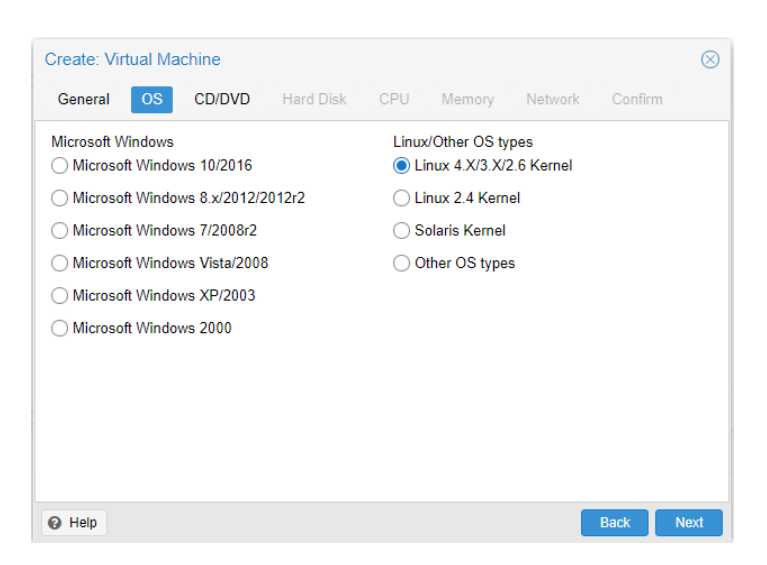

**Figura 50.** Selección de sistema operativo para la máquina virtual.

Fuente: Elaboración propia.

**Paso 4:** seleccionar la imagen del sistema operativo.

**Figura 51.** Selección de la imagen del sistema operativo.

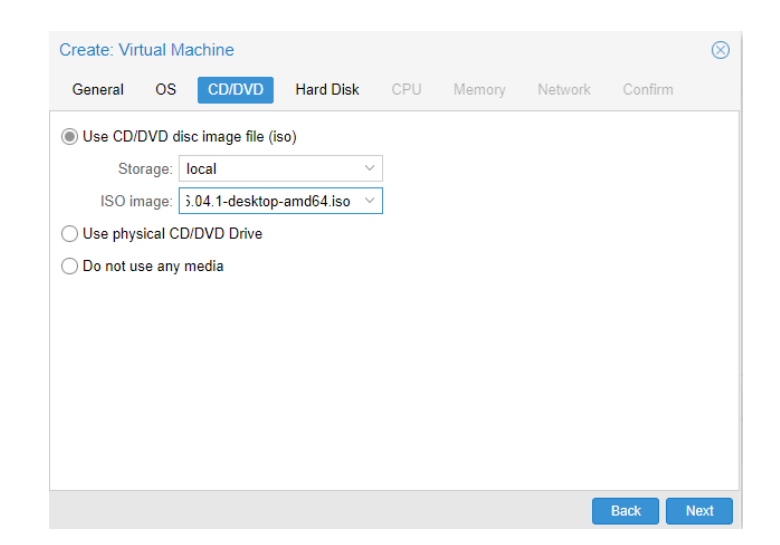

**Paso 5:** Seleccionar el tipo de disco duro virtual y el tamaño, en este caso se seleccionó SCSI, 32 GB.

| <b>Bus/Device:</b> | <b>SCSI</b>           | $\checkmark$<br>$\mathbf{0}$ | Ĉ<br>Cache:                    | Default (No cache) | $\checkmark$ |
|--------------------|-----------------------|------------------------------|--------------------------------|--------------------|--------------|
| Storage:           | <b>IDE</b>            |                              | $\checkmark$<br>No backup:     | п                  |              |
| Disk size (GB):    | <b>SATA</b>           |                              | Ĉ<br>Discard:                  | H                  |              |
| Format:            | VirtIO<br><b>SCSI</b> | $e$ (raw)                    | IO thread:<br>$\smallsetminus$ | П                  |              |
|                    |                       |                              |                                |                    |              |

**Figura 52.** Selección de opciones de disco duro virtual.

Fuente: Elaboración propia.

**Paso 6:** Seleccionar tipo de procesador y número de núcleos.

**Figura 53.** Tipo de procesador y número de núcleos.

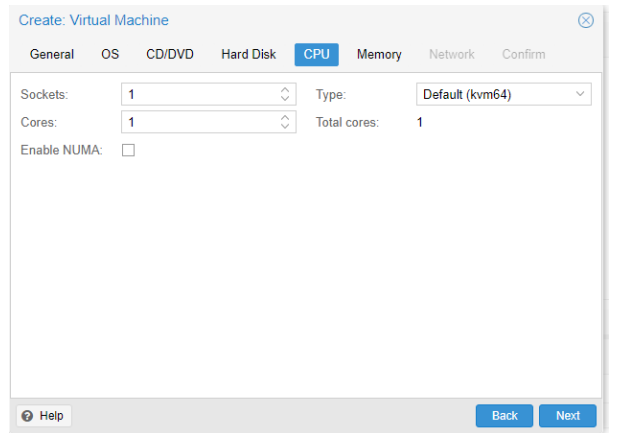

**Paso 7:** Asignar memoria RAM de manera dinámica, para este escenario se escoge un valor entre 512 MB y 1024 MB.

**Figura 54.** Asignación de memoria RAM.

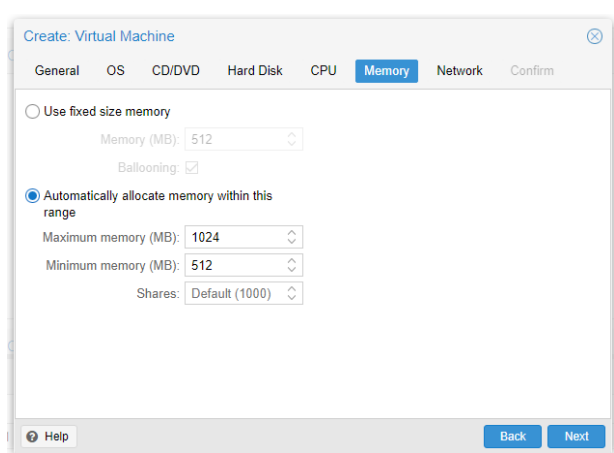

Fuente: Elaboración propia.

**Paso 8:** Configuración de red. Se escoge modelo de **Modo puente**.

**Figura 55.** Configuración de red en una MV.

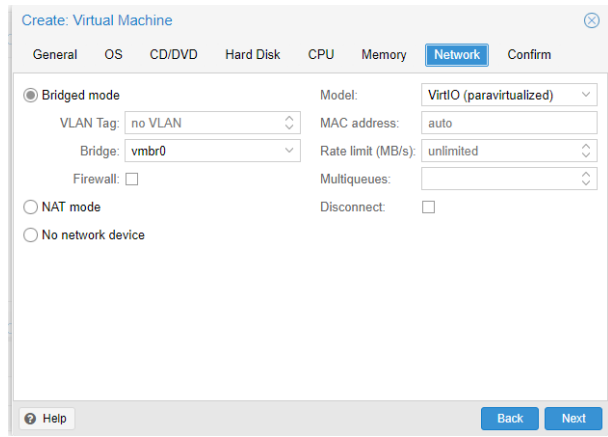

**Paso 9:** Confirmar las opciones de configuración escogidas y dar click en **Finalizar**.

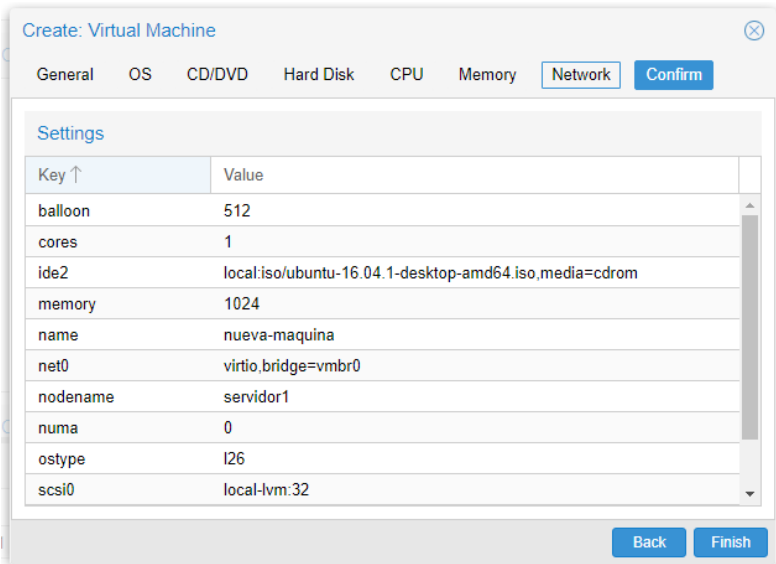

**Figura 56.** Confirmación de creación de la máquina virtual.

Fuente: Elaboración propia.

## **5.6. ESCENARIO DE ALTA DISPONIBILIDAD**

Se deben configurar 3 nodos proxmox siguiendo los pasos del capítulo 5.4

Nodo 1. (Master).

IP: 192.168.57.100.

FQDN: servidor1.redlocal.com

Nodo 2.

IP: 192.168.57.103.

FQDN: servidor2.redlocal.com

Nodo 3.

IP: 192.168.57.106.

FQDN: servidor3.redlocal.com.

El siguiente paso es crear un volumen de almacenamiento compartido mediante NFS, para lo cual se usará Freenas.

Usando un pc adicional se descarga el instalador de la página oficial de freenas [\(http://www.freenas.org/download-freenas-release/\)](http://www.freenas.org/download-freenas-release/), una vez que empiece la instalación se siguen los siguientes pasos:

- Paso 1. Seleccionar opción 1 Install/upgrade (figura 57).
- Paso 2. Se escoge el disco duro donde se instalará. (Figura 58).

Paso 3. Se ingresa contraseña de administrador. (Figura 59).

Paso 4. Escoger modo de arranque. (Figura 60).

Paso 5. Al escoger las opciones anteriores se pulsa "ok". (Figura 61).

**Figura 57**. Paso 1 instalación de freenas.

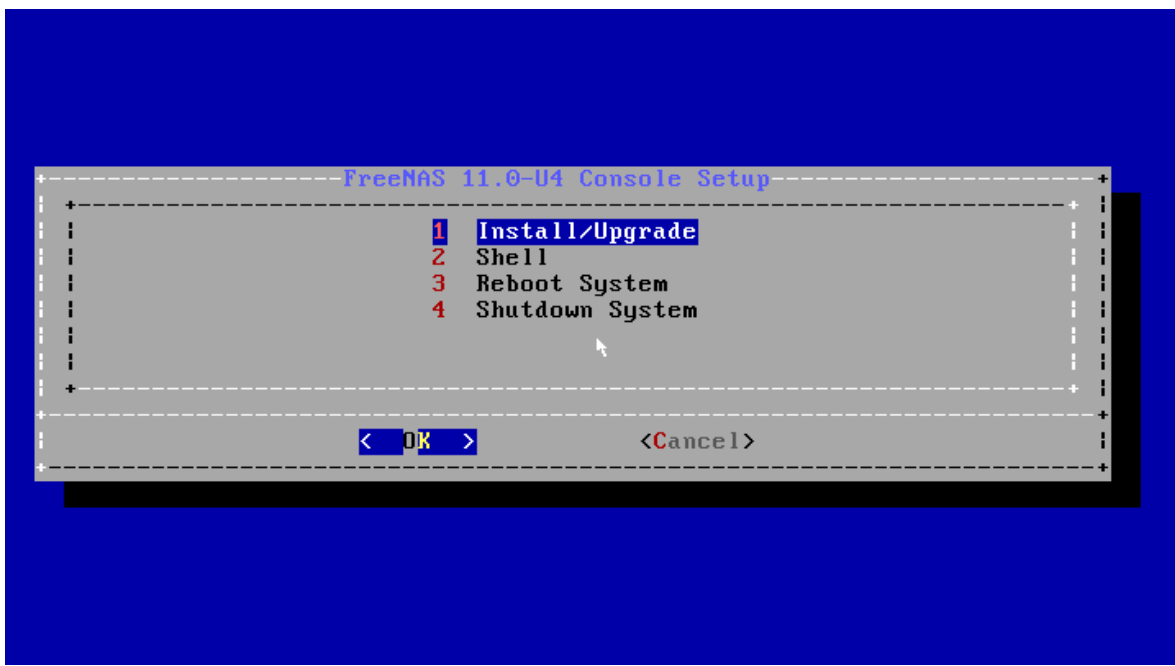

Fuente: Elaboración propia.

**Figura 58**. Paso 2. Escoger disco duro donde se instalará freenas.

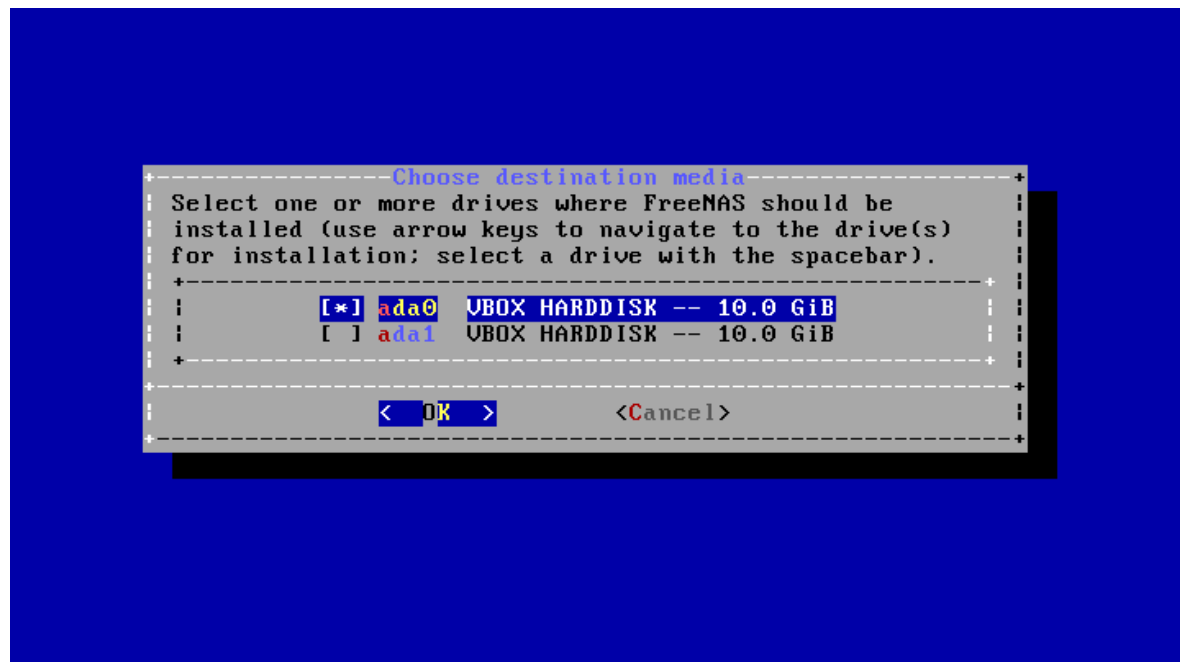

**Figura 59.** Paso 3. Ingreso de contraseña de administrador.

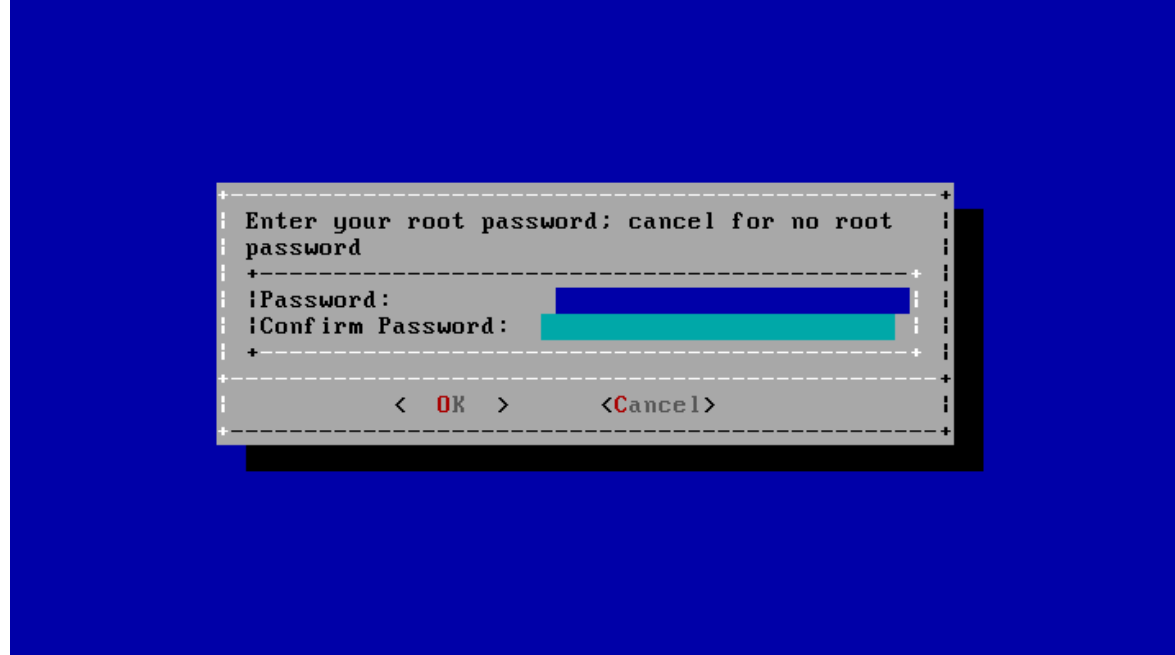

Fuente: Elaboración propia.

**Figura 60.** Paso 4, escoger modo de arranque.

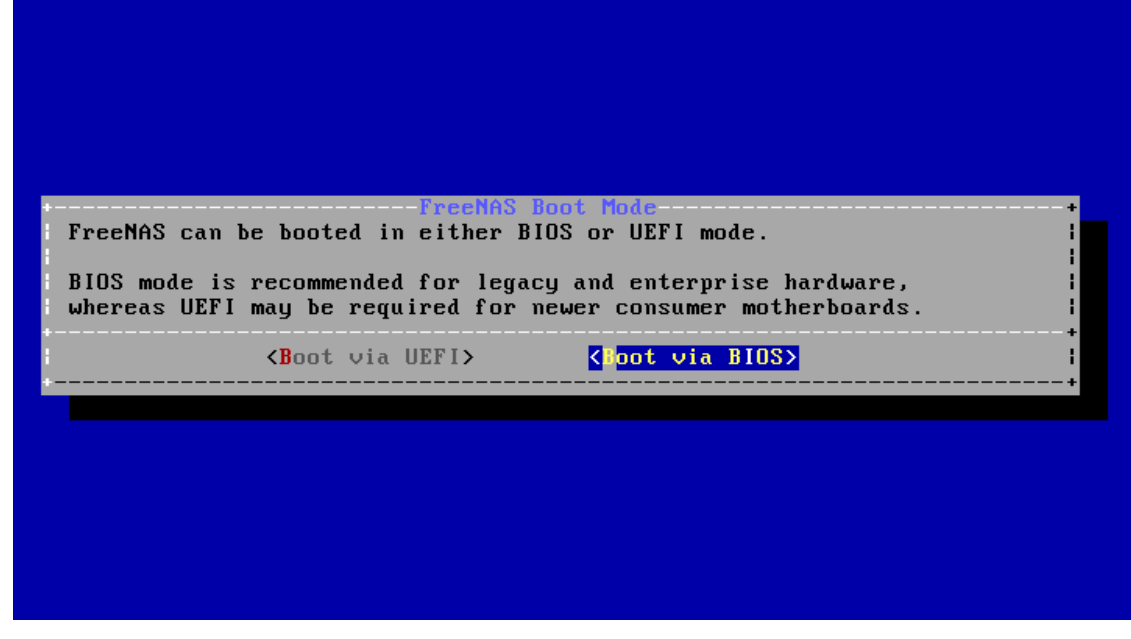

**Figura 61.** Finaliza la instalación y se pulsa aceptar.

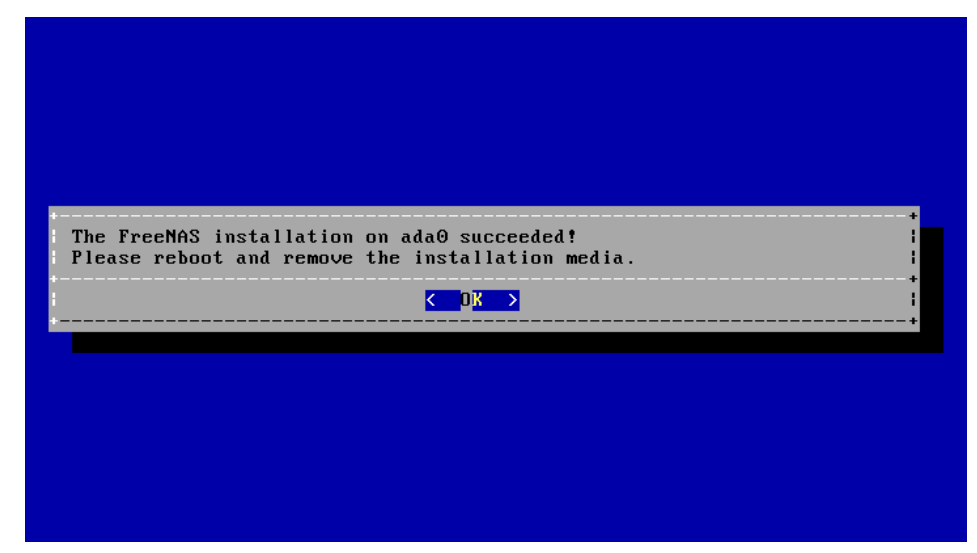

Fuente: Elaboración propia.

Una vez se ha instalado freenas, accedemos via web a la interfaz gráfica de configuración tipeando la dirección ip asignada.

#### **Figura 62.** Interfaz web freenas.

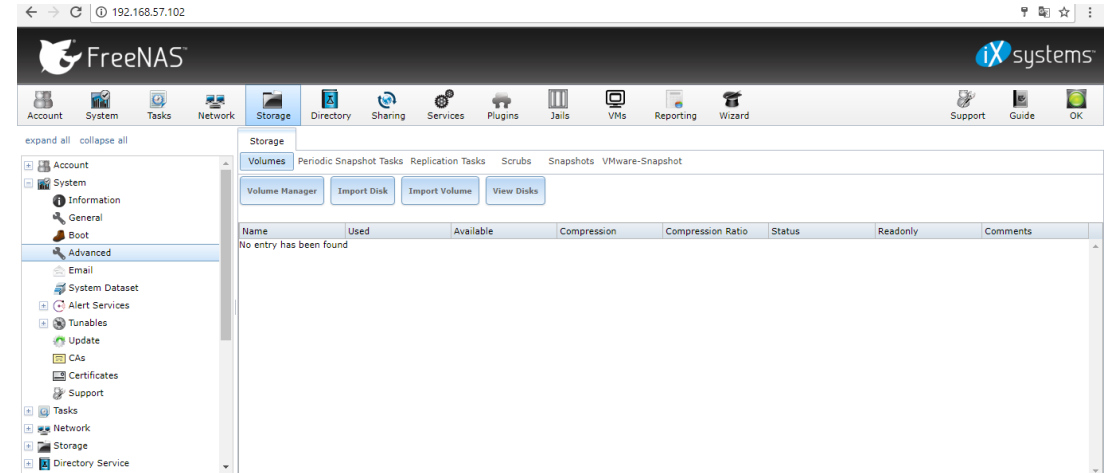

En la pestaña "storage" se crea un volumen de almacenamiento volumen1. (Figura 63).

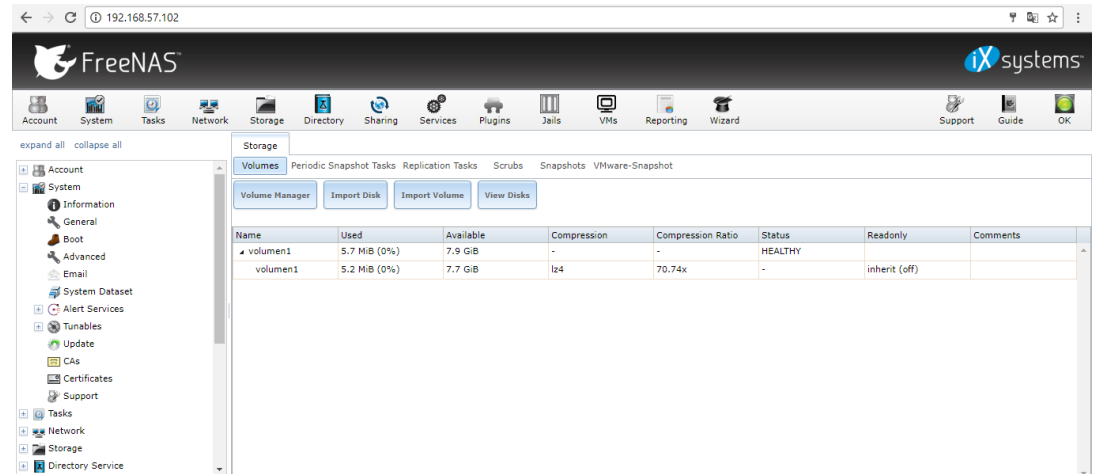

**Figura 63.** Creación de volumen de almacenamiento.

Fuente: Elaboración propia.

Después se comparte este volumen creado en la pestaña sharing (figura 64).

**Figura 64.** Compartir volumen creado mediante NFS.

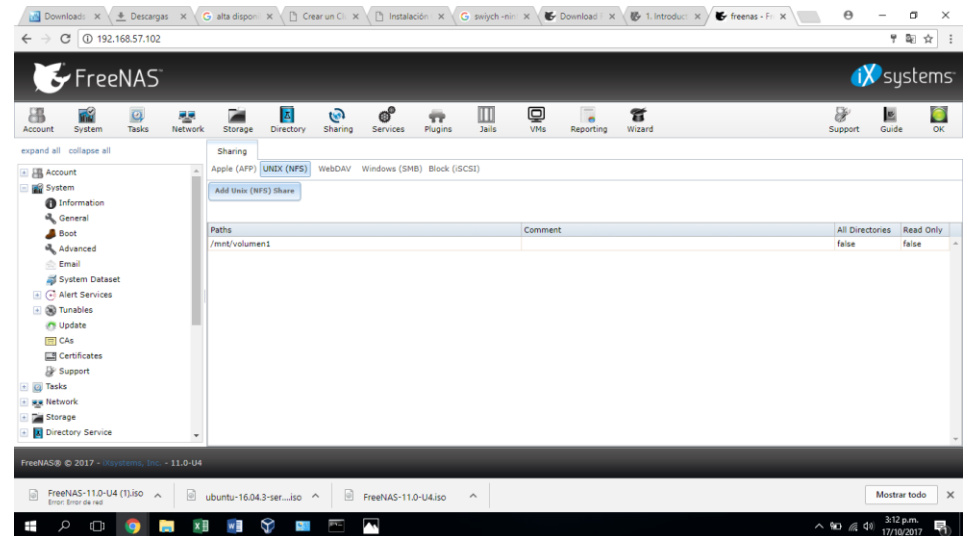

De vuelta a proxmox lo siguiente será configurar el archivo hosts en cada nodo.

Se ingresa a la ventana de comandos mediante Shell y se edita el archivo de configuración hosts, con el comando *vi /etc./hosts*.

En cada nodo se ingresa lo siguiente según corresponda:

Nodo 1: 192.168.57.100 servidor1.redlocal.com servidor1 pvelocalhost.

Nodo 2: 192.168.57.103 servidor2.redlocal.com servidor2 pvelocalhost.

Nodo 3: 192.168.57.106 servidor3.redlocal.com servidor3 pvelocalhost.

Se guardan los cambios y se salva el archivo.

Lo siguiente es crear el clúster, para lo cual se escoge el nodo 1 como principal.

*root@servidor1:~# pvecm create proxmoxcluster*

Se accede a los otros 2 nodos y se ejecutan los siguientes comandos:

*root@servidor2:~# pvecm add 192.168.57.100*

*root@servidor3:~# pvecm add 192.168.57.100*

Se comprueba en el nodo principal que todos los nodos están unidos al clúster con el comando: *root@servidor1:~# pvecm status. E*l resultado se puede observar en la figura 65.

**Figura 65.** Clúster de 3 nodos en proxmox.

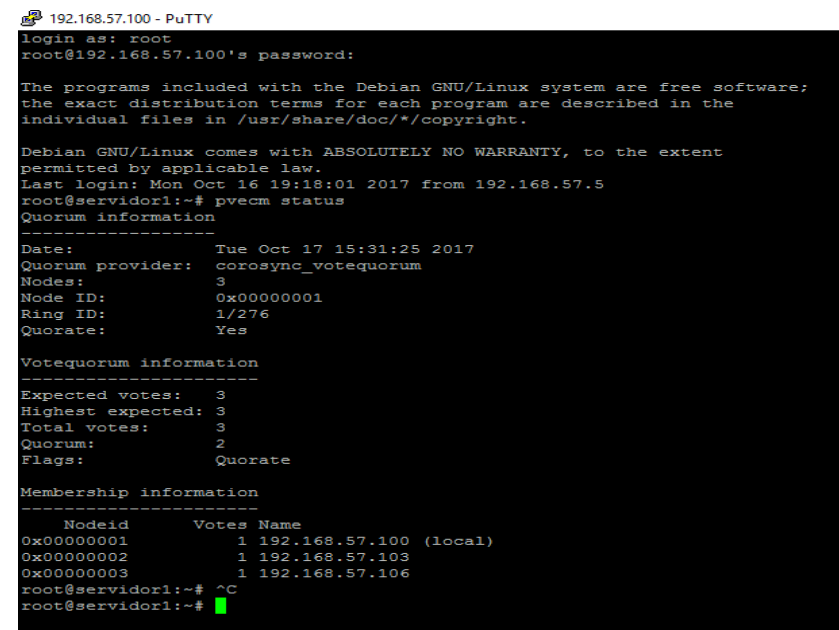

Fuente: Elaboración propia.

En la interfaz gráfica también aparecen los 3 nodos en el mismo centro de datos.

**Figura 66.** Clúster de 3 nodos en proxmox, interfaz gráfica.

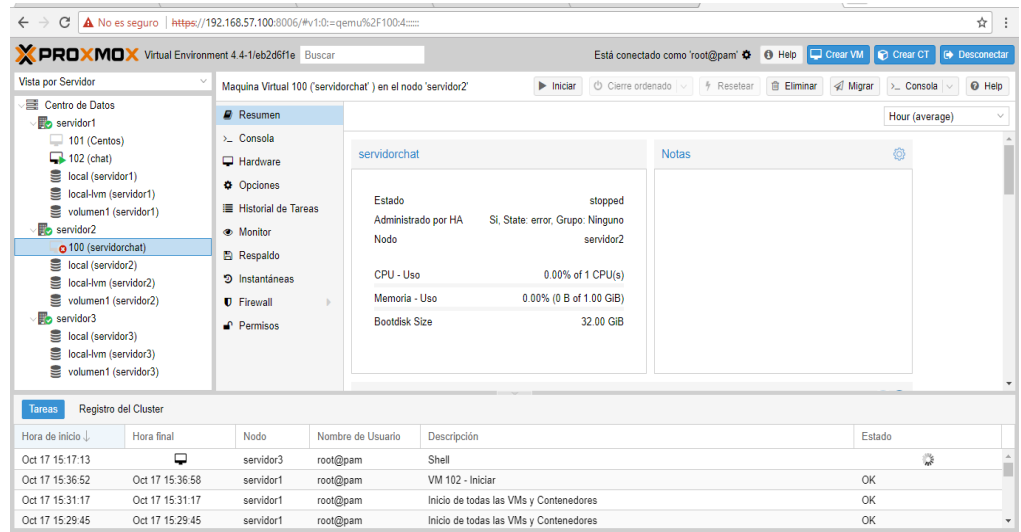

Lo siguiente es configurar servicio compartido de almacenamiento, se debe ir a Centro de datos/ almacenamiento/ añadir/ NFS, se agrega el volumen que aparece disponible volumen1.

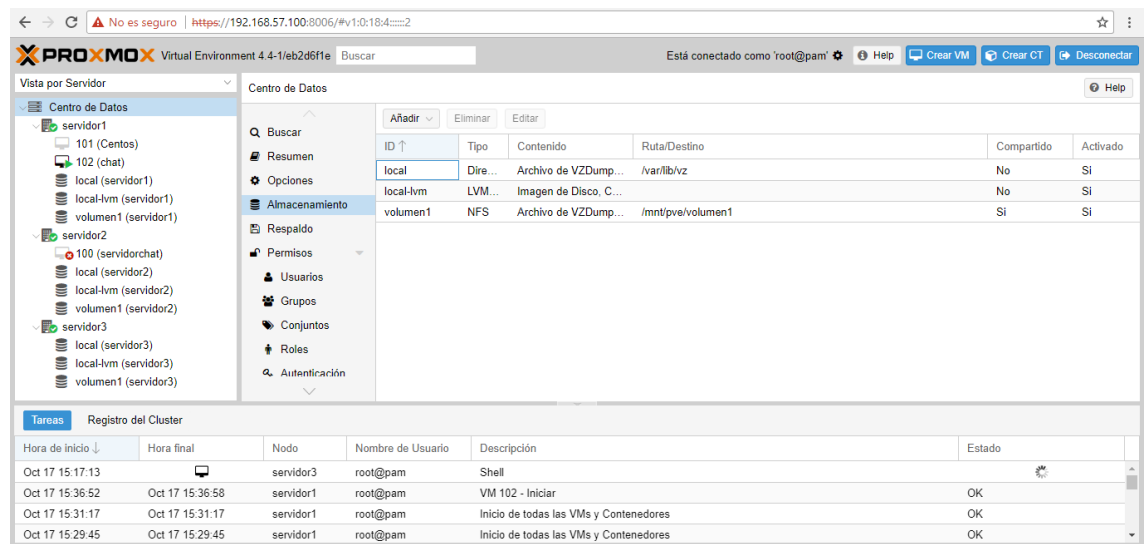

**Figura 67**. Volumen de almacenamiento compartido.

Fuente: Elaboración propia.

Lo que sigue es configurar alta disponibilidad en la máquina virtual. En este caso se administrará la máquina virtual 100 (servidor chat) mediante alta disponibilidad.

El primer paso es agregar la máquina virtual con el siguiente comando:

*root@servidor1:/etc./pve# ha-manager add vm: 100*

Lo siguiente es habilitarlo con el comando:

*root@servidor1:/etc./pve# ha-manager enable vm: 100*

En la pestaña resumen se observa la configuración.

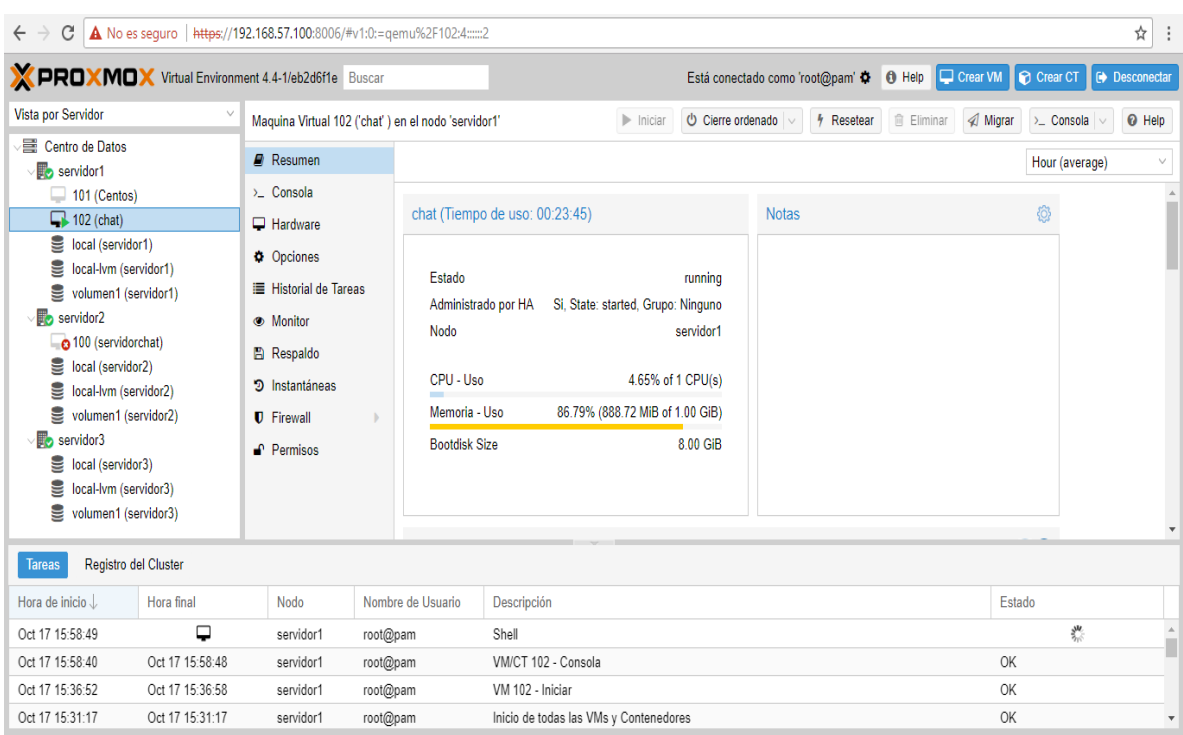

**Figura 68.** Resumen de servicio con alta disponibilidad.

Fuente: Elaboración propia.

### **5.7. REALIZAR UNA INSTANTÁNEA COMO COPIA DE SEGURIDAD**

Una instantánea es el estado de una máquina virtual en determinado momento. Es una forma de hacer copias de seguridad de las 2 disponibles en Proxmox, la otra es una copia de seguridad completa. Se diferencian en que una instantánea toma mucho menos tiempo para reestablecer una máquina virtual que una copia completa y aunque no es sustituto de una copia completa, puede ser muy útil en el momento de aplicar parches de actualización. Una instantánea sólo se puede realizar sobre máquinas virtuales, no es posible hacerlo sobre contenedores.

**Paso 1:** El primer paso para crear una instantánea es ubicar la máquina virtual, hacer clic en "*Snapshots"* y luego en "*Take Snapshot"*. (Figura 69).

**Figura 69.** Primer paso para crear instantáneas.

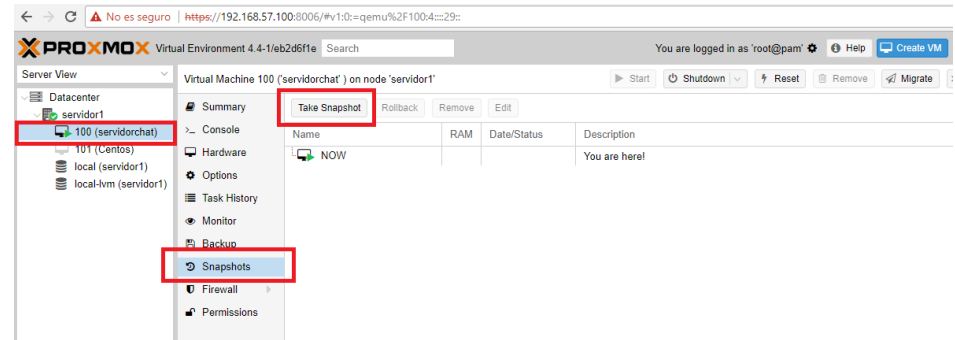

Fuente: Elaboración propia.

**Paso 2:** En la ventana emergente se le da un nombre a la instantánea, se selecciona que incluya la RAM, se hace una breve descripción y se le da clic en *"Take snapshot".*

**Figura 70.** Características de la instantánea.

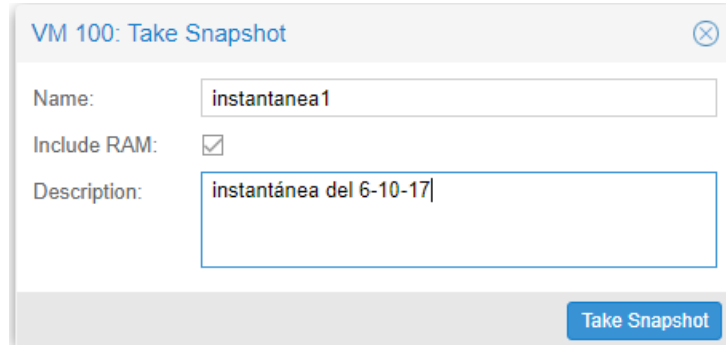

Fuente: Elaboración propia.

Se espera que el proceso termine y se cierra la ventana.

#### **Figura 71.** Paso final Snapshot.

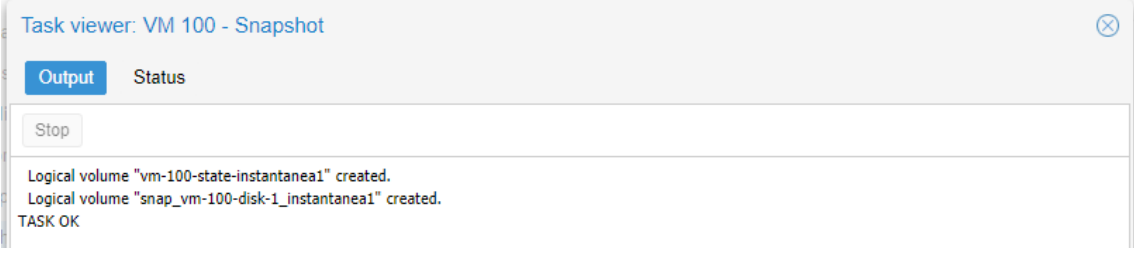

Fuente: Elaboración propia.

Una vez se ha creado la instantánea se puede devolver la máquina virtual a ese estado haciendo clic en "*Rollback"*.

**Figura 72.** Restauración con instantánea.

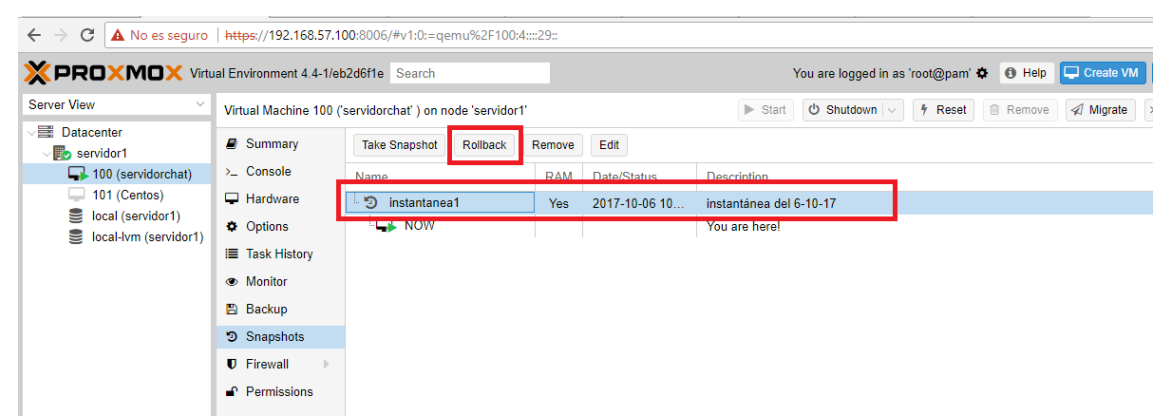

Fuente: Elaboración propia.

Se confirma la operación y se espera que termine el proceso.

**Figura 73.** Confirmación de la restauración.

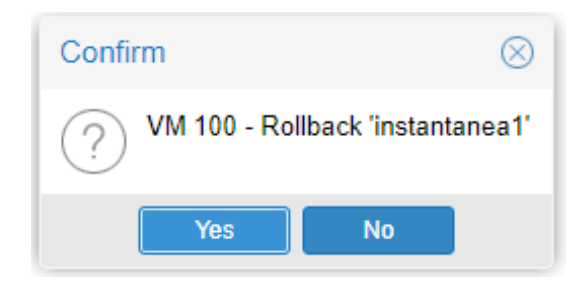

Fuente: Elaboración propia.

**Figura 74.** Proceso de restauración finalizado.

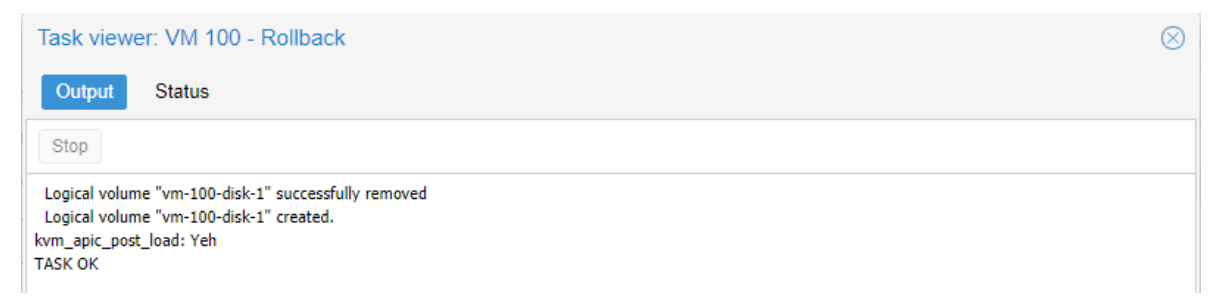

#### **6. CONCLUSIONES**

Después de realizar un repaso por los conceptos básicos que se necesitan para entender el tema de virtualización de servidores y de analizar la actualidad de este mismo en la implementación para las pequeñas y medianas empresas, se ha realizado un estudio investigando varias alternativas que ofrezcan beneficios de ahorros económicos sin dejar de lado la necesidad de satisfacer los requerimientos tecnológicos.

Entre las plataformas que se estudiaron, se tuvieron en cuenta aspectos como las características técnicas, versatilidad de uso, los costos de licencia de uso y de soporte. Se incluyeron plataformas de licencia privativa y de código abierto, que luego de compararlas y ver las necesidades de las PyME, se considera que Proxmox VE presenta una buena relación costo/beneficio debido a que, ofrece soluciones a requerimientos como: servicio de almacenamiento, virtualización de red, alojar contenedores y máquinas virtuales con la opción de crear sus respectivas copias de seguridad y migración en vivo, brindando seguridad con cortafuegos y alta disponibilidad. Todas estas características están basadas en software de código abierto (soportada por una gran comunidad en la red) integradas en Proxmox, capaz de alojar sistemas operativos de 32 y 64 bits para distribuciones de Microsoft Windows, MAC y por supuesto, Linux, cuyo núcleo da vida a Proxmox.

Con la implementación de Proxmox, no sólo se da solución a necesidades tecnológicas, sino que también genera un ahorro económico para las empresas de forma directa porque su instalación y uso es totalmente gratuito en su versión completa y la suscripción al soporte es más económica que la de plataformas como VMware que, a pesar de ser líder en el mercado por sus buenas prestaciones, se hace más difícil su adquisición por su precio, que se puede considerar alto para una pequeña empresa. Indirectamente, Proxmox y en general los hipervisores, reducen la inversión de capital para la implementación y operación de servidores

aumentando la eficiencia de los anfitriones y reduciendo su cantidad de unidades, traduciéndose esto en menor requerimiento de espacio en cuarto de TI para su instalación, menos generación de calor por parte de los equipos y así, reducción en la exigencia del sistema de refrigeración. Todo lo anterior representa ahorro no sólo en costos de equipos sino también en las facturas por los consumos energéticos, que en un mundo cada día más tecnológico, también se buscan opciones que aporten cada vez menos al calentamiento global.
## **BIBLIOGRAFÍA**

AHMED, Washim. Proxmox Cookbook. [PDF]. Birmingham. Packt Publishing. 2015. 293 p. Disponible en: [https://www.packtpub.com/virtualization-and-cloud/proxmox](https://www.packtpub.com/virtualization-and-cloud/proxmox-cookbook)[cookbook.](https://www.packtpub.com/virtualization-and-cloud/proxmox-cookbook)

AMAZON WEB SERVICES. ¿Qué son los contenedores? [En línea]. www.amazon.com. [consultado: 4 de mayo de 2017]. Disponible en internet: [https://aws.amazon.com/es/containers/.](https://aws.amazon.com/es/containers/)

BUNN, Frank; SIMPSON,Nick; PEGLAR, Robert; NAGLE, Gene. Storage Virtualization: SNIA technical Tutorial. [PDF]. Colorado, Springs, CO. SNIA. 2014. 76 p.

CHENG, Simon. Proxmox High Availability. [PDF]. Birmingham. 2014. 236 p. [consultado 24 de julio de 2017]. Disponible en: [https://www.packtpub.com/mapt/book/virtualization\\_and\\_cloud/9781783980826.](https://www.packtpub.com/mapt/book/virtualization_and_cloud/9781783980826)

CISCO SYSTEMS, Inc. Cisco active network abstraction 3.7: reference guide. [PDF]. San Jose, CA. Cysco systems, Inc. 01 de febrero de 2010. 968 p.

CISCO SYSTEMS. Virtual security in the datacenter. [PDF]. Cambridge. Forrester Research, Inc. Enero de 2012. p. 4. [cosultado 31 de agosto de 2017]. Disponible en internet: [https://www.cisco.com/c/dam/en/us/solutions/collateral/data-center](https://www.cisco.com/c/dam/en/us/solutions/collateral/data-center-virtualization/unified-fabric/tap_virtual_security_032012.pdf)[virtualization/unified-fabric/tap\\_virtual\\_security\\_032012.pdf](https://www.cisco.com/c/dam/en/us/solutions/collateral/data-center-virtualization/unified-fabric/tap_virtual_security_032012.pdf)

CITRIX SYSTEMS Inc. Virtualización de servidores optimizada para todas las cargas de trabajo de centro de datos. [en linea]. Lac.citrix.com. [consultado: 15 de junio de 2017]. Disponible en internet:<https://lac.citrix.com/products/xenserver/>

EMC EDUCATION SERVICES. Information Storage and Managment: Storing, Managing, and Protecting Digital Information. [PDF]. Indianapolis, Indiana. Jhon Wiley & Sons, Inc. 2009. 455 p.

Freenas Org. ¿What is freenas?. Freenas org [en línea]. Disponible en: [www.freenas.org](http://www.freenas.org/)

GOLDMAN, Rick. Learning proxmox VE. [PDF]. Birmingham.Packt publishing Ltd. Marzo de 2016. 216 p.

GONZALEZ, Jose Maria. Ventajas de la virtualización para las pymes. [en línea]. Salvia comunicacion. Madrid. 18 de abril de 2016. [consultado: 12 de junio de 2017]. Disponible en internet: [http://www.salviacomunicacion.com/profesionales](http://www.salviacomunicacion.com/profesionales-liberales/ventajas-de-la-virtualizacion-de-servidores-para-las-pymes-y-uso-de-nube-publica)[liberales/ventajas-de-la-virtualizacion-de-servidores-para-las-pymes-y-uso-de](http://www.salviacomunicacion.com/profesionales-liberales/ventajas-de-la-virtualizacion-de-servidores-para-las-pymes-y-uso-de-nube-publica)[nube-publica](http://www.salviacomunicacion.com/profesionales-liberales/ventajas-de-la-virtualizacion-de-servidores-para-las-pymes-y-uso-de-nube-publica)

GOZANI, Mora. Virtualización de red para dummies. Edicion especial de Vmware. Hoboken, New Jersey. Jhon Wiley & sons, Inc. 2016. 77 p.

IES GONZALO NAZARENO. Virtualización de servidores: Conceptos básicos [Diapositivas]. gonzalonazareno.org. 50 diapositivas. [Consultado el 17 de mayo de 2017]. Disponible en: <http://www.gonzalonazareno.org/cloud/material/IntroVirtualizacion.pdf>

INTEL COPORATION, Inc. Desarrollando soluciones para servidores de PyMEs en un mercado cambiante. [En línea]. Intel. [consultado 4 de junio de 2017]. Disponible en internet: [https://www.intel.la/content/www/xl/es/technology-provider/products](https://www.intel.la/content/www/xl/es/technology-provider/products-and%20solutions/smb/overview.html)[and solutions/smb/overview.html](https://www.intel.la/content/www/xl/es/technology-provider/products-and%20solutions/smb/overview.html)

INTEL CORPORATION; DELL INC. Cinco estrategias de virtualización para pequeñas y medianas empresas. [en linea]. Dell. [consultado 31 de marzo de 201]. Disponible en internet: [http://i.dell.com/sites/content/business/smb/sb360/es/Documents/12g-ebook-5](http://i.dell.com/sites/content/business/smb/sb360/es/Documents/12g-ebook-5-smb-virtualization.pdf) [smb-virtualization.pdf](http://i.dell.com/sites/content/business/smb/sb360/es/Documents/12g-ebook-5-smb-virtualization.pdf)

JEREZ, Hector. Analizando el libro de Manuel Castells "La era de la información volumen 1: La sociedad red". [en línea]. Politólogo en red: empleo, política, sociedad, Tecnología. 12 de septiembre de 2013. [consultado: 24 de julio de 2017]. Diponible en internet: [http://politologoenred.blogspot.com.co/2013/09/analizando](http://politologoenred.blogspot.com.co/2013/09/analizando-el-libro-de-manuel-castells.html)[el-libro-de-manuel-castells.html](http://politologoenred.blogspot.com.co/2013/09/analizando-el-libro-de-manuel-castells.html)

LEON HERNANDEZ, Ciro. Técnicas de virtualizacion para alta disponibilidad aplicada a servidores de bases de datos empresariales. [PDF]. Maestria en tecnologia de cómputo. Mexico. Instituto Politécnico Nacional. 2009. 110 p.

LOGAN, K. The Advantages and Disadvantages of Virtualization. [en linea]. Blogs Milner. 14 de julio 2015. [consultado: 11 de marzo de 2017]. Disponible en internet: [http://milner.com/company/blog/technology/2015/07/14/the-advantages-and](http://milner.com/company/blog/technology/2015/07/14/the-advantages-and-disadvantages-of-virtualization)[disadvantages-of-virtualization.](http://milner.com/company/blog/technology/2015/07/14/the-advantages-and-disadvantages-of-virtualization)

MAILLÉ, Éric; MENNECIER, René-Francois. VMware Vsphere 5: en el seno del datacenter. Barcelona. ENI ediciones. 2012. 382 p.

MARQUEZ, Alex. Virtualización de servidores. Barcelona: Universidad politécnica de Catalunya. Facultad de informática. 2011. 208 p.

MARTIN TORRES, Diego; MARRERO, Mónica; URBANO, Julian; BARRA, Eduardo; MOREIRO, Jose. Virtualización, una solución para la eficiencia, seguridad y administración de intranets [en línea]. En: El profesional de la información. Mayo – Junio de 2011, vol. 20, no. 3, p. 348-355. [Consultado: Mayo 18 de 2017]. Disponible en en internet: [https://e](https://e-archivo.uc3m.es/bitstream/handle/10016/21643/virtualizacion_EPI_2011.pdf?sequence=2)[archivo.uc3m.es/bitstream/handle/10016/21643/virtualizacion\\_EPI\\_2011.pdf?sequ](https://e-archivo.uc3m.es/bitstream/handle/10016/21643/virtualizacion_EPI_2011.pdf?sequence=2) [ence=2](https://e-archivo.uc3m.es/bitstream/handle/10016/21643/virtualizacion_EPI_2011.pdf?sequence=2)

MILONE, Diego; AZAR, Adrian; RUFINER, Leonardo. Supercomputadoras basadas en "clusters" de PCs. [PDF]. En: Revista ciencia, docencia y tecnología. Noviembre de 2002. Vol 13, no. 25. p. 173 - 208. [consultado: 3 de julio de 2017]. Disponible en: [http://sinc.unl.edu.ar/sinc-publications/2002/MAR02/sinc\\_MAR02.pdf](http://sinc.unl.edu.ar/sinc-publications/2002/MAR02/sinc_MAR02.pdf)

MORRIS, R.; TRUSOWSKI, B. The evolution of storage systems. [PDF]. En: IBM Systems Journal. 2003. Vol 42, entrega 2. p. 205-217.

PATTERSON, D; GIBSON, G y KATZ, R. A Case for Redundant Arrays of Inexpensive Disks (RAID).[PDF]. En: Journal of the ACM. 1988. p. 109-116.

PERIAÑA GOMEZ, Francisco. Tutorial de virtual box: hipervisor de tipo 1. [pagina web]. IES mar de Cádiz. 8 de septiembre de 2016. [consultado: 3 de marzo de 2017]. Disponible en internet: [http://fpg.x10host.com/VirtualBox/hipervisor\\_de\\_tipo\\_1.html](http://fpg.x10host.com/VirtualBox/hipervisor_de_tipo_1.html)

PORTNOY, Mathew. Virtualization: essentials. Indianapolis, Indiana. Jhon wiley & sons, Inc. 2012. 286 p.

POSEY, Brian. Cinco tipos de virtualización del almacenamiento: Pros y contras. [en linea]. SearchDataCenter en Español. [consultado: 5 de junio de 2016]. Disponible en internet: [http://searchdatacenter.techtarget.com/es/consejo/Cinco-tipos-de](http://searchdatacenter.techtarget.com/es/consejo/Cinco-tipos-de-virtualizacion-del-almacenamiento-Pros-y-contras)[virtualizacion-del-almacenamiento-Pros-y-contras](http://searchdatacenter.techtarget.com/es/consejo/Cinco-tipos-de-virtualizacion-del-almacenamiento-Pros-y-contras)

Proxmox server solutions. Proxmox Cluster File System (pmxcfs). [en linea]. Proxmox VE. 11 de agosto de 2016. [consultado: 3 de mayo de 2017]. Disponible en: [https://pve.proxmox.com/wiki/Proxmox\\_Cluster\\_File\\_System\\_\(pmxcfs\)](https://pve.proxmox.com/wiki/Proxmox_Cluster_File_System_(pmxcfs))

Proxmox: virtual enviroment. Open-Source Virtualization Platform: Compute, network and storage in a single solution. [en línea]. Proxmox.com. Disponible en internet: [https://www.proxmox.com/en/proxmox-ve.](https://www.proxmox.com/en/proxmox-ve)

QUISPE GANOZA, Hector. Virtualización en los centros de datos. [PDF]. Ingenieria en informática. Trujillo – Perú. Universidad Nacional de Trujillo. Facultad de ciencias fisicas y matemáticas. 2014. 115 p.

RADVAN, Scott, et. al. Red Hat Enterprise Linux 5: Virtualization Guide. [en línea]. Red Hat, Inc. 2014. [consultado: 13 de abril de 2016]. 359 p. Disponible en: [https://access.redhat.com/documentation/en-US/Red\\_Hat\\_Enterprise-](https://access.redhat.com/documentation/en-US/Red_Hat_Enterprise-_Linux/5/html/Virtualization/chap-Virtualization-PCI_passthrough.html) Linux/5/html/Virtualization/chap-Virtualization-PCI\_passthrough.html.

Redes de area de almacenamiento (SAN). Ecured. [consultado: 10 de junio de 2017]. Disponible en internet: [https://www.ecured.cu/Red\\_de\\_%C3%A1rea\\_de\\_almacenamiento](https://www.ecured.cu/Red_de_%C3%A1rea_de_almacenamiento)

SARGEANT, Phil. Data center transformation: ¿hoh mature is your IT? [en línea]. Gartner. Febrero de 2010.Disponible en internet: [http://www.gartner.com/it/content/1282000/1282013/data\\_centre\\_transformation\\_p](http://www.gartner.com/it/content/1282000/1282013/data_centre_transformation_phil_sargeant_17feb2010.pdf) [hil\\_sargeant\\_17feb2010.pdf.](http://www.gartner.com/it/content/1282000/1282013/data_centre_transformation_phil_sargeant_17feb2010.pdf) 27 p.

TAPIA LEON, Freddy; CHAFLA ALTAMIRANO, Gustavo. Estudio Comparativo de Plataformas Virtualizadas sobre Linux. En: Revista" GEEKS"-DECC-Report. Diciembre, 2013, vol. 4, no. 1, p. 32. [Consultado: mayo 28 de 2017]. Disponible en: <http://journal.espe.edu.ec/index.php/geeks/article/download/263/240>

TELMEX COLOMBIA S.A. Servidores Virtuales.[en línea]. Clarocloud. [consultado: 4 de junio de 2017]. Disponible en internet: [http://www.clarocloud.com.co/portal/co/cld/infraestructura/servidores\\_virtuales/](http://www.clarocloud.com.co/portal/co/cld/infraestructura/servidores_virtuales/)

TURBAN, Efraim, et. al. Electronic Commerce [en línea]. 5ta ed. Estados unidos. Prentice hall. 2008. 1008 p. Disponible en: [http://wps.prenhall.com/wps/media/objects/8362/8562891/-Online\\_Chapter\\_18.pdf](http://wps.prenhall.com/wps/media/objects/8362/8562891/-Online_Chapter_18.pdf)

Virtualization Special Interest Group; PCI Security Standards Council. PCI DSS Virtualization Guidelines. [PDF]. Junio de 2011. Capítulo 3. [24 de julio de 2017]. Disponible en internet: [https://www.pcisecuritystandards.org/documents/Virtualization\\_InfoSupp\\_v2.pdf](https://www.pcisecuritystandards.org/documents/Virtualization_InfoSupp_v2.pdf)

VMware Network station 5.5: Bridged networking. [en linea]. VMware. [Consultado: 22 de junio de 2017]. Disponible en internet: [https://www.vmware.com/support/ws55/doc/ws\\_net\\_configurations\\_bridged.html](https://www.vmware.com/support/ws55/doc/ws_net_configurations_bridged.html)

VMware Network station 5.5: Host-only networking. [en linea]. VMware. [Consultado: 22 de junio de 2017]. Disponible en internet: [https://www.vmware.com/support/ws55/doc/ws\\_net\\_configurations\\_hostonly.html](https://www.vmware.com/support/ws55/doc/ws_net_configurations_hostonly.html)

VMware Network station 5.5: Network Address Translation (NAT)[en linea].Vwmware. [consultado: 22 de junio de 2017]. Disponible en internet: [https://www.vmware.com/support/ws55/doc/ws\\_net\\_configurations\\_nat.html](https://www.vmware.com/support/ws55/doc/ws_net_configurations_nat.html)

VmWare, Inc. vSphere Hypervisor. [en línea]. Vmware.com. [consultado: 22 de mayo de 2017]. Disponible en internet: [https://www.vmware.com/products/vsphere](https://www.vmware.com/products/vsphere-hypervisor.html)[hypervisor.html](https://www.vmware.com/products/vsphere-hypervisor.html)